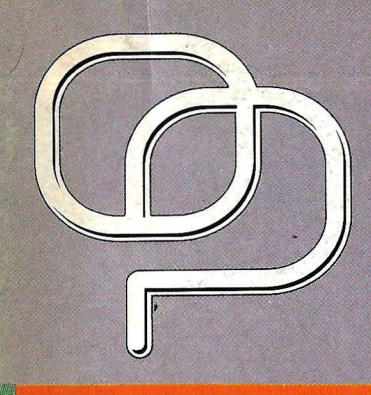

NUMERO 89 - 300 ptas

MERCADO

MEORIAN 160

C

# **Uevas secciones: TRUCÓS Y UTILIDADES<br>CARTAS AL DIRECTOR** ANUNCIOS GRATUITOS<br>EL RINCON DE LOS CHIPS-MES

Hardware: ARQUITECTURA MICROCH **ROM-BIOS** 

Bancos d<mark>e pruebas.</mark> LOTUS 1-2-3-V.3 (y II)<br>TRADING PLACES

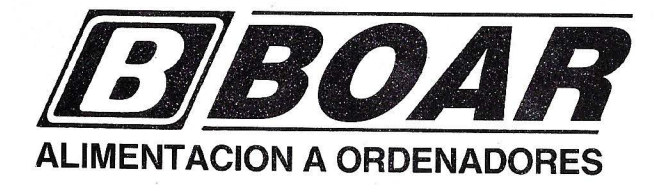

- o Sistemas de Alimentación Ininterrumpida
- o Acondicionadores de Línea
- $\circ$  Estabilizadores de Tensión

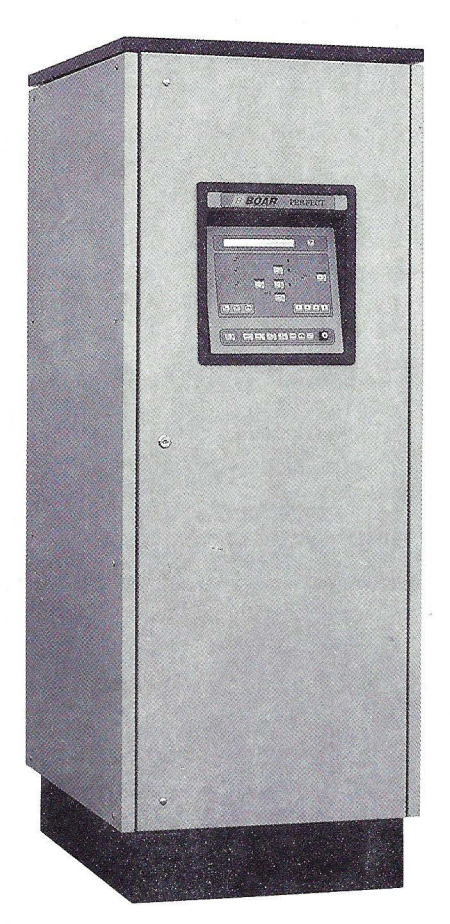

*SERIE PERFECT. La alta tecnología de nuestros equipos de gama superior, totalmente controlada mediante microprocesador* 

*SERIEMAGIC La moderna tecnología PWM ya está disponible para las pequeñas instalaciones informáticas* 

# $\text{SU}_{c}$   $\longrightarrow$ **1n ormac1on**  no puede **estar ne.n lente**  e un hilo

**ETROAR** 

La más alta tecnología y 30 años en el mercado avalan nuestros equipos.

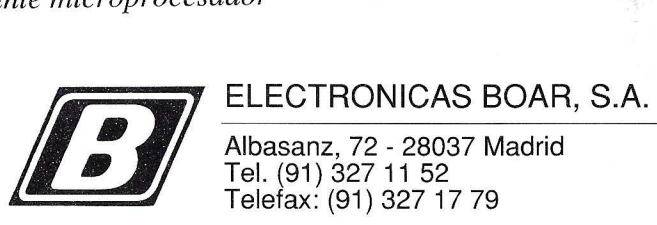

Albasanz, 72 - 28037 Madrid Tel. (91) 327 11 52 Telefax: (91) 327 17 79

BARCELONA: (93) 334 43 62 VALENCIA: (96) 361 44 08 SEVILLA: (95) 463 90 19

Distribuciones en toda España

**Editorial** 

**Director:** Gilberto Sánchez. **Redactor Jefe:** Carlos García **Redacción:** David Gómez , Luis M. Pérez, Sonsoles S.A. Martín

**Documentación:** Luis Miguel Pérez **Diseño:** Vicente Hernandez, Pedro Arconada **Colaboradores:** Gustavo Sánchez, Eugenio Llamas, Cristina López, Lorena Millán, Angel Gómez, Angel J. Cuartas, Marcial Martínez, Jose Antonio H. Lozano, Fernando Peña, Carlos Gallego, Alberto Domingo, Daniel Calvo, Pedro Cuenca, Juan Hidalgo, Konstantinos Theodorou, J. M. Alvarez, Carlos S. Rodríguez, Jorge Aritmendi, Carlos Garrido. **Director de Marketing:** G. Sánchez García **Publicidad:** Adriana Ruiz, Azucena Tojeira **Distriución y Servicios:** Luis Miguel Pérez **Fotografía:** F. Barahona, A. Beas **Filmación:** Ache. **Fotomecánica:** Zircón **Redacción, Publicidad, Administración:**  C/ Ferraz, 11-1<sup>º</sup> Dcha. Telf.: 541 34 00 - 247 30 OO.

Fax: 248 11 23 - 28008 - MADRID. **Imprenta:** Pentacrom. **Depósito Legal: M-4256-1982 Distribuye:** SGEL- ALCOBENDAS (Madrid)

#### **EL ORDENADOR PERSONAL**

es una publicación mensual de **PC DISC S. A. Editor:** Javier San Román.

### **HACIENDO CUENTAS**

Al llegar a estas latitudes del año, la cita obligada de INFORMAT pone a prueba la aceleración de las empresas. Se encara la preparación de novedades y un primer balance de este semestre frente a los objetivos del presente ejercicio.

El tema de portada de este número pone sobre el tapete la evolución del mercado informático nacional. Partiendo de los datos del ejercicio de 1989, trataremos de situarnos en la evolución de nuestro mercado durante el primer semestre de 1990. De este modo nos encontramos con un sector que ha tenido un crecimiento entre el 13 y el 18% durante 1989 con una facturación estimada entorno a los 900 mil millones de pesetas.

En lo que respecta a la base instalada de ordenadores personales, se estiman 'en 340.000 las unidades vendidas durante 1989 frente a las más de 200.000 que se comercializaron en 1988 y las 470.000 previstas para el año actual. De esta forma, nuestro país se sitúa a la cabeza de Europa en porcentaje de crecimiento hasta el dorado 1992. Choca con este panorama la pequeñísima penetración del software, que nos sitúa a la cola de Europa. Solo un 22%, que resulta casi ridículo con respecto a potencias como el Reino Unido (120%), Escandinavia (97%) y Alemania (85%).

No es de extrañar que a poco que cambie el hábito con respecto a la compra de software, los estudiosos nos pongan a la cabeza del crecimiento en porcentaje en los próximos tres años. Cuestión de cultura y de iniciativas que acostumbren al españolito a legalizar su situación obteniendo las ventajas que de ello se derivan.

EL ORDENADOR PERSONAL también ha hecho sus cuentas y la amplia respuesta dada al sondeo del número 87 nos coloca con muy buena salud para preparar esas secciones que nos demanda el lector. Algunas de ellas ya son un hecho en el presente mes, otras están en botica. Buena salud, la que tienen todos los componentes del equipo que, mes a mes, preparan la revista, muy a pesar de los que, con sucias maniobras que los definen, vienen enterrándonos desde tiempo inmemorial y como norma de trabajo.

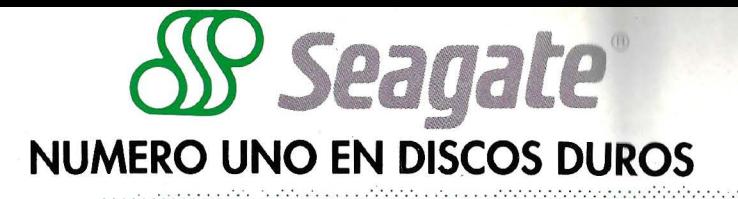

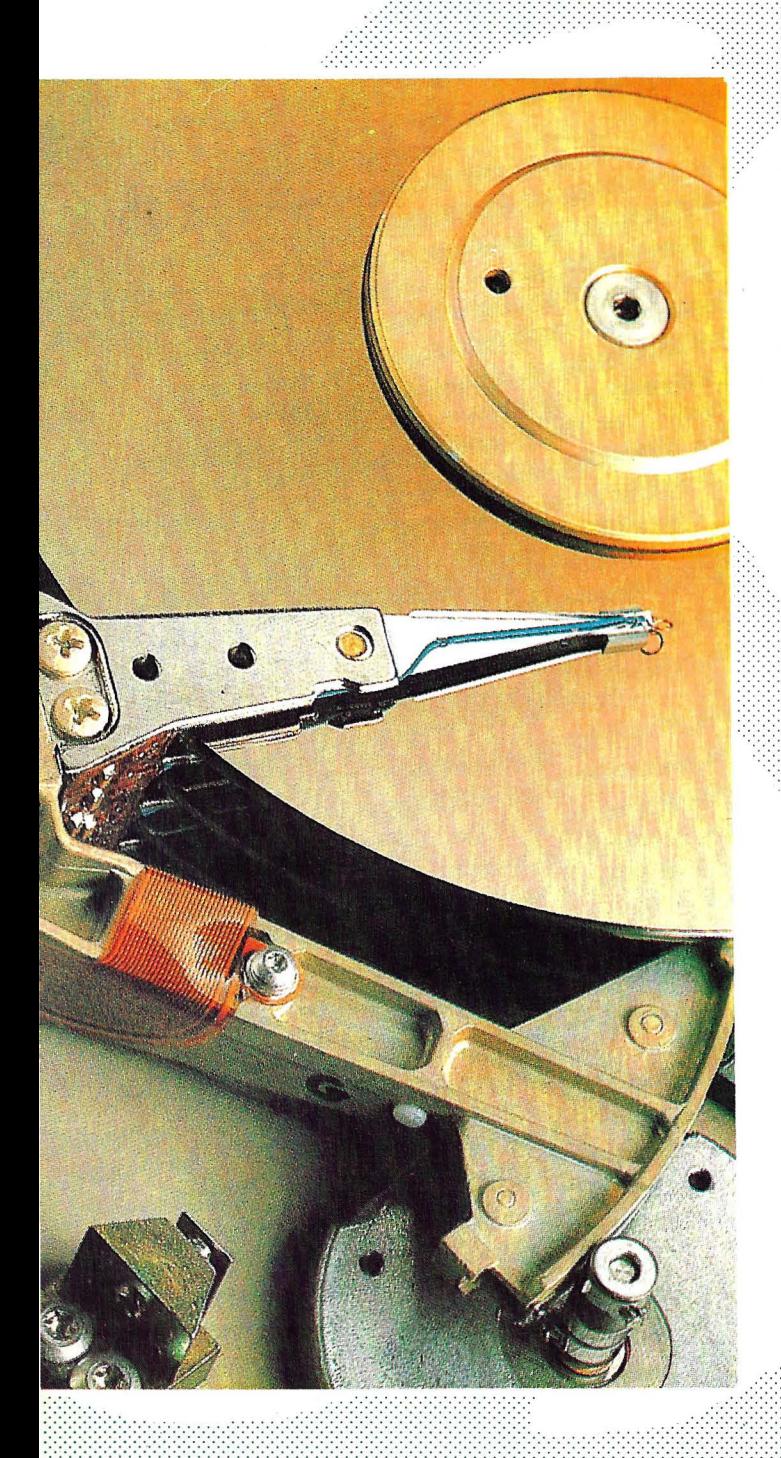

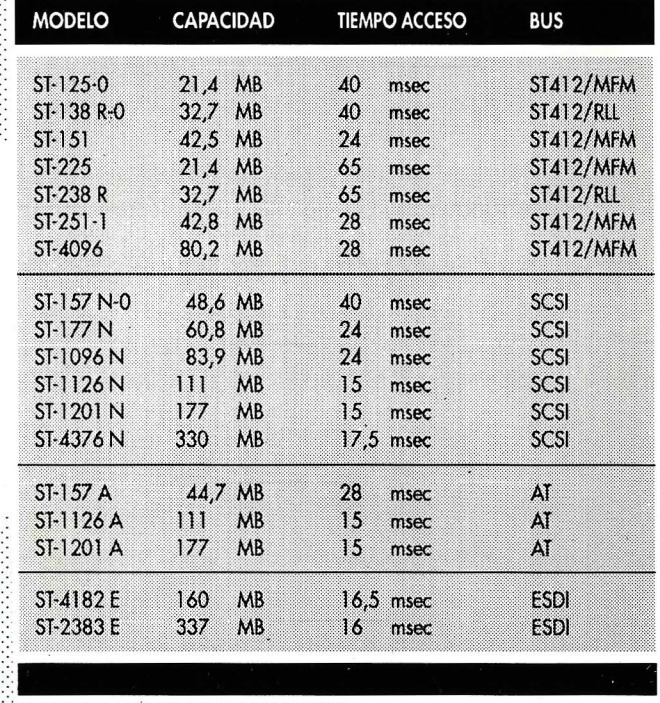

agate y el logo de Seagate son marca detradas de la Segnate Technology, Inc. B

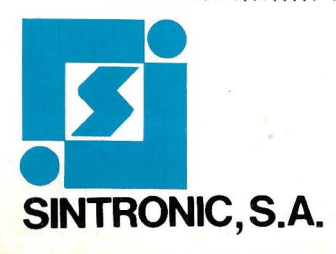

#### **IMPORTADOR OFICIAL:**

Real, 54. Tel. (977) 23 39 00 Fax 21 25 66 Télex. 56529 SNTA E. 43004 TARRAGONA Buenaventura Muñoz, 7 y 8. Tel. (93) 309 61 16 Fax (93) 300 68 74 08018 BARCELONA Asunción Castell, 5. Tel. (91) 571 45 88 Fax (91) 571 47 61 28020 MADRID

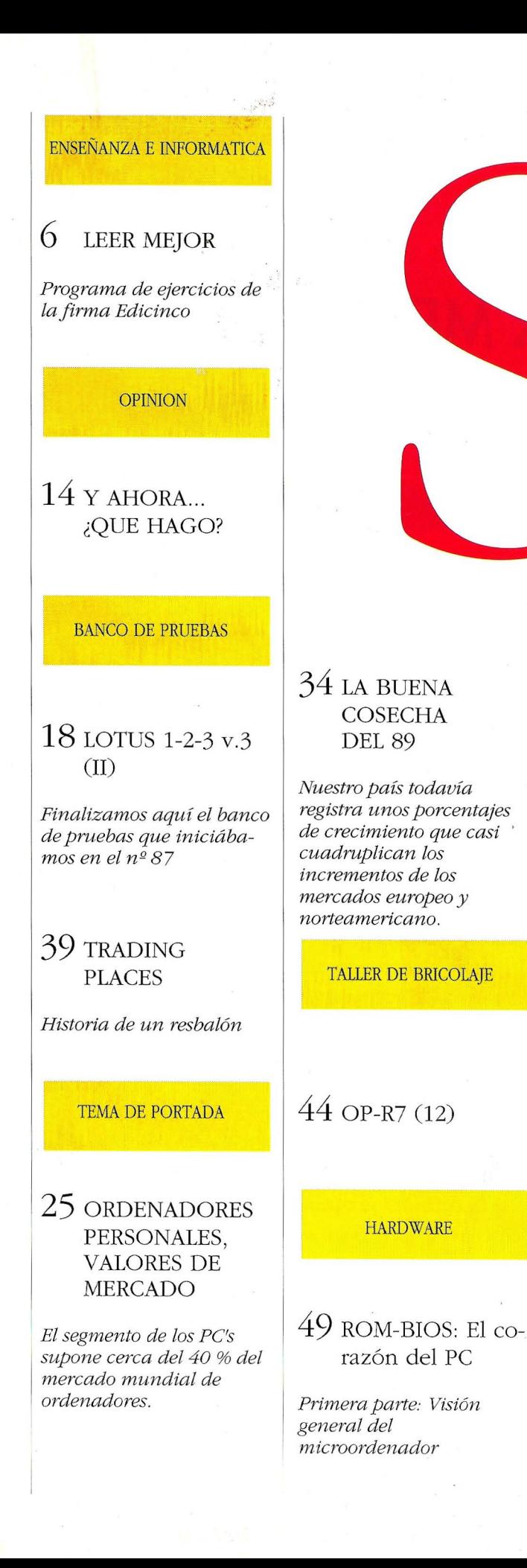

#### 71 ARQUITECTURA SECCIONES FIJAS **MICROCHANNEL**

umario

*Pormenores del funcionamiento de la arquitectura de los PS/2 de IBM* 

#### PANORAMA

57 EL ORDENADOR | AL DIRECTOR EN LAS CC. FISI-CAS Y MA TEMA- *Nueva sección que*  TICAS *pretende recoger sus* 

TRUCOS Y UTIUOADES *llegar* 

63 UNA DE

*Iniciamos en este número una sección destinada a Escríbannos, esperamos obtener el máximo partido sus anuncios de su ordenador* 

78 BiBLIOTECA

79 EL RINCON DE LOS CHIPS-MES

80 CARTAS

*dudas, consultas y todo lo que nos quieran hacer* 

82 NOTICIAS

85 ROSAS Y **CACTUS** 

MENUS... A LA 86 ANUNCIOS CARTA

Carlos GALLEGO RUBIO

# **PARA LEER MEJOR**

"Leer Mejor" es el título y el empeño de este programa de ejercicios de la firma Edicinco, que hoy traemos a nuestra habitual sección dedicada a la Enseñanza y la Informática.

> **H** asta mediados de siglo, en ciertos manuales de pedagogía se decía que una persona sabía leer cuando era capaz de articular el escrito que tenía delante de los ojos. Símplemente.

> El reconocimiento de la importancia que tiene la comprensión lectora es quizá uno de los indicadores que señala la diferencia entre el tratamiento del aprendizaje clásico de la lectura y el de la nueva didáctica de la lectoescritu- $\overline{a}$ .

> No obstante, todavía hoy quedan residuos de la vieja y miope concepción

mecanicista de la lectura. Quizá Vd. lector de EL OR-DENADOR PERSONAL conozca algún colegio que selecciona a sus futuros alumnos (pequeñitos de cuatro o cinco años) obligándoles a "leer" textos en cartillas, no importa lo que puedan entender, pues sólo se les pide que articulen sílabas sin sentido, sin ritmo, ni entonación.

Hoy la tendencia actual es la de entender la lectura como un acto individual, único, irrepetible y cuya característica didáctica más destacable es la consideración de la lectura como un aprendizaje.

Es decir: no se puede "enseñar" a leer. Sólo se aprende a leer y consecuentemente las instituciones escolares lo único que pueden hacer es favorecer con sus métodos y recursos este proceso de aprendizaje. Pero nada más y... nada menos.

En esta filosofía y contexto se encuadra el paquete de Edicinco, una de las pocas editoriales que ha manifestado interés por la promoción de la auténtica lectura.

#### **EL PROGRAMA**

Es una adaptación del Programa francés Elmo, del que se ha aprovechado su estructura y su validación, cambiando los textos originales por textos de actualidad, propios de nuestra literatura infantil y juvenil. Editoriales como Mignon, Alfaguara, Rosa Sensat y otras han cedido fragmentos de sus publicaciones para confeccionar los ejercicios prácticos de lectura. Parece ser que se han tenido también en cuenta ·los estudios sobre estadística y frecuencia de términos del lenguaje realizado por Víctor García Hoz y otros.

#### **Enseñanza e Informática**

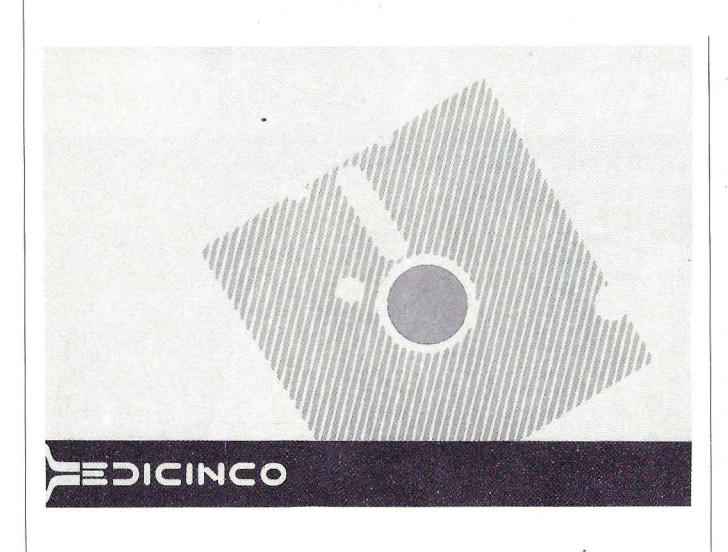

La inclusión o exclusión de vocablos para la confección de los ejercicios se ha tomado procurando compaginar razones de frecuencia de utilización, nivel de comprensión semántica y valoración de cada vocablo disponible.

Con todo ello se han elaborado seis baterías de ejercicios tipo, cada uno de ellos con no menos de veinte textos distintos para poder elegir y no caer en la repetición tediosa.

Nos parecen bastante acertados la mayoría de los textos y del vocabulario propuesto. Pediríamos un mayor cuidado en las transcripciones ortográficas. Ya sabemos que en un programa de estas características los errores no son tales, sino erratas, pero hemos detectado alguna que debería haberse eliminado.

#### **LA ORIENTACION**

"Leer Mejor" es un programa de entrenamiento que puede servir para dirigir sesiones en pequeños grupos y ayudar al profesor a profundizar con sus alumnos sobre nuevos aspectos de la lectura. La mayoría de los ejercicios exigen un alto grado de concentración, por lo que no deben ser considerados como juegos a la libre disposición de los alumnos. Siempre con las lógicas y naturales excepciones a esta recomendación.

El manual propone tres sesiones semanales individuales de un cuarto de hora aproximadamente. Una sesión semanal colectiva de una hora en las sesiones dedicadas a teorización y por último una sesión semanal colectiva de dos horas y media en los distintos juegos de aplicación práctica.

Esta indicación referencial puede formar parte de una programación dentro o fuera del horario escolar, en complemento con otras clases.

#### **OBJETIVOS DIDACTICOS**

Los objetivos didácticos que se persiguen en este programa que sirve

para mejorar la comprensión lectora son varios y se encuadran dentro de las investigaciones sobre la adecuación de los métodos globales al proceso de aprendizaje de la lectoescritura.

En principio se busca la ampliación del campo visual en cada golpe ocular sobre la línea de texto, evitando las regresiones y la necesidad de reconstruir cada palabra a partir de sus componentes parciales percibidos. Se tiende a la disminución del tiempo de fijación perceptiva reforzando la memoria visual y buscando la comprensión por el contexto.

Tampoco olvida la practica de la anticipación lectora y de la hipótesis del sentido, cualidades automatizadas en cualquier lector avezado.

En una buena lectura funcional, las palabras deben ser siempre "previstas" antes de ser reconocidas e identificadas.

En la misma linea fomenta la utilización del conocimiento previo y del conjunto de informaciones contextuales que se van recibiendo a medida que se progresa en la lectura.

Por último otro de los objetivos que se pretenden con las ejercitaciones propuestas es la práctica en la

### **RELLENE CUALQUIER FORMULARIO IMPRESO**

**POR 25.000 P.V.P.\*** 

#### **¡Cuando sólo un formulario pre-impreso es suficiente!**

#### **Cómo trabaja FormFiller...**

FormFiller sincroniza su ordenador e impresora por medio de la creac ión de un modelo de su formulario incluso aunque sea de doble cara o de múltiples páginas.

Para rellenar el formulario, simplemente se llama al modelo y se comienza tabulando de recuadro en recuadro.

FormFiller optimiza el proceso de entrada de datos, eliminando labores reiterativas.

Mediante la creación de una tabla, es posible la búsqueda e inserción de la misma dentro del formulario, - partes numéricas, precios de venta y tarifas de embarque son sólo algunos ejemplos.

Reduciendo la entrada de datos al mínimo, FormFiller optimiza el tiempo y elimina virtualmente los márgenes de error.

#### **FormFiller hace los cálculos matemáticos por usted.**

Las funciones matemáticas y financieras de FormFiller ponen la potencia de una hoja de cálculo al alcance de una tecla.

Automáticamente, FormFiller añadirá una serie de números, deducirá un descuento condicional e insertará el total en la posición correcta del formulario. Puede realizar cálculos complejos, necesitados en formularios del gobierno, seguros, médicos, industrias y bancos.

#### **Use su información existente en formato**  dBase o Lotus...

Se importan rápidamente datos de cualquier fichero de dBase II ó III, Lotus 1-2-3 (WKS, WKI) o ASCII a FormFiller, para rellenar con ellos cualquier posición de su formulario. ¡Ahorre tediosas horas de reentrada de información!

#### **Almacene la información del formulario para uso posterior.**

Puede almacenar la información introducida en sus formularios (en alguna posición), para reimprimir en otra ocasión. Cambie los datos y FormFiller recalculará instantáneamente todo el formulario.

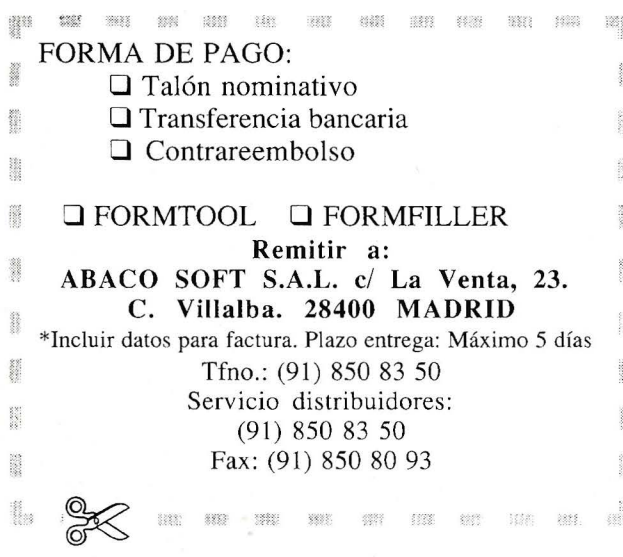

\* **IVA NO INCLUIDO** 

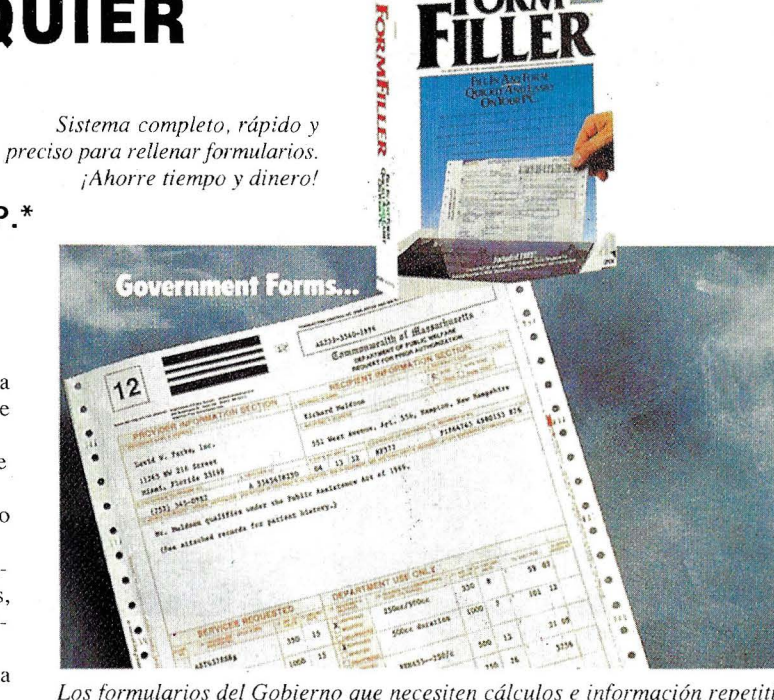

**FORM** 

*Los formularios del Gobierno que necesiten cálculos e información repetiti*va pueden ser fácilmente manejados usando FormFiller. Este formulario fue *rellenado en MENOS DE UN MINUTO* 

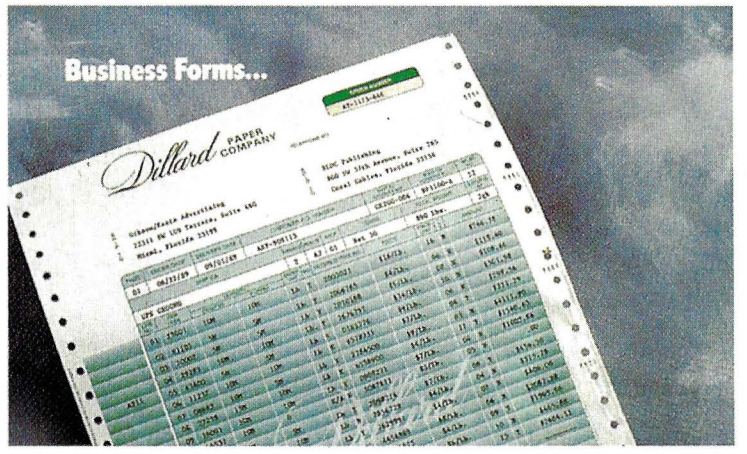

*Este formulario requiere gran cantidad de números y códigos de embalaje y facturación, que pueden ser almacenados en una tabla de búsqueda de F ormFiller, e insertados automáticamente dentro del formulario.* 

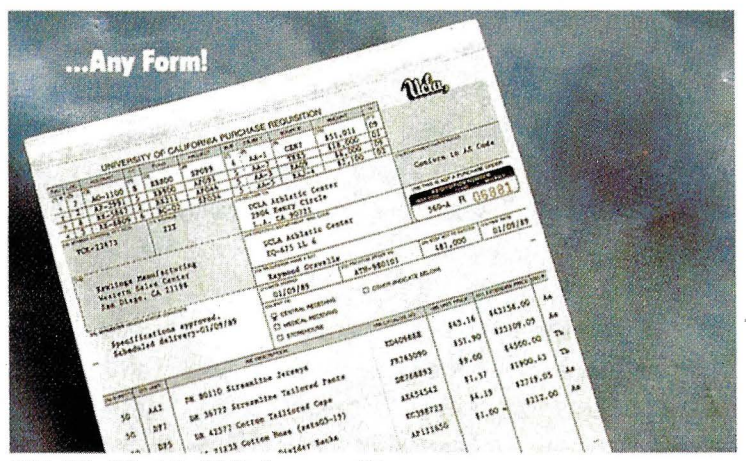

*IBM PC, XT. AT, PS/2* & *compatibles con 512 K. Soporta cientos de impresoras matriciales, de margarita o láser.* 

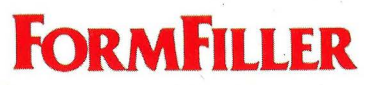

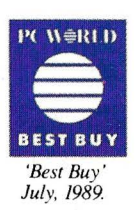

#### **Enseñanza e informática**

exploración con especial atención a las técnicas de lectura selectiva, también de empleo automático en lectores maduros. Es decir, el dominio lector permite encontrar con rapidez y seguridad una información concreta en un texto, sin necesidad de leer el resto de la información no pertinente a los efectos buscados.

#### **PRESENTACION**

En una sobria presentación se incluye el libro del profesor, bastante completo eso sí, un manual del alumno y el programa propiamente dicho, en tres discos de 5 1/4, aunque también están disponibles en el otro formato. Se instalan en ordenador PC compatible IBM, bajo sistema operativo MS-DOS en versión 2.1 o superiores. El ordenador debe tener tarjeta gráfica y 512 Kb de RAM mínima.

Disco duro muy recomendable, pero puede funcionar en ordenadores de dos disqueteras. El programa está protegido contra copias, por lo que exige la presencia del diskette llave toda vez que se quiera arrancar.

Desde el menú inicial se puede acceder al llamado programa Instructor, de uso exclusivo del profesor y consecuentemente, protegido con una clave de acceso. Aquí se recogen todas las estadísticas y registros de rendimiento en los distintos ejercicios y para todos los alumnos censados.

Este mismo menú dispone la opción para uso y ejercitación de los alumnos y también tiene ejercicios independientes, fuera del programa secuencial de entrenamiento y para realizarlos, no es necesario estar registrado como alumno en el programa.

#### **lA SERIE T (TEST)**

En esta batería de pruebas se miden y registran los progresos alcanzados por los alumnos en cada nivel de eficacia lectota.

Se trata de leer un texto lo más rápido posible y avisar, pulsando Enter, cuando se ha leido íntegramente. Con ello el programa determina la velocidad lectora y posteriormente realiza una batería de diez preguntas con objeto de conocer el grado de comprensión alcanzado en la lectura del texto.

Las preguntas se contestan eligiendo entre tres posibles respuestas, con lo que los fallos por el factor memoria quedan minimizados.

Al finalizar las diez cuestiones, el programa calcula los porcentajes de aciertos y errores y determina el nivel de comprensión relacionándolo con la velocidad a la que se ha leído. Se obtiene por tanto, un índice de eficacia lectora.

En esta serie es donde más se aproxima la propuesta a las situaciones reales de lectura, por lo que la prueba no se considera parte del entrenamiento. Tiene un valor de diagnóstico y permite evaluar los rendimientos en condiciones cercanas a una situación real de lectura funcional. Su valor y fiabilidad están en función de cómo se consiga adecuar y equilibrar los parámetros de velocidad lectora con los de comprensión.

Los resultados de los alumnos se graban en los ficheros correspondientes.

#### **lA SERIE A**

Es una serie de ejercicios dirigidos a la ampliación del campo útil de las fijaciones oculares.

En esta serie aparecen veinte palabras en pantalla, una a una, durante breves instantes. La ubicación de cada palabra en pantalla es

#### **PARA AMPLIAR...**

Mañana serán lectores ... si así lo queremos todos. Benichou y otros Ed. Edicinco S.A. 1987

Cómo enseñar a leer por el método global C. Hendrix Ed. Kapelusz

La lectura y su pedagogía E. Beaume Ed. AFL

aleatoria. Se pide localizar una palabra dada previamente. Cuando se encuentra ha de pulsarse Enter. También puede ocurrir que la palabra en cuestión no esté entre las que han ido apareciendo sucesivamente. Por ello se pregunta al alumno, al finalizar, si ha reconocido la palabra entre las mostradas. Si la respuesta es correcta el programa ofrecerá otra lista de palabras en ejercicio y en caso contrario repetirá el mismo ejercicio, pero esta vez las palabras tendrán una permanencia mayor en pantalla.

#### **LASERIEB**

La propuesta está dirigida a la práctica de la lectura favoreciendo las fijaciones oculares amplias.

El ejercicio consiste en

un texto cuyas líneas no son muy extensas. Son del tamaño aproximado de las columnas periodísticas. En dos o tres pantallas se ofrece un texto completo. Una vez leído y determinada la velocidad lectora media, se vuelve a leer el mismo texto pero en lugar de aparecer en pantalla por páginas completas se presenta línea a línea y cada una de las líneas fraccionada en tres bloques que van apareciendo uno tras otro a la izquierda, en el centro y a la derecha de la pantalla sucesivamente.

Cada uno de estos bloques se muestra solamente durante un corto espacio de tiempo. Este tiempo de permanencia está siempre en función de la velocidad con que el ordenador conoce que el sujeto

La tendencia actual

es la de entender la *lectura como un acto individual)*  único e irrepetible.

El niño y la adquisición del lenguaje P. Oléron Ed. Morata

El niño aprende a leer A. Dehant, A. Gille Ed. Kapelusz

Dificultades en el aprendizaje de la lectura M.D. González Portal Ed. Ministerio de Educación y Ciencia

> es capaz de leer, según la medida realizada inicialmente.

Una vez leído el texto dos veces se ofrece de nuevo por bloques más largos y por último se presenta a página completa y con líneas más largas. Como en el resto de los ejercicios la máquina conoce el rendimiento del lector por el tiempo que se tarda en pulsar Enter y pedir que ofrezca una nueva pantalla, o un nuevo listado.

Este interesante ejercicio que pretende ampliar el ángulo de percepción ocular en cada línea lectora, ofrece al final de la quinta lectura del texto los resultados de las velocidades desarrolladas en la primera y en la última de las lecturas, con lo cual se ofrece un interesante análi-

#### **Enseñanza e Informática**

sis. Es un ejercicio muy fatigante para el alumno, por lo que debe dosificarse convenientemente.

#### **LASERIEC**

Son ejercicios dirigidos a fomentar la mejora de la discriminación lectora. Dada una palabra de referencia, se pide que el sujeto pulse la barra espaciadora cada vez que la encuentre en la sucesión de términos que aparecen brevemente en pantalla. La lista contiene veinte palabras, muchas de las cuales presentan una similitud ortográfica con la de referencia.

Finalmente aparece una tabla de resultados que indica las veces que la palabra ha aparecido sin que se haya detectado y las veces en que se ha confundido por otra y por supuesto las ocasiones en que se ha acertado.

Aquí la tabla no se limita exclusivamente a detectar aciertos y errores sino que analiza, aunque de forma muy esquemática y rudimentaria el tipo de fallos cometidos.

Con ello se puede determinar la naturaleza de los fallos en alumnos que tienen ciertas alteraciones lecto-escritoras.

El ejercicio se puede 1 repetir diez veces con diez

... seis baterías de ejercicios tipo, cada uno de ellos con gran variedad de textos distintos para elegir y no caer en la repetición tediosa.

Velocidad, comprensión y eficacia lectora son los conceptos básicos sobre los que este programa basa sus análisis

palabras de referencia diferentes. Por experiencia podemos decir que la realización de la propuesta completa es muy fatigosa, aunque obviamente siempre puede interrumpirse y dosificarse.

#### **SERIE D**

Grupo de ejercicios orientados a favorecer la práctica de las técnicas de exploración en escritos. Este tipo de ejercicios consta de un texto presentado a página completa. Se puede examinar durante el tiempo que el ordenador calcula en base al nivel obtenido en ejercicios precedentes. Pero sólo se dispone de la mitad del tiempo que ese lector emplearía para leerlo completo. Es imposible, por tanto, leerlo íntegramente, pero solamente se pretende que el alumno se familiarice con él.

Una vez dado el<br>"vistazo" general, el programa pide que se busque en el texto una información determinada y que se escriba el número de la línea donde se encuentra.

Para ello lógicamente se puede disponer del texto en pantalla pero durante un tiempo también limitado. Se supone que el sujeto debe conocer más o menos por donde está la información solicitada y que por tanto podrá hacerlo en un tiempo inferior al que necesitaría para leer el texto completo.

Este tiempo parece ser teóricamente la tercera parte del que se emplearía si no se conociera previamente el texto en cuestión.

El objetivo de este ejercicio es conocer el tiempo en que se puede localizar una información y ejercitarse en la lectura rápida por segmentos largos de texto.

#### **SERIE E**

En esta serie se pretende practicar la anticipación por la lectura de contextos.

Esta serie propone una variante del conocido ejercicio de texto mutilado. Aparece en pantalla un fragmento de un texto en el que, poco antes del final falta una palabra y se pide que se escriba. Podemos constatar la dificultad que tiene este ejercicio en las pruebas que hemos realizado en redacción y tenemos serias dudas sobre su incidencia en el fomento de la lectura, objetivo final del programa. Sí es un excelente medio de ejercitar aspec-

tos cognitivos del lenguaje.

Pero la palabra que se introduce debe pertenecer **al** conjunto de las que el programa reconoce como válidas y no siempre esta selección cerrada que ha hecho el programador es la acertada.

El programa clasifica las respuestas en dos grupos, las exactas y las aceptables por ser semánticamente equivalentes. Es en este último grupo donde pueden producirse olvidos que los jóvenes usuarios discutirán seguramente a voz en grito contra el interlocutor mudo de su pantalla.

Al final, el programa ofrece los resultados det ejercicio indicando las palabras que faltaban y cuántas se han sustituido por otras por él consideradas correctas y cuántas sólo por palabras aceptables.

Se acompañan los valores porcentuales sobre el total.

#### **LA SERIE F**

Formando un conjunto de ejercicios dirigidos a fomentar la práctica de la lectura dinámica, este divertido ejercicio ofrece un texto en pantalla completa que comienza a borrarse desde su inicio a una velocidad regular que el ordenador programa en función del nivel de velocidad lectora alcanzada en anteriores ejercicios. Por supuesto se trata de leerlo más deprisa de lo que este se borra. Al final pregunta si ha sobrado tiempo para leer o no, con lo que se puede ajustar la velocidad convenientemente.

A continuación se plantean cuestiones relacionadas con el texto y es necesario elegir una respuesta entre las varias que se ofrecen.

Si las respuestas introducidas son correctas el programa entiende que el tiempo disponible para leer ha sido suficiente y en consecuencia, en el siguiente ejercicio aumenta un poco la velocidad de borrado. En caso de errores de comprensión muy frecuentes, por el contrario, disminuye la velocidad de borrado con que<br>"persigue" al incauto lector.

#### **EL PROGRAMA INSTRUCTOR**

De suma utilidad para los profesores, permite conocer los resultados de un alumno o bien la totalidad

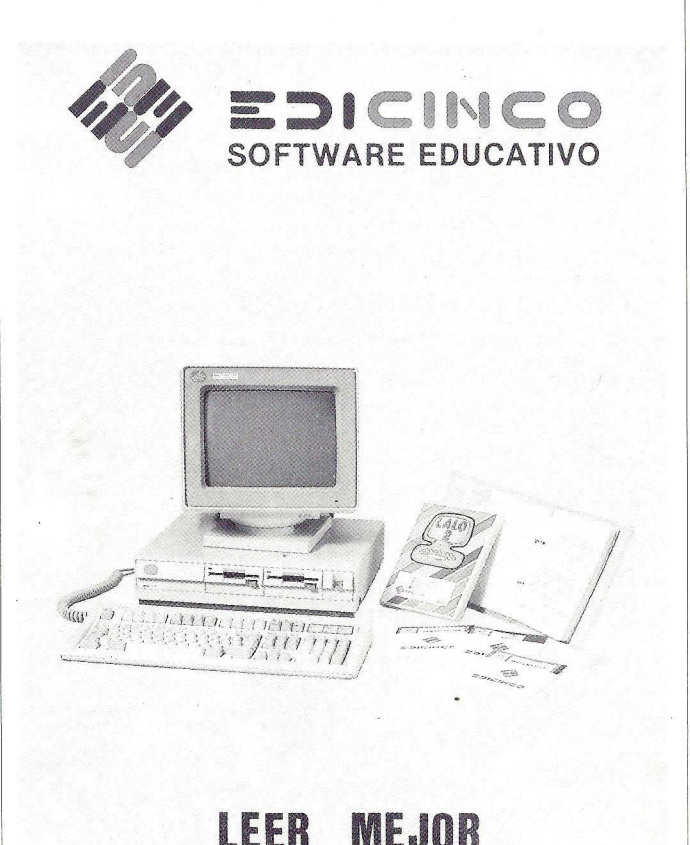

#### Enseñanza e informática

de los resultados de una serie o grupo de eiercicios. Es sólo un rasgo que permitirá ayudar en la valoración del trabajo escolar. Pero puede servir también para analizar los resultados y obtener consecuencias sobre el nivel lector de un grupo.

Los conceptos básicos sobre los que el programa basa sus análisis son los de velocidad, comprensión y eficacia lectora. La velocidad es solo un ato expresado en palabras por minuto y en ningún caso constituye, según la orientación pedagógica de todo el programa, un objetivo a alcanzar. La comprensión lectora medida por el porcentaje de aciertos con respecto al total. La eficacia es un índice convencional que resume y pondera los parámetros de velocidad y comprensión. El modelo de cálculo, como explica detalladamente el manual del profesor, prima ligeramente la velocidad sobre la  $comprensión. Determina$  es que se pueda caracteriuna relación mínima de  $|$  zar a un lector de una comprensión del 35% manera sintética, ya sea a aproximadamente y es por  $\vert$  partir de la velocidad, ya ello que se mantiene esa  $\vert$  sea a partir de la comrelación entre los coeficien- prensión.

#### "LEER MEIOR" SE **DISTRIBUYE EN:**

EDICINCO S.A. Los Plátanos, 30-32 46010 Valencia

tes de ponderación de la velocidad y la comprensión.

Lo que se pretende con este índice de eficacia

redes locales y de propósito general, comunicaciones, conectividad, integración de sistemas, desarrollos a medida, soluciones llave en mano, consultoría, redes locales y de propósito general,

comunicaciones, conectividad, integración de  $\|\|\|\|\|\|\|\|\|$  sistemas, desarrollos a medida, soluciones  $\| \cdot \|$   $\|$   $\|$   $\|$  llave en mano, consultoría, redes  $\| \mathcal{U} \mathcal{V} \|$  locales y de propósito g e n e r a 1 comunicaciones, e o n e e ti vid a d, integración de sistemas, desarrollosa **Klaster** medida, soluciones locales y de propósito Tel.: 410 77 73 - 410 78 95 g e n e r a comunicaciones, 28010 MADRID conectividad,

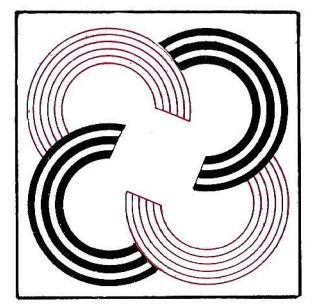

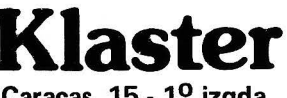

 $\text{Carcas, } 15 \cdot 1^{\circ} \text{ izqda.}$  consultoría,<br>Tel.: 410 77 73 - 410 78 95 a e n e r

integración de sistemas, desarrollos a medida, soluciones llave en mano, consultoría, redes locales y de propósito general, comunicaciones, conectividad, integración de sistemas, desarrollos a medida, soluciones llave en mano, consultoría, redes locales y de Opinión

Alberto Domingo Ajenjo

# **Y ahora ... ¿Qué hago?**

Y todos fuimos medidos por el mismo rasero ...

a redacción<br>
está hecha un<br>
puro nervio.<br>
En un plazo récord, han está hecha un puro nervio. llegado casi mil (sí, sí, mil) encuestas enviadas por vosotros (de las publicadas en el mes de marzo). El jaleo que ésto ha ocasionado ha sido, como fácilmente podréis adivinar, mayúsculo. Pero el verdadero trabajo comienza ahora, pues es cuando se comienzan a informatizar, introduciendo los resultados en una base de datos, para después "procesarlos" (maravilloso término donde cabe todo) y extraer decenas, cientos o miles de grafiquitos de barras y pastel para estudiar, una vez más, vuestros gustos y preferencias. Pero los primeros sondeos ya se han hecho. Y según ellos, "Y ahora ... ¿qué hago?" no va del todo mal. Afortunadamente parece que gusta, y todos los comentarios recibidos

parecen apuntar a que el público, vosotros, queréis más (;inocentes criaturas!). Bueno, pues tendréis más (y no es una amenaza). Lo cierto es que, aún así, lo que más gustan son los "trucos". La gente pide<br>"trucos" y utilidades. Y eso es lo que vamos a tratar de ofrecer, en mayor proporción a partir de ahora. De todos modos, vosotros tenéis la palabra. La redacción está aquí (en la calle Ferraz), y cualquier comentario o sugerencia será bien acogida. Por cierto, según escribo ésto acaba de ponerse a la venta el número de abril, donde incluyo el concurso. Así pues, aún no hay respuesta al mismo, aunque espero que empiecen a llegar pronto. De momento, he conseguido aumentar el montante de los premios. Seguid a la escucha.

#### **TRUCOS PARA MANEJAR EL TEClADO**

Ya dije yo que, desde ahora, incrementaríamos el número de trucos y utilidades. Y por algún lado habría que empezar. La idea me vino hace unos días, cuando haciendo una pequeña demo para unos distribuidores de ordenadores, me encontré con varios problemillas. El primero de ellos, conocer cómo está, en un instante determinado, el teclado. Esto era importante para mi programa, puesto que puede correr horas sin que nadie lo toque, y luego, de golpe, llegar una panda de chavales (o no tan chavales, vaya) y apretar toda tecla apretable. La idea fue controlar el programa mediante combinaciones "raras" de teclas (control, Alt, Shift, etc), dificilmente apretables "por casualidad". El problema es que no existe una manera, digamos, estándar de saber cuándo estas teclas están pulsadas. Sin embargo, siempre hay solución.

En la parte baja de la memoria, la BIOS reserva una zona de variables para su uso que, en principio, no pueden ser usadas por los programas de aplicación. Sin embargo, a veces resultan muy útiles para resolver

#### **Opinión** .

problemas concretos como el que acabo de citar.

En concreto, en la dirección 417 hexadecimal hay un byte que, en todo momento, describe el status del teclado, esto es, cómo están las distintas teclas (pulsadas o no).

De este byte nos interesan los bits O, 1, 2 y 3, que se ponen a 1 si están pulsadas las teclas shift derecha, shift izquierda, control o Alt, respectivamente. Un fragmento de código para ver si, por ejemplo, está pulsada la tecla control, podria ser: DEF SEG=&H 40 X=PEEK(&H17) IF (X AND 4) THEN PRINT<br>"Tecla control pulsada ..." **ELSE** PRINT "Tecla control

liberada ..."

El código está escrito en Basic (faltan los números de línea) y, aunque es muy sencillo, vamos a explicar un par de puntos: la línea DEF SEG=&H40 coloca el puntero de segmento en la dirección absoluta 400 hexadecimal (donde comienza el área de variables del BIOS). Ahora es muy fácil averiguar el valor del byte 417 (índice 17) mediante una sentencia PEEK. El AND con 4 (00000100) da como resultado O si la tecla control no está pulsada, y algo distinto de cero (aquí, por ejemplo, 4) en caso contrario. Si se trata de ver el estado de otra tecla, es preciso cambiar éste valor. Por ejemplo, para las teclas shift serían sendos ANDs con 1 y 2, para Control con 4, y para Alt con 8.

Hasta aquí todo bien. Había protegido mi programa contra las masas. O al menos eso creí hasta que, cómo no!, el "enteraillo" de tumo llegó, vio y, en un alarde de imaginación, pulsó la fatídica combinación Ctrl-Alt-Del. Y reset al canto!. Como lo pille ... Bueno, como la demo era sobre un PC sin disco duro, y el disco de la demo se retiró en su momento, el nefasto mensaje de "Insert DOS in drive A and press any key when ready ..." Un desastre, vaya.

En fin. Hay maneras de hacer un "traping" para interceptar el Ctrl-Alt-Del, y no hacer el reset, pero no era el método. Seguro que alguien llegaría y pulsaría Ctri-C, o algo así. Demasiados casos límite. Había que cortar por lo sano. Lo que hice fue, ni más ni menos, desactivar el teclado. La demo consiste en varias pantallas en EGA, muy bonitas, que<br>"circulan" constantemente una detrás de otra, permanente e ininterrumpidamente (en teoría). La primera de ellas es el logo del distribuidor.

Lo que hice fue activar el teclado cada vez que salía el logo, desactivarlo cuando desaparecía, y dejar el programa sin control hasta que volviera a aparecer la prime-

En la parte baja de la memoria. la BIOS reserva una zona de variables para su uso que, en principio, no puede ser utilizada por los programas de aplicación.

En la dirección 417 bexadecimal bay un byte que, en todo momento, describe el status del teclado. ra pantalla. En ese momento, pueden utilizarse las combinaciones descritas para alterar velocidad, colores, etc. Pensándolo bien, es bastante difícil que nadie sea capaz de acertar con el teclado justo cuando la pantalla inicial está siendo mostrada.

Pero vamos a lo que importa. Para activar y desactivar el teclado, basta con sacar un valor concreto al puerto de Entrada/Salida de dirección 61 hexadecimal. En concreto, para desactivarlo se escribe el valor 80 hexadecimal, que en Basic puede hacerse como sigue: OUT &H61, &H80 mientras que, para activarlo de nuevo, basta con escribir el valor 60 hexadecimal con: OUT &H61, &H60

En Turbo Pascal está disponible la matriz "Port", y se haría como sigue: Port \$61]:=\$80; {Para desactivar) Port[ \$61]:=\$60; {Para activar)

En fin, por ahora, el programa resiste. Pero no confío demasiado... ¿Por qué será?

#### **MAS ACERCA DEL RESET**

En el número pasado, incluí una rutinilla para forzar a un reset "caliente" cuando se pulsase el botón de reset, evitando así ejecutar de nuevo el POST (test de auto arranque) y el test de memoria. Bien. Algunos

#### **Opinión**

amigos míos, así como compañeros, han leido el artículo, y bueno, les parece bien, pero están interesados en el caso contrario: es decir, cómo invocar un reset "frío" desde un programa cualquiera.

La solución al caso es muy sencilla. Basta con modificar ligeramente el código de "warm\_reset" y dejarlo como sigue: program cold\_reset; begin Writeln; Writeln ('SLOW RESET vers.<br>1.0'); Writeln ('-----------------------'); Writeln ('Limitador de resets<br>"calientes"'); Writeln ('Por Alberto Domingo Ajenjo.'); Mem[\$0:\$472]:=\$40; Mem[\$0:\$473]:=\$0; end.

Una vez compilado, una ejecución de éste código provocará que, la próxima vez que se presione el botón de Reset, el reset se hará en frío. El problema, sin embargo, viene cuando se quiere reinicializar la máquina desde "dentro" de un programa (un ejemplo, sistemas de protección que hacen un reset al ver que se trabaja con una copia pirata del programa). En este caso, lo mejor es ejecutar directamente el código que hay en la dirección FFFF:OOOO hexadecimal. En este punto hay un salto a la dirección de comienzo de la rutina de reset. Modificando convenientemente

Para activar y desactivar el teclado. basta con sacar un valor concreto al puerto de Entrada/Salida de dirección 61 hexadecimal.

el valor de las variables 472 y 473 podemos, en cualquier momento y desde cualquier programa, invocar un reset frío o caliente según queramos. A continuación, incluyo un pequeño ejemplo sobre cómo se invocaría un reset frío desde un programa en BASIC: DEF SEG=&H40 POKE &H72,&H40 POKE &H73,&HO DEF SEG=&HFFFF RESET=O **CALL RESET** o, para invocarlo en caliente: DEF SEG=&H40 POKE &H72,&H34 POKE &H73,&H12 DEF SEG=&HFFFF RESET=O CALL RESET

#### **CUESTION DE IMAGEN**

Ya hacía mucho tiempo que venía quejándome del tema: no es gratificante la combinación tarjeta EGA, monitor CGA. Cierto es que puedes lograr 640x200 a 16 colores, en lugar de los 2 habituales, pero nada más.

Hacía ya más de un año que había encargado el nuevo monitor, un multifrecuencia color, a través de un buen amigo de Anaya Multimedia. En fin, hace poco me llamó para decirme que... ¡alabados sean los

dioses!, mi monitor estaba esperándome.

Puerta, coche, y en decir "Jesús" me planto allí para desembalar un NEC Multisync II, de 800x600. Precioso.

Pero la pega surgió rápidamente. El NEC sólo acepta entrada de señal analógica, que es la correspondiente a placas VGA. Las EGA, como la mía, vienen dotadas de salida digital. La salida digital es del tipo 0/ 1, con tensiones de cero o cinco voltios (O ó 5, no niveles intermedios), mientras que la analógica proporciona todos los niveles intermedios entre cero y voltio y pico (de ahí el amplio número de colores que es capaz de manejar).

Teóricamente esto se puede solucionar sin más que recablear la salida de la EGA (9 pines) a la entrada del monitor (15 pines), intercalando intercambiadores de tensión que pasen los cinco voltios a, digamos, 1.2 o así (mediante un divisor resistivo, o un operacional, aunque no lo he llegado a probar), y punto. Pero lo cietto es que, claro, siendo el monitor nuevo a estrenar, al igual que su garantía, no quise arriesgarme, y vuelta atrás. Con paciencia infinita, mi-estimado y nunca bien ponderado amigo devolvió el monitor a su distribuidor y ... voila! consiguió para mí un "fine

#### **Opinión**

pitch'', marca Vegas que, según parece, en realidad es Hantarex. 14 puigadas, color, multifrecuencia y ajuste automático. Entrada analógica y digital separadas, controles de ajuste de imagen y, sobre todo, una imagen simplemente perfecta. Así, claro, instalarlo fue, simplemente, enchufar los dos cables. Sin más complicaciones.

Otro aspecto, sin embargo, fue reinstalar el software. Eso fue otra cosa. Ir uno por uno por los programas que usan gráficos y reinstalarlos. En general esto supo ne recuperar los discos originales y volcar los nuevos drivers gráficos que te vayan a hacer falta al disco duro, y correr el progr ama de instalación de nuevo. Dependiendo del programa, ésto puede o no ser un juego de niños. Ejemplos:

-El Sprint me decepcionó. Tras instalarlo para EGA descubrí que no se gana nada. O casi nada. Sigue sin representar los ca racteres según su tipo (boldface, cursiva, etc), sino por el incómodo método de los colorines. Eso sí, permite mostrar 43 líneas en pantalla o, incluso 50, pero lo dejé como estaba para no verme obligado a comprar una lupa.

-El Oread ganó bastante en cuanto a resolución, pues puede utilizar modos particulares de la Genoa SuperEGA, en concreto los de 640x480 o bien 800x600, más alguno intermedio. El de 800x600, de nuevo, es demasiado pequeño como para resultar cómodo.

-Windows fue el verdugo. Aparte de la resolución EGA de 640x350 me permitió utilizar 640x480 ó 800x600. Para cambiar, tan sólo, el modo de pantalla hay que instalar de nuevo ¡todo el programa!, lo que supone manejar siete discos y un montón de menús. Para más inri, el driver de 640x480 que viene con la tarjeta no se lleva bien con mi versión de windows, y averiguar ésto me costó varias instalaciones. Al final, tuve que instalarlo para 800x600 y, sinceramente, la letra queda tan minúscula que resulta difícil de leer. Probablemente acabe cambiando al modestito modo de 640x350 (EGA pura y dura).

-El simulador de vuelo, del cual ya he dicho varias veces soy un gran fanático, no ganó demasiado con el nuevo monitor, pues la resolución anterior de 640x200 a 16 colores ya era suficientemente buena. Aun así, algo mejoró en el cambio.

-Siguiendo con juegos, por fin ya corrí el tetris tridimensional.

Siento decirlo, p ero estoy "enganchado". Enma -

nuelle es un juego para VGA y, sorprendentemente, si sólo dispones de EGA, la resolución que usa es la de CGA. Muy mala calidad.

Estos son algunos ejemplos que ratifican que cambiar de monitor puede llegar a ocupar algo más de dos días. Afortunadamente, el resto de software instalado es de tipo texto o no requiere instalación. Aun así, de vez en cuando tropiezo con algún programilla que todavía, ¡despistado él! , corre en CGA.

Los planes son pasarme próximamente a VGA. Tan pronto ello no resulte demasiado gravoso. Ese fue el motivo de elegir un monitor multifrecuencia, y no uno EGA, a secas, que hubiera sido bastante más barato.

#### **ULTIMAS PAlABRAS**

Porque ésto se acaba. Se agotó el espació, aunque los temas aún sin tocar se esparcen por toda la "pecera". Sigo con varios de ellos y, creedme, pro curaré tocarlos antes o después. Una vez más, espero vuestras ideas y comentarios, así como críticas y sugerencias, aunque ya (quizás) no lleguen a tiempo para el concurso. Una vez más, pretendo que ésta sea una columna de todos. Hasta el mes que viene ...  $\Box$ 

El Sprint me decepcionó. Tras instalarlo para EGA descubrí que no se gana nada. O casi nada

Juan Hidalgo

# **Control Presupuestario con 1-2-3 Versión 3**

**Un pequeño ejemplo que nos**  ayudará a comprender la nueva **potencia de 1-2-3.** 

**En** el mes de abril, en nuestro análisis de la nueva versión de la popular hoja de cálculo de Lotus, les prometía un ejemplo práctico de cómo el usuario de la gran empresa podría obtener beneficio de este potente programa. Pues bien, aquí tienen Vds. un ejemplo de Control Presupuestario en una supuesta compañía que tiene la suerte de poseer delegaciones en todas las Regiones de nuestro Mapa Autonómico. Para ello disponemos de todos los datos necesarios en cinco ficheros de datos en formato dBASE III Plus:

ZONAS.DBF: contiene la codificación por zonas.

CUENTAS.DBF: contiene la codificación por cuentas de gastos.

PRODUCTO.DBF: contiene la codificación por productos.

VENTAS.DBF: ventas y comisiones por zona, producto y año.

GASTOS.DBF: gastos por zona, cuenta y año.

En el cuadro nº1 tienen Vds. una completa descripción de los campos de cada uno de estos ficheros.

#### **ARQUITECTURA CLIENTE-SERVIDOR**

Las nuevas tendencias en redes locales para el manejo de datos hablan

Lotus  $(R)$  1-2-3  $(R)$ <br>Versión 3

Una nueva dimensión en potencia y prestaciones en hojas<br>de cálculo que integra hojas de trabajo 3-D, gráficos<br>enpresariales y funciones avanzadas de base de datos.

Copyright 1989 Lotus Development Corporation<br>Reservados todos los derechos.

Se prohíbe el uso, venta o copia de este programa<br>fuera de los términos del Contrato de licencia de .<br>Lotus - Su incumplimiento será castigado.

cada vez más de la arquitectura Cliente-Servidor. Se entiende como Servidor el programa de Base de Datos que va almacenando todos los datos y está por supuesto instalado en el Server de la Red Local. Este Server suele variar, dependiendo de las necesidades, desde un PC potente con un disco duro rápido y varios Megabytes de memoria RAM, ejecutando un Sistema Operativo MS-DOS, o últimamente, OS/2, hasta un Mini bajo UNIX, VMS , etc. El Programa Servidor de base de datos que puede manejarse desde 1-2-3 Versión 3 es, hasta el momento, únicamente el dBASE III Plus y compatibles 100%. Sin embargo, creemos que muy pronto podrá manejar la mayoría de los Programas Servidores de Datos tales como Oracle, Informix, etc. ya que la línea propuesta es convertir la hoja de cálculo en el programa que va a utilizar el Cliente de esa base de datos: .este Cliente puede ser cualquier nodo de la red utilizando 1-2-3 Versión 3 y accederá a los datos mediante el correspondiente Módulo Controla-

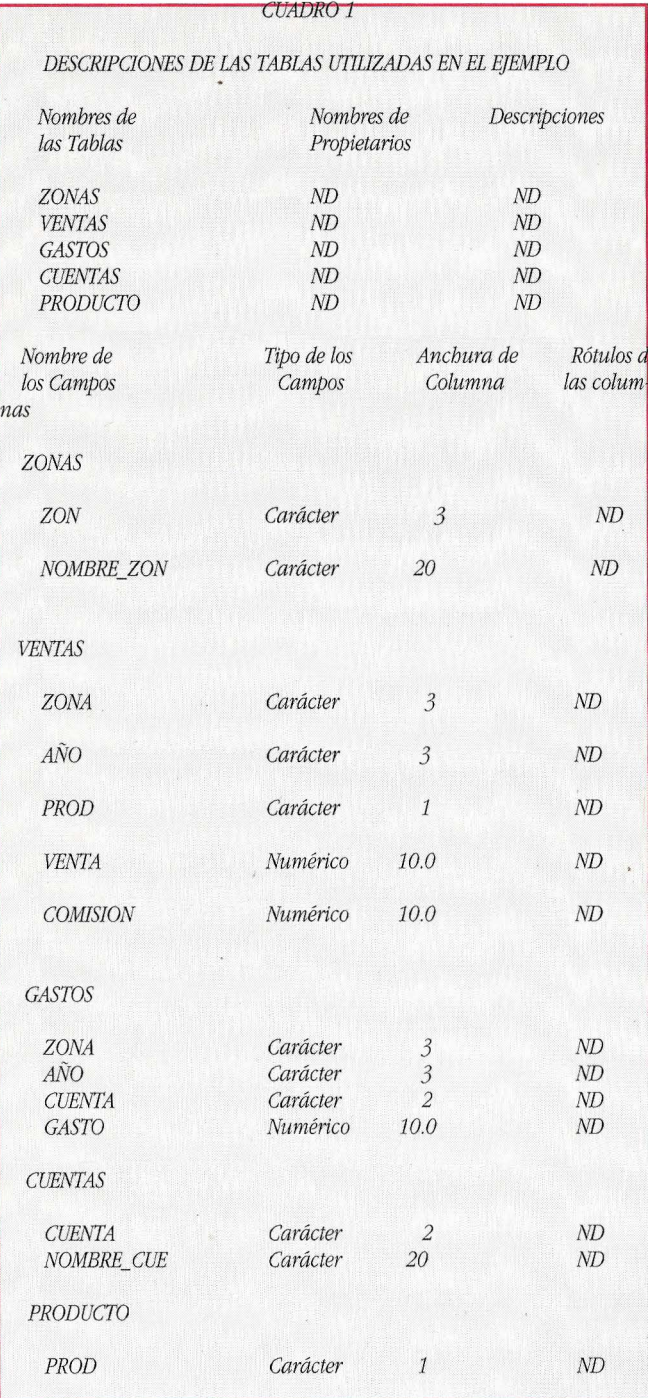

dor. Este Módulo informará a la hoja de cálculo de la 1 estructura interna de las Tablas del Servidor. De esta forma el Cliente no tendrá que aprender nuevos comandos dependiendo de la Base de Datos a la que acceda sino que utilizará los comandos de Base de Datos de la Hoja de Cálculo, sin importarle la estructura interna que esa base de Datos pudiera tener.

En nuestro ejemplo hemos utilizado, por lo tanto, un programa compatible dBASE para introducir toda la información en las Tablas. Este será

nuestro Servidor de Base *La arquitectura* de Datos. *Cliente-Servidor en* 

### **PLANIFICACION DE** *que hablar en los 90* **LA APLICACION**

Nuestra aplicación se realizará en el fichero CP.WK3 que tendrá varias hojas: en la hoja A realizaremos el Control de las Ventas, en la B el Control de la Rentabilidad Bruta (el beneficio bruto que nos dejan las ventas), la hoja C la utilizaremos para el ControJ de Gastos y, por último, la hoja D será utilizada para guardar las macros que nos servirán para automatizar nuestro trabajo.

Nuestra hoja no contemplará la entrada de los datos ya que estos deberán introducirse mediante el programa dBASE correspondiente. En una Empresa real seguramente el trabajo de alimentar la Base de Datos corresponda incluso a un Departamento *Foto 1: Pantalla de presentación*  distinto al que realice el *de /a Aplicación de Control*  Control Presupuestario. *Presupuestario* .

*Redes dará mucho* 

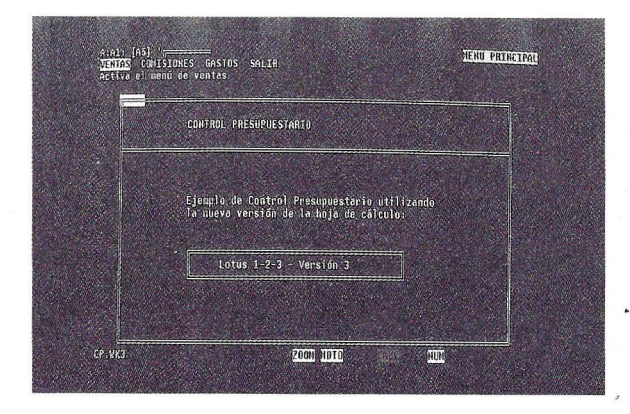

#### **CONFECCION DE LAS PANTALLAS**

Vamos a suponer que el usuario que al final utilizará la aplicación no será Ún experto en 1-2-3, por lo

que deberemos guiarle mediante pantallas y menús de usuario en todo momento.

En la foto nº 1 tienen Vds. la pantalla de presentación de la aplicación: lo que hemos realizado es muy simple ya que se trata únicamente de trazar los bordes con el conjunto de caracteres para dibujar líneas ASCII. Para obtener cada uno de ellos basta con mantener pulsada la tecla ALT y teclear su códi-

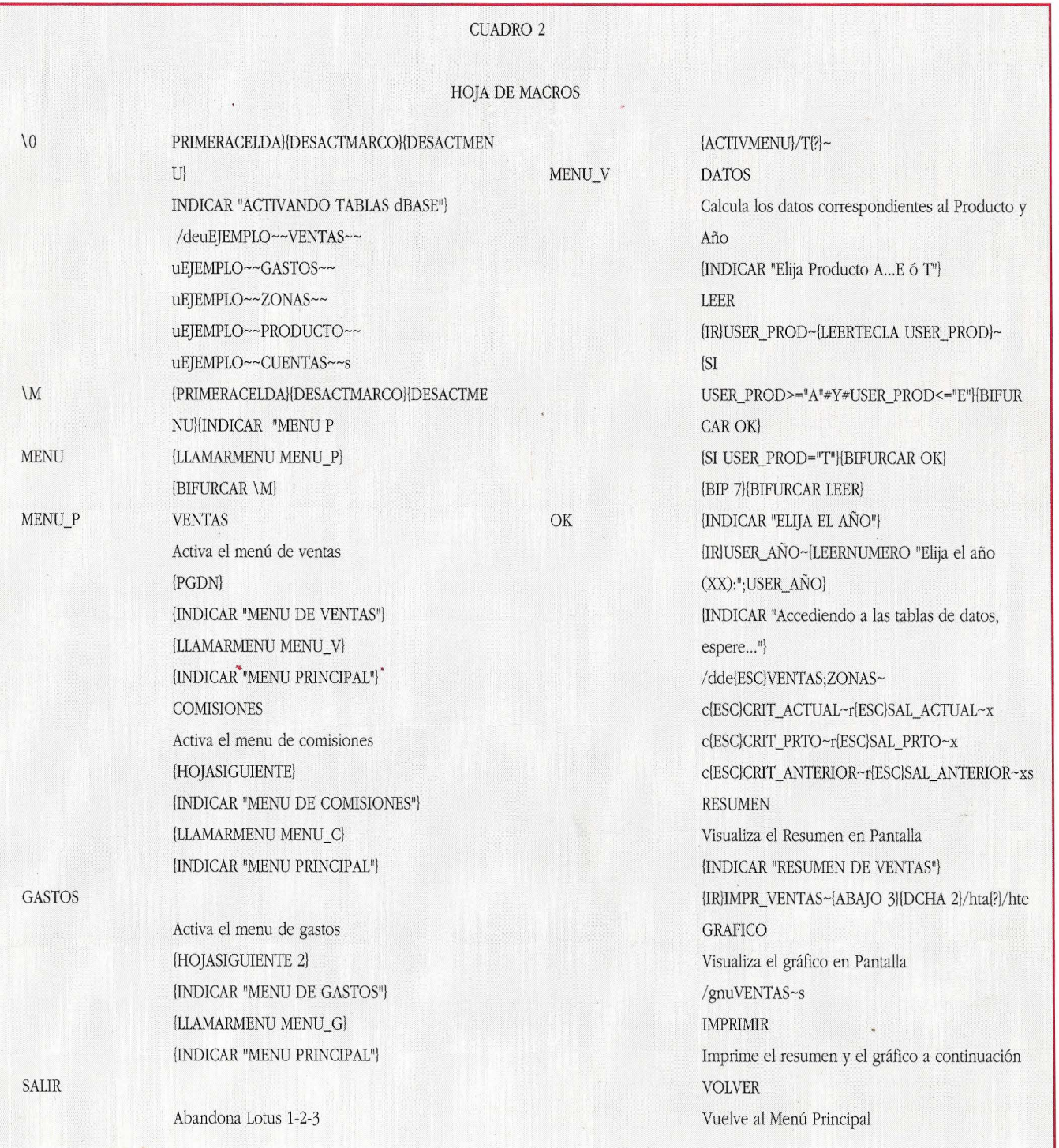

go en el teclado numérico, al soltar la tecla ALT el carácter correspondiente aparecerá en pantalla. Para las líneas horizontales hemos utilizado el prefijo de rótulo 11 "\" que repite el carácter o caracteres que se encuentre a continuación en todo el ancho de la celda. Utilizando el mandato /COPIAR adecuadamente a continuación se podrán dibujar pantallas de usuario en un tiempo asombrosamente corto. Posteriormente nuestra macro desactivará el marco habitual (con las indicaciones de filas y columnas) que aparece en la pantalla de 1-2-3.

El la foto  $n^{\circ}2$  se puede observar la pantalla que se le presenta al usuario cuando éste elige el submenú de VENTAS en el menú principal. En esta pantalla, cuando el usuario pida DATOS se le preguntará de qué año va a querer visualizar el control y de qué producto (hemos supuesto que la Empresa únicamente tiene cinco grupos de productos que se han

codificado de la 1 A' a la 1 E1 ). Si el usuario quisiera visualizar el control del Total de los productos debería entrar una 'T'. Existen pantallas de usuario similares a la de ventas para los controles de rentabilidad y gastos.

#### **SELECCION DE LOS DATOS**

Vamos a analizar ahora la parte más importante de nuestra hoja: cómo ésta es capaz de realizar la selección de los datos partiendo de los ficheros .DBF de dBASE III Plus. El primer paso se realiza en la macro autoejecutable '\0'(los listados de macros se encuentran en el cuadro nº 2): en la tercera celda de esta macro se encuentra la orden /datos externas utilizar EJEMPLO-  $(la$  tilde $(\sim)$  se interpreta en las macros como una pulsación de la tecla RETOR-NO). Esta orden nos permite activar mediante el módulo controlador EJEM-

*CUADR0 3* 

#### *CRJT\_ACTUAL*

*A:I2- [A5} 'ZONAS.ZON A]2. [All} 'VENTAS.AÑO A:K2 [All} 'VENTAS.PROD A:I3. (T) [A5} +ZONASZON=VENTAS.ZONA A]3: (T) [All}* + *VENTAS.AÑO=\$AÑO: A:K3· (T) [All}* + *VENTAS.PROD=\$PRODUCI'O:* 

#### *CRIT\_?RTO*

*A:I5· (T) [A5} 'ZONASZON A]5: (T) [All} 'AÑO A.K5: (T) [Al l} 'PROD A:I6: (T) [A5} +ZONAS.ZON=VENTAS.ZONA A]6 (T) [All}* + *VENTAS.AÑO=\$AÑO\_P A:K6: (T) [All}* + *VENTAS.PROD=\$PRODUCTO.* 

#### *CRJT\_ANTERJOR*

*Aol8: (T) [A5} 'ZONAS.ZON A]8: (T) [All} 'AÑO A:K8. (T) [Al l} 'PROD A:l9. (T) [A5}* + *ZONAS.ZON= VENTAS.ZONA A]9. (T) [All}* + *VENTASAÑO=\$AÑO\_A A:K9: (T) [A11] + VENTAS.PROD=\$PRODUCTO:* 

#### *PRODUCI'O:*

*A:I13· (T) [A5} @SJ(USER\_?ROD="T'';@ND;USER\_?ROD)* 

*1-2-3 será una hoja muy utilizada en el nodo Cliente* 

PLO suministrado gratuitamente junto con el programa (es el controlador de dBASE III Plus al que antes hemos hecho referencia) las distintas tablas como si fueran rangos de nuestra hoja de cálculo. Estos<br>"rangos especiales" se pueden utilizar para las funciones propias de Base de Datos de la Hoja, por

*Foto 2: Pantalla de Ventas* 

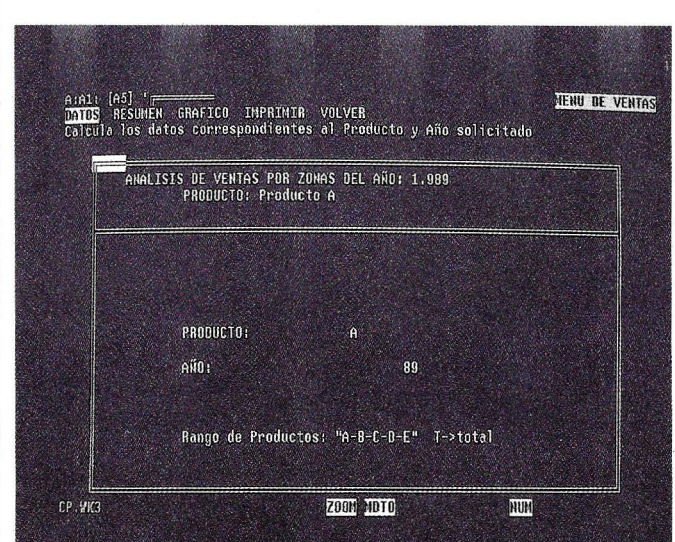

ejemplo como /datos datconsul entrada (rango de entrada en consultas a bases de datos). El usuario puede por lo tanto olvidarse donde están físicamente sus datos. Unicamente tendrá que hacer referencia a un rango de la hoja de cálculo cuando desee hacer una selección. En el subtítulo que aparece en la foto nº 2 se está indicando el producto con su nombre completo. Este nombre completo figura en la tabla externa PRODUCTO.DBF. Para conseguirlo basta teclear la fórmula siguiente:

®BEXTRAER(PRO-DUCTO,"NOMBRE\_PRO", CRIT\_PROD)

Esta fórmula obtiene del rango PRODUCTO (tabla externa con la descripción que pueden ver en el cuadro nº1) el campo llamado "NOMBRE\_PRO" del registro que cumpla la condición del rango de criterio CRIT\_PROD. Este rango estará formado por dos celdas con el siguiente contenido:

#### PROD

A

En este caso estaremos obteniendo el nombre del producto cuya clave es 1 N. Es de destacar que esta función dará ERROR si existen dos o más registros en la tabla PRODUCTO que cumplan la condición del criterio. Bastante más complicado resulta la obtención de los datos ya que habrá que realizar· tres selecciones distintas: la primera para los datos del año actual, la segunda para el presupuesto y, por último, la del año anterior. Cada una de estas selecciones deberá tener su correspon*CUADR04* 

*SAL\_ACTUAL* 

*A-123. (O) [A5} 'ZON Aj23 (O) (A11} 'NOMBRE\_ZON A:K23' (O) (All] @SUMA(VENTA)* 

. *SAL\_PRTO* 

*A.L23: (O) [AO] ZON A:M23' (O) (All} @SUMA(VENTAS VENTA)* 

*SAL\_ANTERIOR* 

*AP23· (O) [AO} 'ZON A.Q23· (O) [A11} @SUMA(VENTAS VENTA)* 

diente rango de criterio y cuyo contenido se encuen- .. tra listado en la tabla nº3. Nótese que en la primera celda de cada uno de los rangos (donde se especifica el campo ZON) se realiza una relación entre las tablas ZONAS y VENTAS:  $+ZONAS.ZON = VEN-$ TAS.ZONA

En esta fórmula hay varias cosas que explicar: Primero, que en la definición de *Í*datos datos-con entrada en la versión 3 se permite especificar multitud de rangos separados por punto y coma ";" y segundo que el operado punto<br>"." permite especificar a qué tabla se refiere el nombre del campo: así en ZONAS.ZON estamos referenciando el campo "ZON" de la tabla "ZONAS.DBP.

El segundo campo que se tiene en cuenta en el rango de criterios es el de "AÑO" de la tabla "VENTAS.DBP. En cada uno de los tres criterios se

*Las posibilidades del programa son inmensas* 

#### *Footo 3: Resumen de ventas*

le iguala a una celda distinta: así en el actual se iguala a AÑO:, en el de presupuestos se iguala a A\_NO \_P y en el anterior a ANO\_A. De esta forma en cada una de las tres selecciones obtendremos el dato correspondiente ya que, por ejemplo, para 1.989 en cada uno de las tres celdas mencionadas haremos que figure lo siguiente:

AÑO: "R89"

AÑO \_P: "P89"

AÑO \_A: "R88"

En cuanto al tercer campo de selección "PROD" le obligamos a que sea igual en los tres casos a la celda "PRODUCTO:". En esta celda colocaremos la respuesta del (USER\_PROD) a no ser que éste haya contestado con una "T" (total de los productos). En este caso el valor de la celda será ®ND (no disponible) que para el caso de las selecciones es equivalente a una celda vacía (no se restringe el criterio).

En cuanto a los tres rangos de salida necesarios

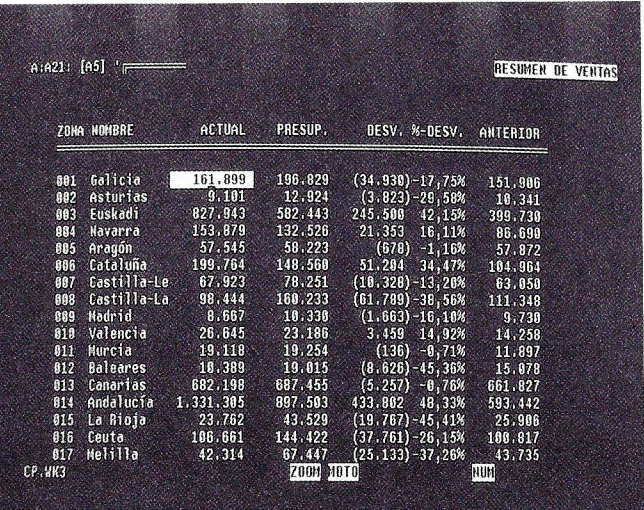

(listados en la tabla nº 4) hay que indicar que hay que repetir la columna ZON en las salidas referidas al presupuesto y al anterior (aunque para el informe impreso aparezcan como ocultas) debido al cruce necesario para que la fórmula de la siguiente columna (®SUMA(VEN-

TAS.VENTA)) pueda calcularse para cada zona. Esto también supone una novedad importante de la versión 3 y es lo que el manual menciona como CAMPOS DE SALIDA CAL-CULADOS (en este caso serían CAMPOS RESU-MEN).

#### **SALIDA DE INFORMES Y GRAFICOS**

Dejando ocultas las dos columnas "ZON" de los rangos correspondientes a PRESUPUESTO y AN-TERIOR, y añadiendo las correspondientes diferencias y porcentajes se puede obtener el resumen de ventas en el mismo rango donde obtenemos las salidas de las tablas de datos (foto nº 3). Obviamente, por motivos estéticos he ocultado las celdas donde definíamos las columnas de estas salidas de datos y, un poco más arriba, he colocado unos títulos de columna más legibles. Ya solo nos resta definir un gráfico aprovechando estos datos.

En cuestiones de este tipo sé por experiencia que de cada 100 personas que pensarán como graficar estos datos se obtendrían 100 gráficos distintos. Así que he optado por un sencillo gráfico de barras donde se refleja la desviación que ha tenido cada región sobre el presupuesto de ventas que tenía asignado (foto  $n^{\circ}$  4). Hemos aprovechado los titulares de la pantalla de presentación de Ventas (Foto nº 2) para los títulos del gráfico. Para ello únicamente hay que indicar la dirección de la celda correspondiente precedida de un back-slash (\) cuando 1-2-3 nos pida que introduzcamos el texto correspondiente al título o

*Los usuarios que hayan utilizado versiones anteriores de 1-2-3 agradecerán las facilidades que brinda esta versión* 

sub-título del gráfico. Esto también es válido para las cabeceras y pies de página de nuestros informes impresos.

Obviamente, con la nueva versión de 1-2-3 se pueden realizar gráficos mucho más elaborados, aunque soy de la opinión que es mejor realizar dos gráficos separados (en nuestro caso podría ser uno para las desviaciones sobre el presupuesto y otro para las diferencias sobre el año anterior) que tratar de meter toda la información en un solo gráfico (¿no les decía yo? Cuestión de gus tos).

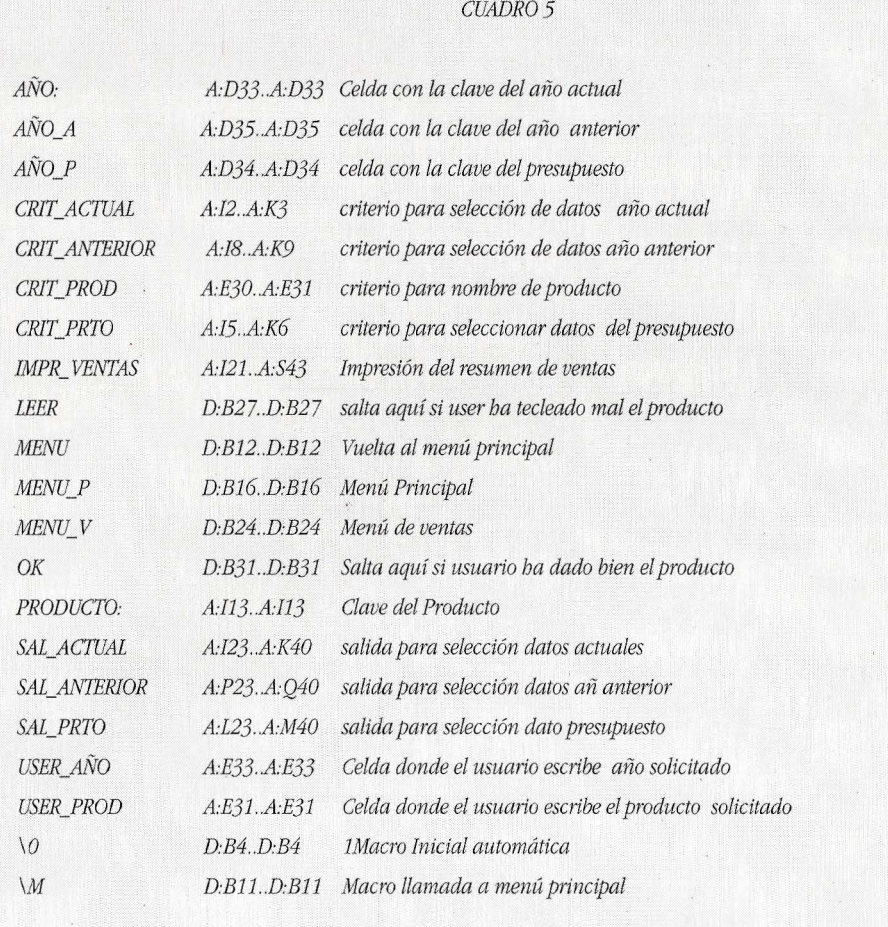

#### **23**

Una vez definido el proceso para las Ventas, tendríamos que repetirlo para la Rentabilidad y el Control de los Gastos en las hojas B y C respectivame nte. En la hoja D ya hemos mencionado que quedaría reservada únicamente para nuestras macros.

Es decir, unas cuantas horas más de trabajo y ; hala! a presentárselo al Jefe. Seguro que le dirá lo mismo

que me han dicho tantas veces a mí: "Oye, muy bien Juan, sin embargo... ¿no podrías colocar el porcentaje antes que las diferencias?

Es que lo leo mejor así ... ¿Qué te llevará otras tres horas de trabajo?. Bien, bien, pues adelante y ¡ah! procura darte prisa que tengo que presentarlo a Dirección." ¡Ya lo ven, cuestión de gustos!

#### **VALORACION FINAL**

Como ya les anticipé en el mes de abril, la nueva versión de Lotus 1-2-3 es un programa muy bueno, completísimo. Después de las horas de trabajo, aunque sean mínimas, que llevo con él he de decirles

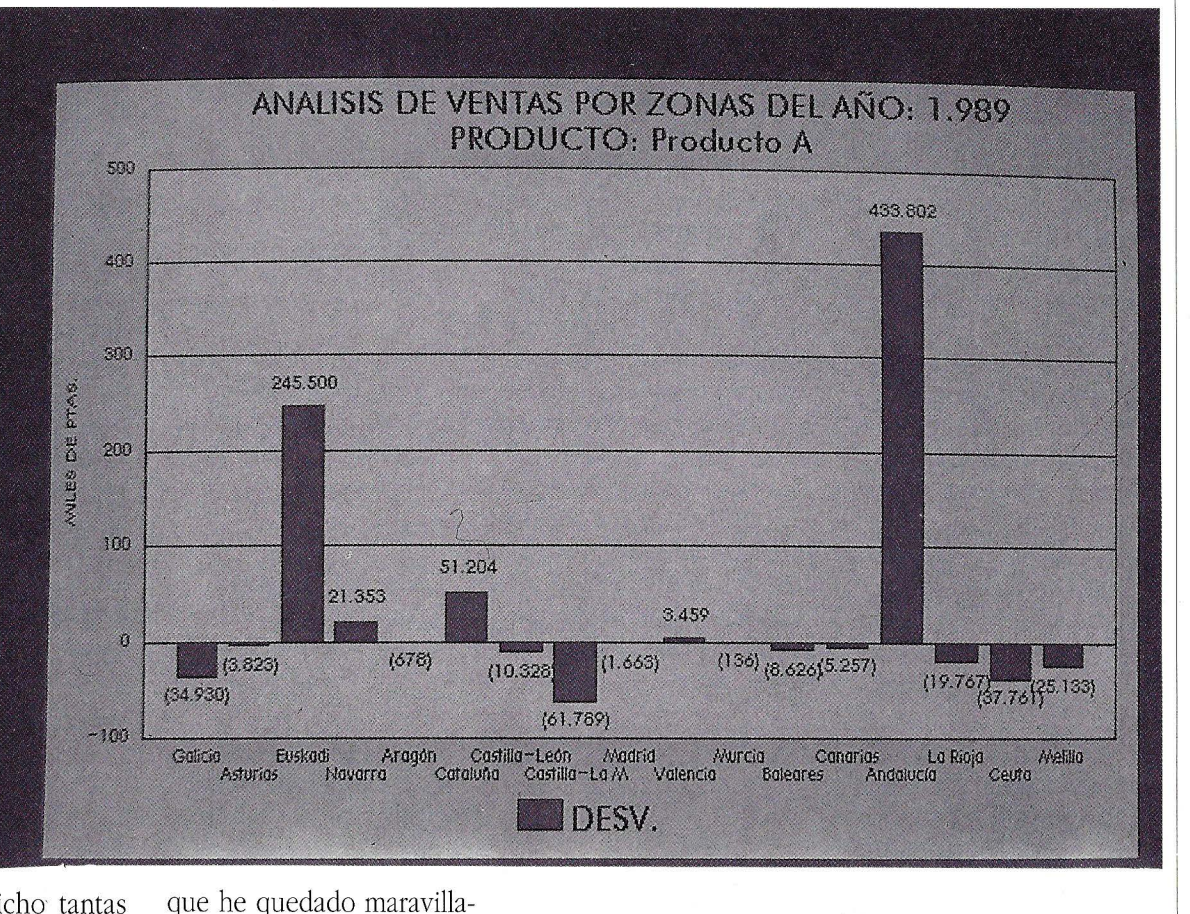

do con la enorme potencia que atesora. Me parece que si Lotus es capaz de obtener rápidamente los módulos controladores para distintas bases de datos ya tenemos un programa seguro en la arquitectura Cliente-Servidor que antes aludía. Ponga Vd. delante un 1-2-3, realice todos sus análisis y controles con él, estoy seguro que no se arrepentirá. Pero ¡ojo! ponga también bastante memoria RAM de sobra, ya que el programa devora Kilobytes más rápidamente que los Ferrari gasolina. Deberá tener en cuenta que 380K. que deja aproximadamente el Megabyte mínimo necesario para poder ejecutarlo no son nada para este "hambriento". Deberá tener

*Esta hoja hará historia en el*  software del 90 también, aunque esto no es tan imprescindible como la memoria, una tarjeta gráfica rápida si no quiere que el cursor se eternice de una celda a otra y un disco duro también rápido, sobre todo para poder utilizar tablas externas. El éxito de la nueva versión de 1-2-3 precipitará sin duda la actualizatión de equipos obsoletos en las oficinas de muchísimas Compañías, diremos ¡por fin! adiós a los venerables XT. o

*Foto 4: Gráfico de Desviaciones de Ventas sobre el Presupuesto* 

**Ordenadores personales, valores de mercado** 

El segmento de los PC's supone cerca del 40 % del mercado mundial de equipos, alcanzando en Europa un porcentaje del 37 % y un volumen de facturación cercano a los 48.000 millones de dólares.

as prestaciones<br>
del procesador<br>
8088 parecían del procesador 8088 parecían suficientes para un equipo personal, pero las nuevas utilizaciones, consecuencia del desarrollo del software en procesos de autoedición, diseño asistido, etc. señalan un nuevo camino a las nuevas máquinas basadas en el procesador 80286, el novísimo procesador 386 y el superreciente 486, que no es el último, ni muchísimo menos.

Todo ello supone una alteración del orden establecido en el mercado de la informática personal, una de cuyas consecuencias más inmediatas es la reducción de precios en los equipos más populares.

Ante la diversidad de máquinas y prestaciones,

*España el . crecimiento del*  mercado del PC en los últimos cinco años se calcula alrededor de un 40  $\%$ .

se cumple que "los árboles impiden ver el bosque..." pero si Vd. lector considera que su equipo actual satisface cumplidamente sus necesidades de informatización, no se preocupe de más. El PC 8086 y 8088 es como los viejos raqueros: nunca muere.

#### **EL MUNDO DEL PC**

En los últimos años la tecnología del PC ha experimentado cambios de tal magnitud que comienzan a ser difusas las fronteras entre ordenadores personales y equipos dedicados como estaciones de trabajo.

La aparición masiva de ordenadores personales de elevadas prestaciones y con capacidad multi usuario que mantienen un precio sensiblemente inferior al más barato de los miniordenadores, es el determinante que ha revolucionado el panorama informático español.

Como es natural, los sistemas multiusuarios procesador 80387, provisto

mantendrán su cuota de participación en el mercado, pero los ordenadores personales están llamados a desarrollar buena parte de las tareas habituales encomendadas a los miniordenadores.

Si hace menos de cinco años eran suficientes las prestaciones del procesador 8088, el nuevo procesador 80286 ha supuesto el camino para una nueva serie de máquinas que incorporan prestaciones insospechadas en un ordenador personal. Pero semejante novedad se vio superada con el anuncio a bombo y platillo del novísimo procesador 386. Primero con una frecuencia de reloj de 16 MHz, después 20 y 25 y finalmente, nada menos que a 33 MHz.

Los 486 han aparecido casi de inmediato superando con mucho las prestaciones de sus predecesores. Esta última creación de Intel es un procesador 80386 asociado a un co-

#### **Tema de portada**

de 8 Kbytes de memoria caché e integrado en un sólo circuito. Incorpora 1 ,2 millones de transistores y es capaz de optimizar el tratamiento de millones de instrucciones diferentes por segundo.

Superadas las lógicas dificultades técnicas iniciales, ya existen máquinas operativas en el mercado que se basan en este procesador. Los precios de los primeros 486 son similares a los de los 386 a 33 MHz.

También existen plataformas abiertas que son una buena solución a la hora de crecer e incrementar las prestaciones de un equipo y rentabilizar una inv ersión anterior. Se trata de modelos 386 en los que se puede sustituir la tarjeta de serie por otra con el kit de ampliación del microprocesador 486. IBM, AST y ALR entre otros fabricantes de prestigio, ofrecen mod elos con esta ventaja.

#### **POSICIONES DE MERCADO**

Según datos de la consultora IDC, el segmento de los PC's supone cerca del 40 % del mercado mundial de equipos, mientras que en Europa la infor mática personal ha repre sentado un porcentaje del 37 % del total, alcanzando

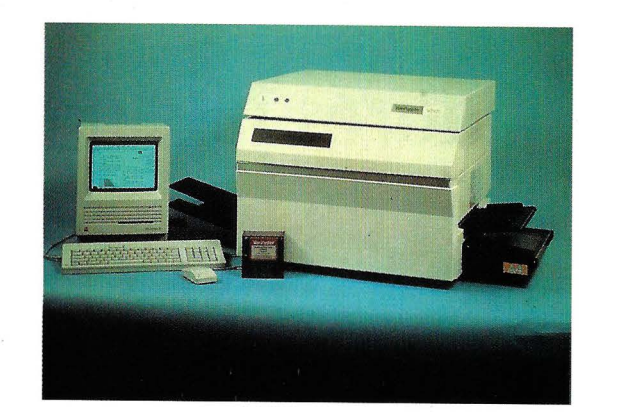

un volumen de facturación cercano a los 48.000 millones de dólares. En España se estima el crecimiento de la base instalada de PC's en los últimos cinco años en tomo a un 40 %, por cuanto corresponden a 1985, 50.000 unidades PC, 80.000 el siguiente año, 140.000 en el87, más de 200.000 en el 88 y 340.000 unidades vendidas en el pasado 1989.

Según estos números, la base de ordenadores personales instalada actualmente en España es más de 800.000.

En cuanto a crecimiento previsible de los equipos de informática personal, según todos los indi-

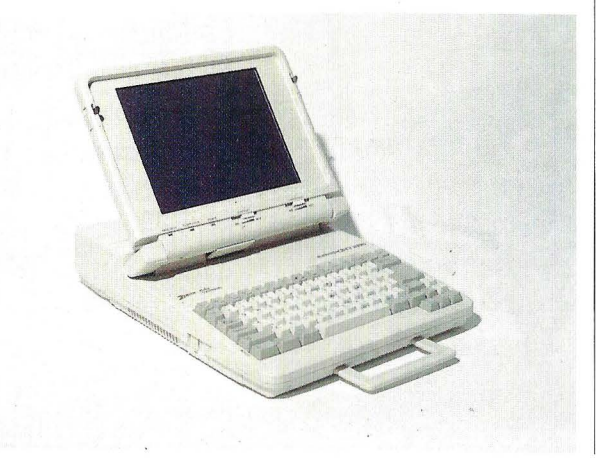

cadores, parece que las áreas de mayor incidencia serán las de Ofimática en las grandes empresas y las llamadas "Herramientas de Productividad", en el sector de las PYME.

Hay que notar que, por lo común, la base in s talada en las grandes empresas está formada por redes locales y unidades PC, con una antigüedad de tres años, lo que supone una buena situación de partida para mejorar los niveles de competitividad de cara al casi inminente 1992.

A largo plazo se espera que los avances tecnológicos permitan nuevas máquinas dotadas con microprocesadores de millones de transistores, capaces de procesar hasta dos mil millones de instrucciones por segundo. También parece seguro que los PC's desplacen paulatinamente a los terminales especializados que hoy cubren necesidades profesionales.

#### **EL MERCADO NACIONAL**

Parece ser que en el mercado nacional el primer puesto en ventas durante el último ejercicio ha sido para Amstrad España, con 50.000 ordenadores y una cota de participación del 15 % sobre el total y se-

## **INTERNATIONAL CoMPUTER CENTER**

 $\overline{\mathbf{C}}$ 

Ī

**l"'l** 

# Ahórrese

**las** 

palabras.

on nosotros es fácil entenderse. Hablamos un mismo lenguaje porque estamos en el mismo campo.

 $\overline{\mathbf{C}}$ 

DTP es la empresa especializada en auto-edición y diseño gráfico, integrada por expertos en informática que provienen de áreas como: diseño, artes gráficas, producción, fotomecánica, fotocomposición...

Igual que usted.

Por ello, conocemos sus problemas y sabremos, encontrar la mejor solución.

Visítenos. Se ahorrará muchas palabras.

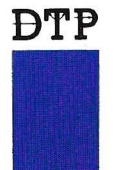

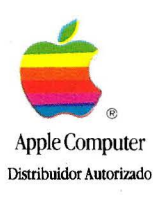

MACINTOSH<sup>T</sup>

PAGINA HA SIDO REALIZADA

Desktop Publishing Center, S.A. Jorge Juan, 44 28001 Madrid. Telf. 578 27 10 / Fax 431 45 99

#### **Tema de portada**

guido muy de cerca por IBM.

Es Investrónica, empresa que está experimentando una gran expansión y 'dinamismo demostrado en escaparates internacionales, quién tiene una tasa equivalente al 11,6, según los 40.000 equipos que declara haber vendido en este último ejercicio de referencia.

Tandon supera los 30.000, con lo que obtiene un porcentaje ligeramente superior al 9 % de las ventas de equipos personales. Por orden de importancia, Hispano Olivetti, Tulip Computers España y otros, cuyo porcentaje de ventas no supera el 5 % de las 340.000 unidades.

Pero no todo se reduce a cifras estadísticas. A veces el prestigio y la penetración en algún sector determinado no se corresponden con un buen puesto en la clasificación comparativa. Nos referimos a Apple, a los productos del fabricante de la manzana multicolor. Según fuentes de la delegación española, se han vendido unos 12.000 Macintosh,lo que supone casi un 3,5 % del total.

No hemos encontrado datos fiables respecto de los equipos llamados<br>"clónicos", pero sabemos que su presencia ha ido

decreciendo a tenor de la reducción de precios de los fabricantes con marcas reconocidas y por supuesto, de la madurez de los usuarios que prefieren pagar algo más en los equipos que adquieren, a cambio de un buen soporte de asistencia.

#### **QUIEN ES QUIEN EN EL MERCADO**

**APPLE.** El gran proveedor de los equipos que utiliza la universidad es el fabricante de la manzana. Según fuentes consultadas, en España Apple realiza un tercio de su facturación global y en Europa, en este mismo sector, alcanza un 23 por ciento, por lo que el

En el pasado 1989 se han alcanzado las 340.000 unidades de venta en ordenadores PC otro estándar que el de Apple. Tanto es así que se ha creado un consorcio de univers .idades y escuelas de varios estados que tiene como finalidad respaldar al profesorado con herramientas informáticas de avanzada tecnología.

En el resto de los sectores la presencia de los Macintosh está condicionada a la eficacia de los nuevos canales de distribución de sus productos, elemento clave en toda promoción comercial. Parece ser que ya está en marcha una amplia red de distribuidores autorizados que se encargarán de las operaciones con pequeñas y medianas empresas.

Esta nueva filosofía tiene su confirmación en la recientemente estrenada División Especial de Educación, cuyo enfoque principal no es otro que el universitario y que cuenta también con sus distribuidores especializados.

En otro orden diremos que la participación de Apple en los acontecimientos del futuro 92 supone la entrada en una nueva especialidad: la ofimática.

Además, por mediación del ICOM, (Organismo Internacional de Gestión y Administración de Museos), se ha puesto en

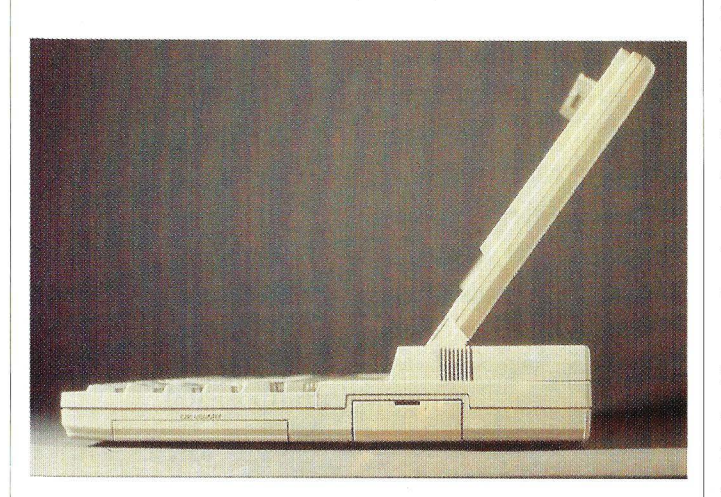

objetivo de este fabricante es alcanzar en nuestro país cuotas de participación similares a las del resto de los paises comunitarios.

En las universidades americanas no conocen marcha la primera fase experimental de un proyecto para enlazar en una red informatizada a los principales museos europeos.

En principio serán sólo nueve museos europeos, entre ellos, el Centro de Arte Reina Sofía y el Museo Arqueológico Nacional. Los visitantes podrán acceder a la documentación que se ofrecerá con texto, imágenes, sonido y vídeo, sobre el fondo total de los museos enlazados.

Las estaciones de trabajo elegidas son ordenadores modulares Macintosh, puesto que Apple Computer Europ es una de las 18 entidades que participan en el proyecto citado que por su parte supondrá una inversión cercana a los 10 millones de ecus.

IDM. Además de ser la empresa líder de distribución de los grandes sistemas que se observan en las empresas estatales, el Gigante Azul tiene el 16,6 % de participación en el total del parque instalado de grandes sistemas, lo que supone el 27,1 % de su valor global, según un informe de la consultora EICE.

En este último año señala también un ligero descenso de la citada compañía con respecto a la base instalada en el segmento de la informática personal.

Por otra parte, la dotación oficial del hardware y software básico de los Juegos Olímpicos del 92 está adjudicada a IBM, junto con otras grandes empresas.

Los equipos informáticos que se montarán en el acontecimiento serán dos IBM-3090 a los que se conectarán 3.600 terminales y PC's, siendo la multinacional americana quién se encargue del soporte técnico.

La estimación del coste de estas instalaciones en mercado es superior a los 5.700 millones de pesetas, contando con un AS/ 400 dotado con terminales para gestión y mecanización interna del comité organizador.

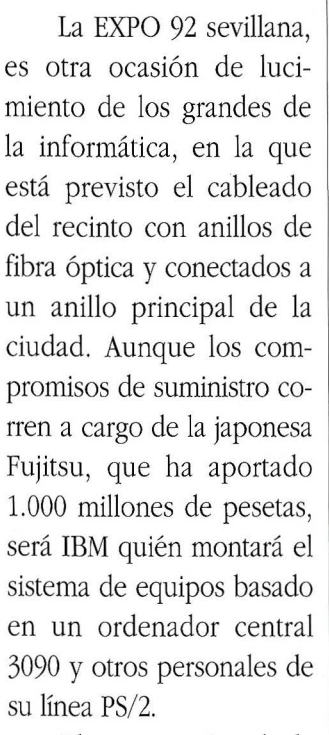

El compromiso de la instalación pretende aprovechar las instalaciones y la infraestructura inicial, para crear un centro permanente dé tecnología especial, dedicado al estudio de los procesos de lenguaje natural y reconocimiento de voz.

**HEWLETT PAC-KARD.** Aproximadamente el 30% de los negocios de Hewlett Packard se realiza en las llamadas Grandes. Cuentas.

Los grandes compradores de HP se encuentran en el área industrial, aunque los clientes como la administración o la banca, que demandan soluciones UNIX e integración en redes de comunicaciones, son los que facilitan la pe-

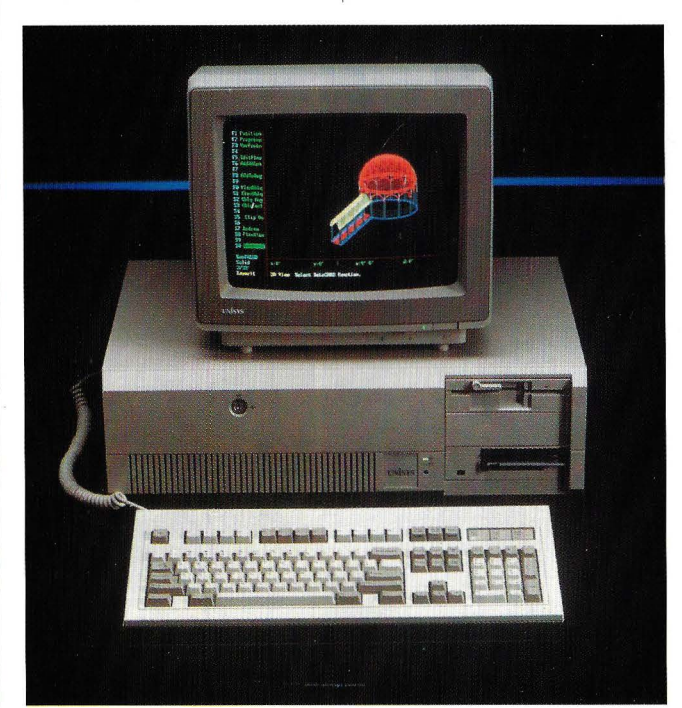

# LA SOLUCION A SU GESTION

#### Las mejores prestaciones para la gestión de su empresa

### <sub>1</sub> con un producto rápido y seguro

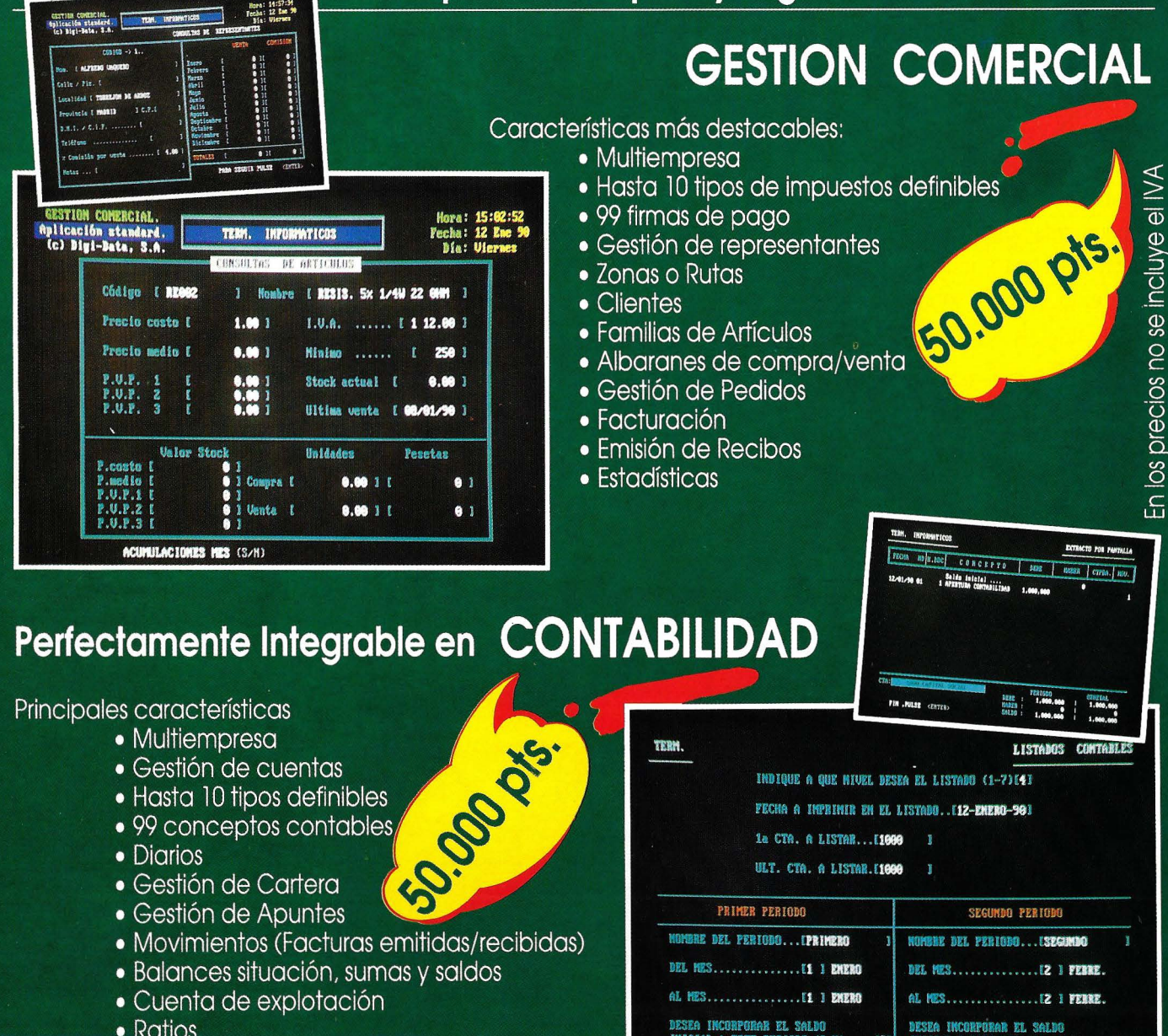

• Cierre de ejercicio y traspaso de saldos

# OFERTA PROMOCION<br>OFERTA PROMOCION<br>GESTION COMERCIAL + CONTABILIDAD **FORMACION GRATUITA** en nuestros centros homologados

COBBECTO SAN... [S]

P<sup>2</sup> Imperial, 8, 4<sup>2</sup> A. Tel.: 266 39 00 - 266 39 09. IN FORMATICA Fax: 2667023. **28005 MADRID**  $L$  at  $\alpha$ 

#### **Tema de portada**

netración de la compañía en áreas donde hasta el momento no tenía una implantación fuerte.

**HITACHI DATA SYSTEMS.** La filial de Hitachi en España ha sido creada a finales de 1989 y con su corta vida comercial, cierra su año fiscal (particular porque abarca desde junio-89 a marzo-90), con una cifra de negocios superior a los 10 millones de dólares.

Según Patrick Ricaud, Director General de Hitachi España, esta filial ha tenido el mayor crecimiento relativo de las 13 divisiones con que cuenta la empresa matriz en el continente europeo y es la que ha tenido la mayor inversión de todas las realizadas en Europa.

Durante el presente ejercicio fiscal, Hitachi espera facturar en España alrededor de 15 millones de dólares en operaciones con sus clientes, entre los que actualmente se cuentan distintos sectores de la economía española. En la banca, según fu entes de la compañía, han informatizado los servicios del Banco Urquijo y Dresdner Bank. En los seguros, uno de sus clientes es la compañía "La Estrella" y en la administración, ha intervenido en algunos servicios de venta de RENFE.

**NIXDORF COMPU-TER.** Según el informe EICE del año 89, Nixdorf se sitúa en el 7 % de participación de la base total instalada en nuestro país. Su facturación durante el pasado ejercicio creció algo más del 19 %, situándose en los 35 .750.000 de pesetas, según fuentes de la filial española. Los principales sectores de implantación fueron la administración pública y la banca.

Además de su completa oferta de PC, la mayor penetración fueron los sistemas Targon basados en el sistema operativo Unix, la nueva generación de cajeros CSC para la banca.

El último ejercicio firmaron contratos con el Ministerio de Trabajo por un importe de 2.310.000 .000 de pesetas y con el INSA-LUD, por un monto de 330 millones de pesetas.

Este contrato contempla la dotación del llamado plan D.I.A.S. que prevé la implementación de hardware en 20 hospitales con 17 unidades Targon 31, modelo 50 y 3 unidades Targon 35, modelo 50.

El Ayuntamiento de Madrid también ha adquirido ordenadores Targon 31, modelo S que dedicará a las funciones de desarrollo y gestión · municipal. En

**Existen soluciones** abiertas de modelos 386, con un kit de ampliación para el microprocesador 486

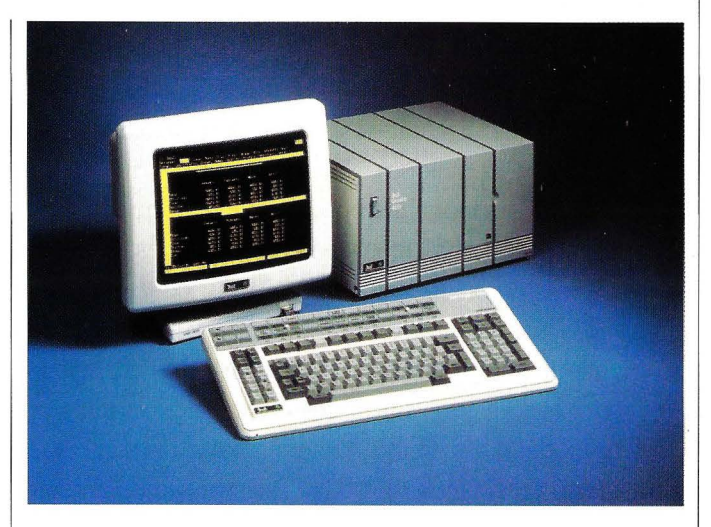

otras corporaciones locales también se han realizado acuerdos de informatización, concretamente con el Ayuntamiento de Alcorcón y por un importe de 65 millones de pesetas, que han servido para adquirir un sistema central.

Con la administración autónoma andaluza Nixdorf ha cubierto un contrato por valor de 77 millones de pesetas, que proporcionará a la Radio Televisión autonómica una partida de ordenadores Targon 31 modelo 50. La dotación incluye una base de datos relacional, otra documental y un paquete para tratamiento de textos. Todo ello se utilizará como equipo central para labores ,de document ación y ofimática.

**UNISYS.** Unisys España, que ha anunciado recientemente en Madrid la puesta en marcha de una

nueva división, declara que en el pasado ejercicio de 1989 ha obtenido una facturación de 35.982 millones de pesetas. Esto supone un crecimiento del 25 ,8% sobre el periodo anterior y ello es debido, según la propia compañía, a la excelente acogida de sus nuevos modelos de grandes ordenadores centrales, serie 2200.

La iniciativa anunciada supone una continuidad de la división europea, puesta en marcha hace apenas un año y que emprende sus actividades con el objetivo de alcanzar, en el presente ejercicio, unos ingresos cercanos a los 800 millones de pesetas.

La nueva organización estará especializada en el negocio de la integración de sistemas, proporcionando soluciones globales a las necesidades de información. Se denominará CSO y se encargará de la llamada Organización de Sistemas Complejos orientados a las grandes compañías y entidades españolas.

La facturación de Unisys en el mercado interior ha alcanzado la cifra de 31 .284 millones de pesetas, un 20,2% mayor que en 1988, según fuentes de la compañía que está considerada como una de las cinco principales proveedoras en servicios profesionales e integración de sistemas. La actividad de CSO está orientada a lo que se denominan grandes cuentas: organismos de la administración, banca, seguros, compañías eléctricas, grandes empresas, etc. que requieren soluciones integradas adaptadas a sus necesidades. El servicio de integración de sistemas aporta entre sus áreas de interés, según una encuesta realizada entre directivos de empresas y responsables de proceso de datos, la posibilidad de poner en marcha proyectos informáticos de largo plazo que proporcionen soluciones globales, con unos resultados predefinidos y a un precio fijado de antemano.

**ZENITH.** Representado por Noman ha suministrado varios equipos del modelo ZW-286/LP, modelo ZW-386. En su cartera de pedidos figuran grandes clientes como Autopistas ·del Mediterráneo y la Caja de Ahorros de San Sebastián.

Recientemente ha importado el modelo SuperSport-286, dotado con un procesador 80286 a 12/6 Mhz y un Mb de memoria RAM ampliable, un disco de 40 Mb con tiempo de acceso de 28 ms y un diskette de 1,4 Mb en formato de 3,5 pulgadas.

Se trata de un modelo en exclusiva para España, con destino a Telefónica. La partida consta de más de 200 ordenadores portátiles originales de la firma americana Zenith,

Este distribuidor español ha obtenido adjudicaciones en diversos concursos convocados, por la Xunta de Galicia, Generalitat de Cataluña, Gobierno Vasco y Universidad de Málaga.

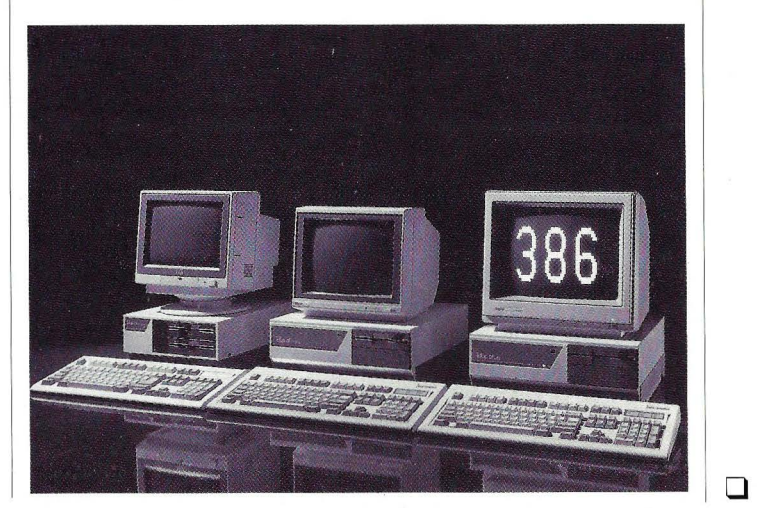

# **Estrenos PS/2.**

1BM presenta: ampliaciones y novedades en la familia IBM PS/2.<sup>®</sup>

Ahora los Ordenadores IBM PS/2 con Arquitectura Micro Channel® incorporan nuevas y sustanciales mejoras a las ya conocidas. Como consecuencia de ello se multiplican sus posibilidades y se amplían sus entornos de aplicación.

Veamos alguna de esas mejoras: • 7 Nuevas CPU'S.

- Incorporación como estándar de los nuevos adaptadores Bus-Master SCSI y discos fijos SCSI de hasta 320 MB. Y posibilidades de ampliación.
- Hasta 25 MHz de velocidad.

#### © IBM. 1990.

<sup>®</sup> IBM Personal System/2 y Micro Channel son marcas registradas de IBM Corporation.

- Memoria RAM estándar de 2/4 MB ampliable hasta 8 MB en placa base.
- Posibilidad de incorporar la unidad Compact Disk (CD-ROM) externa e interna con capacidad de 600 MB.
- Tarjeta adaptadora M-Motion Vídeo Adapter y Software M Control Program, para imagen en movimiento y sonido.
- Tarjeta adaptadora IBM para captura, digitalización y reproducción de imagen y sonido.
- Programas IBM para edición de imagen y sonido. Y veamos también las nuevas
	- posibilidades:
- Expansión y conexión a gran escala.
- Almacenamiento masivo de memoria (CD-ROM).
- Nuevos entornos de aplicación MultiMedia.

Como se puede comprobar, los estrenos y nuevas aportaciones siguen situando al Ordenador IBM PS/2 en punta de lanza dentro de la informática personal.

Protegiéndose así la rentabilidad de la inversión. Porque el Ordenador IBM PS/2 es cada vez más un ordenador de futuro. Cada vez más vanguardia tecnológica.

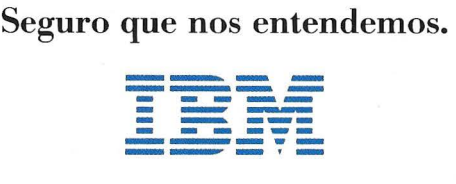

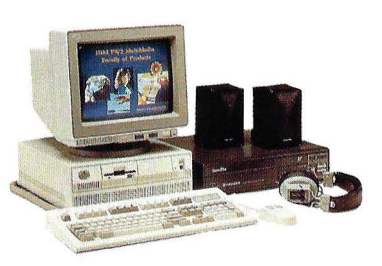

Familia PS/2 MultiMedia .

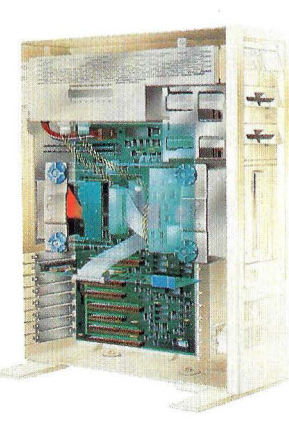

IB\1 PS/2 mod. 80-386 (interior del procesador).

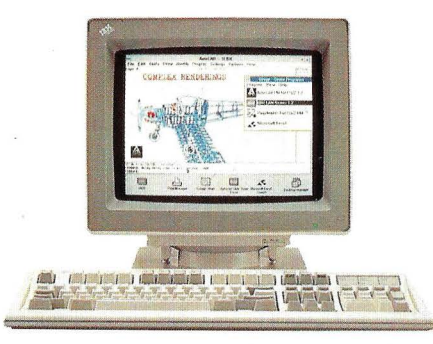

1BM PS/2 mod. 80-386 (monitor y teclado).

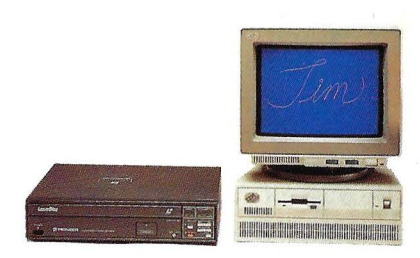

IBM PS/2 mod. 70 con vídeo.

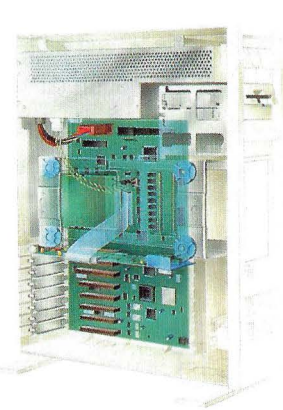

1 BM PS/2 mod. 65 SX (interior del procesador).

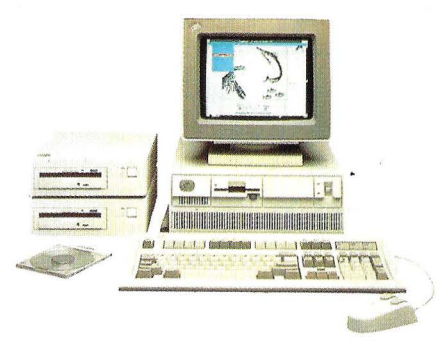

Adaptador SCSI y CD-ROM con IBM PS/2 mod. 50-z.

Visítenos en lnformat'90 Feria de Barcelona Palacio número 13. Stand 156 4-9 Junio

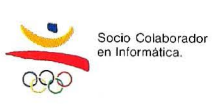

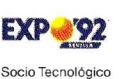

en lnlormálica.

### **La buena cosecha del 89**

La saturación de los grandes mercados informáticos y la aproximación de las tecnologías a sus límites teóricos han hecho que 1989 haya sido considerado como un año de relativa crisis en el sector.

No obstante, nuestro país todavía registra unos porcentajes de crecimiento que casi cuadruplican los incrementos de los mercados europeo y norteamericano.

falta, evidentemente, de resultados oficiales relativos al movimiento del sector en los primeros meses de 1990, en el presente artículo vamos a tratar de analizar el estado del mercado informático al final del ejercicio de 1989.

A vista de pájaro, y según estimaciones oficiosas, el crecimiento global del sector informático español podría alcanzar valores oscilantes entre el 13% y el 18% en 1989, con un volumen de facturación cercano a los 900 mil millones de pesetas.

Afinando un poco más, la informática ha tenido en nuestro país, durante el pasado año, una demanda superior a los 560 mil millones de pesetas, de los que unos 130 mil corresponden a producción propia, con un volumen de exportación de 90 mil millones de pesetas, según datos de la Dirección General de Electrónica y Nuevas Tecnologías.

#### **PANEL DE OPINION**

Como es habitual, Price Watherhouse, en colaboración con la Dirección de Electrónica y Nuevas Tecnologías del Ministerio de Industria, ha elaborado los resultados del Panel de Opinión del Sector Informático. En él se recogen las opiniones de los Directores de Proceso de Datos de una muestra representativa de empresas españolas que sirven para mostrar las tendencias que ha seguido el mercado en nuestro país.

El Ordenador Personal ha efectuado un análisis del Panel relativo al último trimestre de 1989. Los resultados de ese análisis van a servirnos para exponer a nuestros lectores una panorámica de los que ha dado y dará de si uno de los principales sectores de nuestra economía. Haremos también, a continuación, una suerte de análisis comparativo de los resultados de trimestres anteriores, así como una prospectiva de las tendencias de los próximos meses.

Según la máxima cartesiana, vamos a ir por partes...

#### **Tema de portada**

#### **DISTRIBUCION GASTO EN HARDWARE**

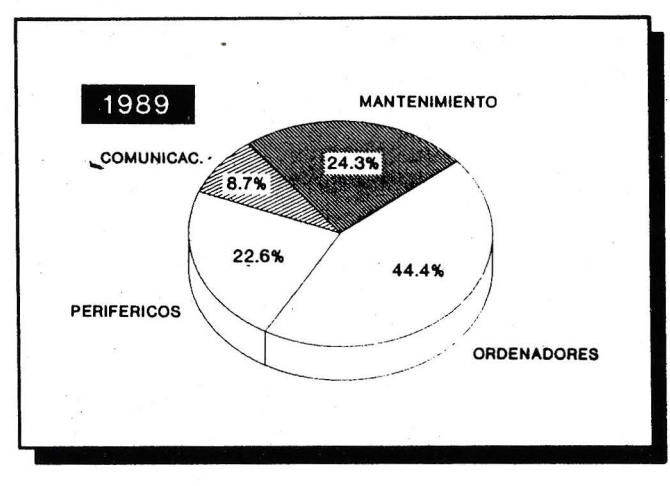

**HARDWARE** | Fuente: Price Waterhouse

Comenzaremos dando cuenta a las compras de hardware efectuadas en el último trimestre del pasado año. El 68% de las empresas han realizado compras en este período de tiempo.

El sector Finanzas/ Seguros sigue siendo el que más hardware compra. El 80,9% de empresas de este sector afirma haber adquirido equipos en el último trimestre del 89. Destacan, por otra parte, el sector Público y Servicios, que son los que han experimentado mayores incrementos en las compras de hardware con respecto al tercer trimestre del año anterior.

El único sector que ha experimentado un descenso en la compras es el de Fabricación, con un 55% de empresas que han realizado compras. Es este sec-

El crecimiento global del marcado informático español se estima entre un 13% y un 18%.

tor el que menos compras de hard declara.

Según el tamaño de las empresas, las de más de 1.000 trabajadores se llevan la palma con un 79% de compras, seguidas de las de 500 a 999 trabajadores con un 77%.

Las entidades de menos de 20 trabajadores son las que han realizado compras en menor porcentaje, con un 42,9% de respuestas.

Para el conjunto de las empresas entrevistadas, la tendencia del gasto en hardware sigue siendo creciente, aunque inferior a trimestres anteriores. El 60,3% de las empresas declaran que su gasto en equipos crecerá a lo largo del año en curso, un 30,6% que se mantendrá y un 9,1% en las que ese gasto disminuirá.

Por sectores, destacan los de Finanzas/Seguros y Fabricación, con un 70,1% y un 65% respectivamente que piensa que este gasto disminuirá. En contraposición, el 49,3% de las empresas del sector de Procesos opina que aumentará sus inversiones en hardware.

Por tamaños, las empresas de 100 a 499 trabajadores comprarán hard a lo largo de 1990, mientras que las de menos de 20 trabajadores reducirán la adquisición de nuevos equipos.

Por lo que a modalidad de compra se refiere, la fórmula directa de compra sigue siendo la más utilizada, en detrimento del leasing y de los alquileres.

#### **SOFIWARE**

Por lo que a compras en el último trimestre del pasado año se refiere, el 40% de las empresas muestreadas en el último Panel de Opinión han realizado compras de software, casi un 10% más que en el trimestre anterior.

Son el sector de Finanzas/Seguros, con un 48,5%, y los sectores Público y Distribución (ambos con un 46,2%) los que mayor porcentaje de compra de programas declaran. Por otro lado, es el sector de Fabricación el que menos soft ha comprado,el 72,5% de estas entidades afirma que no ha efectuado ningun gasto en esta partida.

Por tamaño de las empresas, siguen siendo las empresas más grandes las que mayor dinero se han: gastado en software.

En este apartado también podemos hacer algo de prospectiva con respecto al año en curso. El 57% de las empresas entrevistadas piensan que el gasto en software crecerá a lo largo del año. Un 36,7% declara

# **rormat 90**

# .., **onex1on**

Del 4 al 9 de junio conecte con INFORMAT 90, el su negocio. Y además, podrá entrar en contacto con primer y más prestigioso certamen, exclusivamente las «Jornadas Profesionales INFORMAT 90». El proinformático y profesional, que reúne a toda la infor- grama más completo y actual para facilitar a profe-

ciones y Servicios. Una conexión inteligente, INFORMAT 90 porque un profesional necesicualquier actividad profesional y desarrollar ga a INFORMAT 90, una inteligente conexión.

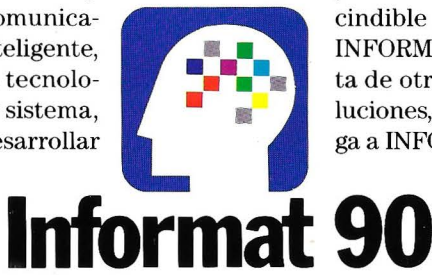

**Soluciones por Sistema.** 

mática. Conecte con los últimos adelantos y noveda-sionales y usuarios del sector informático su impres-<br>des en Hardware, Software, Telecomunica-cindible puesta al día. Le interesa asistir a porque tendrá a su alcance toda la tecnolo- ta de otros profesionales que le ofrezcan sogía informática para solucionar, por sistema, luciones, por sistema. Del4 al9 de junio, ven-

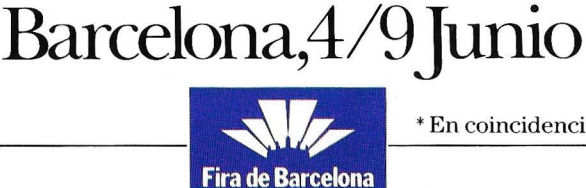

~· \*Encoincidenciacon EXPCITRONICA 90 yF.I.B. 90.

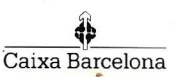

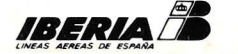

**El máximo exponente.**
#### **Tema de portada**

que se mantendrá y el 5,5% que este gasto en software decrecerá.

Por sectores, será, sin duda, el de Finanzas/ Seguros el que más se gastará en comprar programas. De hecho, un 77,6% de estas entidades encuestadas ya está realizando desembolsos para aumentar su parque de software.

Por tamaños, salta a la vista que las grandes empresas, las de más de 1.000 trabajadores, están accediendo a nuevos programas y a versiones actualizadas, mientras que las pequeñas parece que se conforman con el software del que ya disponen.

El porcentaje de empresas que piensan que el desarrollo propio del software crecerá es algo menor que hacia la mitad del año pasado, con un 65,1% de respuestas. Un 30,2% piensa que la tendencia se mantendrá y un 4,7 por ciento piensa que decrecerá.

#### **A COMPARAR**

Hemos terminado con el software en el apartado anterior y será con software con el que iniciaremos éste.

Entre el cuarto y el tercer trimestre de 1989 se pone de manifiesto el incremento en las compras de software por parte de las empresas entrevistadas, de las cuales el 44,3 por ciento declaran haber hecho compras a las casas de soft, mientras que este porcentaje en la primera mitad del 89 era de un 35%. De todas formas, no se alcanza el máximo registrado en el primer trimestre del año pasado.

Por sectores, destaca el aumento de todos ellos y la fuerte recuperación del sector Público y del de Servicios, que han alcanzado porcentajes del 46,2% y del 45,5% respectivamente, frente al 29,6% y al 29,4% del tercer trimestre.

Por tamaños de empresas, el porcentaje de compras solamente disminuye en las de 100 a 499 trabajadores, que habían experimentado cierto aumento en los meses de julio, agosto y septiembre de 1989, pasando del 37,6% al 36,7% en los últimos tres meses del año.

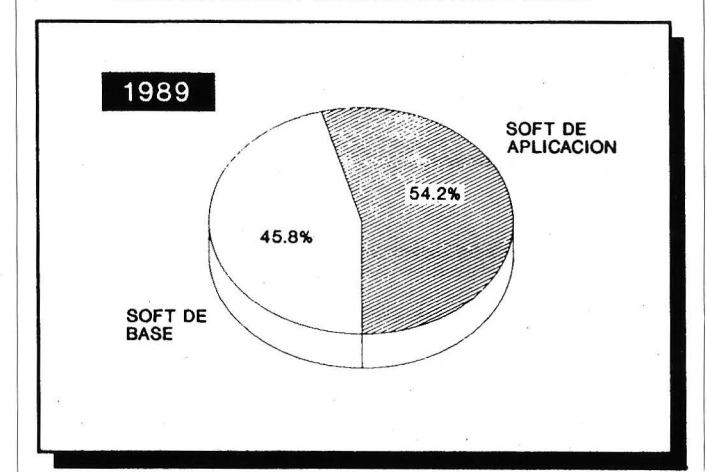

**DISTRIBUCION GASTO EN SOFTWARE** 

*Fuente.· Price Waterhouse* 

*Cifras referentes al software en el último trimestre de 1989 Fuente: Price Waterhouse* 

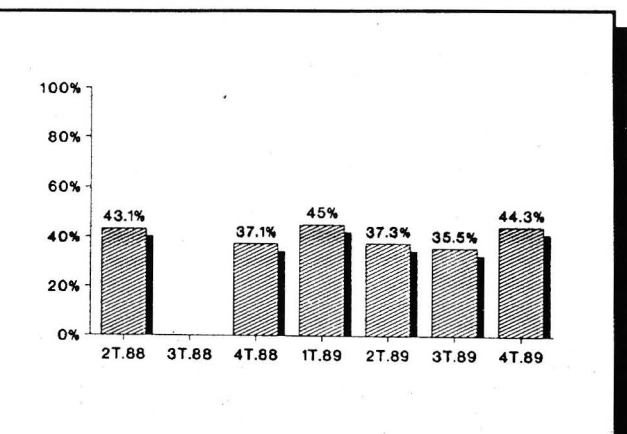

#### % **EMPRESAS CON COMPRAS EN EL TRIMESTRE**

Con respecto al año en curso, la tendencia del incremento neto de las compras de software se ha hecho 5 puntos mayor entre el tercer y el cuarto trimestre y, por primera vez, supera a la tendencia neta de crecimiento de hardware.

Este hecho es indicativo de un mayor nivel de desarrollo del mercado, en el que, a partir de ahora, irá ganando peso el software frente al hardware y aproximándose a la situación de otros países de nuestro entorno.

El desarrollo propio de software mantendrá todavía un fuerte crecimiento, pues la diferencia entre el porcentaje de empresas en que crecerá y el de las empresas en que decrecerá es del 60,4%, aunque ha disminuido con respecto al trimestre anterior, donde este porcentaje era del 65 por . ciento.

#### Tema de portada

#### **CAERAEL** HARDWARE

El porcentaje de empresas con compras de hardware en el cuarto trimestre de 1989 es cerca de siete puntos superior al del tercer trimestre, lo cual apunta una ligera recuperación del ritmo de compras.

El sector Público y el sector Servicios son los que han experimentado mayores incrementos en las compras, pasando de un 52,1% y un 58,8% respectivamente en el tercer trimestre a un 69,2% y un 66,7% en el cuarto.

El sector de Fabricación es el único en que las empresas han disminuido las compras de hardware (un 60% en el tercer trimestre frente a un 55% en el cuarto).

Las empresas de más de 1.000 trabajadores y las de 500 a 999 siguen siendo las que mayores porcentajes de compras han realizado, además este porcentaje para las empresas de más de 1.000 trabajadores es superior en 7,5 puntos al del tercer trimestre de 1989.

La tendencia de compras en 1990 va a ser sensiblemente más baja. En los tres últimos meses del año anterior, un 51,2% de empresas declararon haber comprado hard, mientras que un 54,7 por ciento lo hizo en el trimestre anterior. Octubre, noviembre y diciembre de 1989 han registrado la tendencia más baja de todos los trimestres analizados.

Tras la descripción de las tendencias, vamos a ocuparnos ahora de la distribución del gasto en hard y en soft. Dentro del gasto de hardware durante 1989, la partida de ordenadores, con un 44,4%, ha sido, de igual manera que en 1988, la que se ha llevado la mayor parte del presupuesto. Le siguen el gasto en mantenimiento (24,3%) y en periféricos (22,6%).

La partida menos importante sigue siendo, como en 1988, la de Comunicaciones, con un 8,7%.

El gasto en software de aplicación ha experimentado un ligero incremento con respecto al año anterior, pasando de un 49,6% del presupuesto en software en 1988 al 54,2% en 1989. Por tanto, el presupuesto en software de base ha sufrido un descenso, pasando del 50,4% en el 88 al 45,8% en 1989.

#### CASI AL LIMITE

Como han demostrado las anteriores cifras, el desarrollo del mercado informático en España sigue aún en expansión. Ahora bien, la expansión que se

#### % EMPRESAS CON COMPRAS EN EL TRIMESTRE

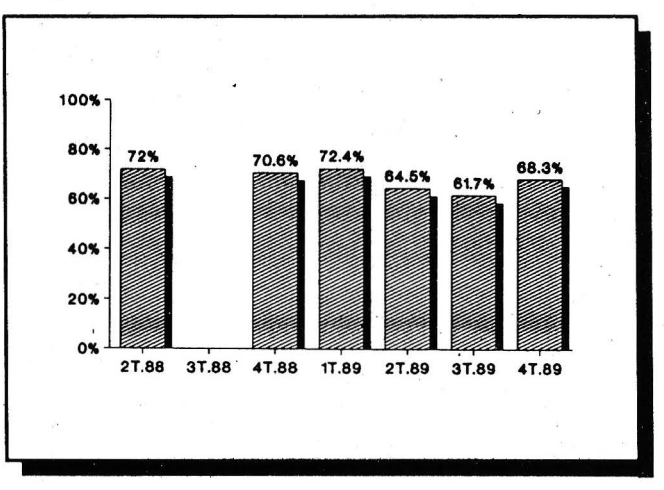

espera para este año está algo atenuada. El crecimiento para 1990 se estima del orden del 14%, 3,3 puntos inferior al experimentado en 1988.

Como ya hemos mencionado, la tecnología base está llegando ya a sus límites teóricos y la investigación ya no funciona a la meteórica velocidad de los años 80. Los grandes mercados, especialmente el europeo y el norteamericano, están alcanzando los incrementos más bajos de los últimos tiempos.

A nuestro país parece que no llegan todavía las vacas flacas. Y es que nuestro mercado informático se encuentra en niveles inferiores a los de los países del entorno. Aún queda mucha demanda que cubrir y muchos huecos que tapar para llegar a una informatización similar a las de las naciones desarrolladas.

*Cifras referentes al hardware en el último trimestre de 1989. Fuente: Price Waterhouse* 

Juan Hidalgo

# **TRADING PLACES**

#### Historia de un resbalón

La compañía americana Ashton-Tate parece estar gafada de un tiempo a esta parte. Los errores que tiene su producto estrella, dBASE IV, todavía no se han solucionado, y por si ésto no bastase, han experimentado un resbalón con Trading Places en España ( y supongo que en todos los paises donde hayan vendido la versión protegida de dBASE IV). Pero antes de continuar hagamos un poco de historia para situarnos: A finales de 1.980, C. Wayne Ratliff llega a un acuerdo de comercialización con Ashton-Tate (digamos mejor con el Sr. George Tate ya que el Sr. Ashton nunca existió y fue producto de un simple truco de marketing). Por este acuerdo, Ashton-Tate pasaba a comercializar un producto de Ratliff bautizado en un principio como Vulcan. Mr. Tate le cambió el nombre al programa y lo llamó dBASE II (otro truco publicitario ya que nunca existió el dBASE I).

El programa empieza a tener éxito y tres años más tarde Ashton-Tate incorpora a Ratliff como diseñador y programador principal del proyecto dBASE III. Cuando éste sale a la luz, los PCs de IBM ya son un estándar "de facto" y el programa arrasa el mercado convirtiéndose en el gestor de bases de datos para MS/DOS más vendido del mundo. El lenguaje de programación que incorpora dBASE pasa a ser el más utilizado, por lo que no tardan en aparecer competidores que, aún siendo compatibles con dBASE III, ofrecen ciertas ventajas sobre el programa de Ashton Tate; ventajas tales como: lenguaje compilado (Clipper, Quicksilver), rapidez (Foxplus), etc.

Estos competidores logran productos ciertamente muy buenos lo que comienza a asfixiar a Ashton-Tate. Esta, recogiendo el guante del desafío, pone a sus mejores programadores a trabajar en lo que sería un proyecto inmenso: el dBASE IV, que se presenta a bombo y platillo como lo mejor de lo mejor. Los usuarios de las versiones anteriores de dBASE y de sus compatibles abrimos ojos como platos cuando empezamos a leer la potencia inimaginable que tenía el programa según la publicidad. El "no va más" para los programadores fue cuando se anunció la versión de desarrollo· (Run Time incluido, lenguaje de plantillas, etc.). Tuve la suerte de obtener una de las primeras versiones de desarrollo de dBASE IV en castellano. Me llevé los manuales a casa y empecé a leerlos ávidamente. La desilusión llegó cuando empecé a utilizar el programa. Los manuales parecían ir por

# Trabaje con una buena red

MANPEL ELECTRONICA desarrolla el proyecto, y lleva a cabo su ejecución para dotar a oficinas y edificios de toda una red de comunicaciones, posibilitando la integración de sistemas de datos y otros servicios como pueden ser vídeo, alarmas, fonía, controles de temperatura, alumbrado...

MANPEL ELECTRONICA, líder en instalaciones de redes de alta velocidad, aplica la última tecnología del mercado y cuenta con el personal más especializado (ingenieros superiores, ingenieros técnicos, proyectistas...) para crear edificios inteligentes.

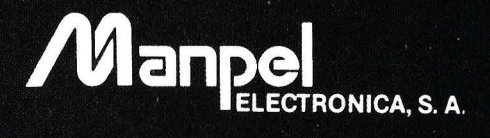

Sierra Morena, 47. Pol. Ind. San Fernando de Henares<br>28850 Torrejón de Ardoz (Madrid). Tel. 91 - 676 83 77

Castillejos, 411-413<br>08025 Barcelona. Tels. 93-256 17 90/256 13 53

Sánchez Perrier, 4<br>41009 Sevilla. Tel. 954 - 37 50 04

#### **Banco de pruebas**

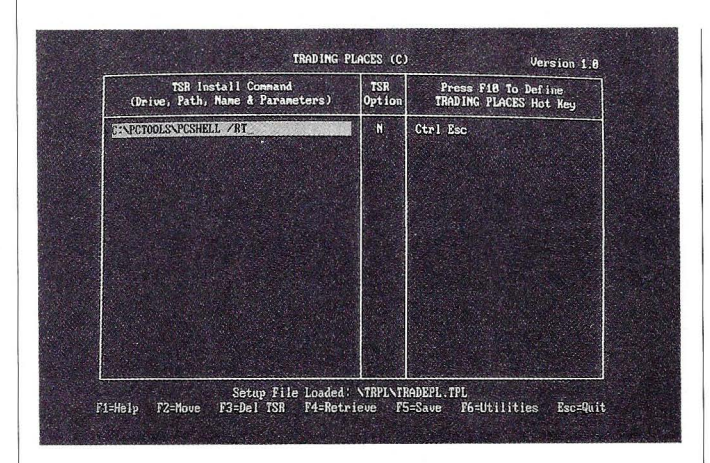

una parte y el programa por otra distinta. Por citar un par de ejemplos les diré que el famoso "Run Time" ocupa más de un Megabyte en Disco (cuatro veces más que el programa más extenso en Clipper); que dBASE no utiliza ni memoria extendida ni expandida (por mucho que lo diga el manual); que los propios programas de ejemplo . que se suministran con el manual producen errores al ejecutarse con el RunTime; que incluso los que crea el generador de programas también producen errores; que la utilidad de copia de ficheros BUILD se deja ficheros sin copiar (paradójico ¿verdad?) y que dBASE IV inunda el disco de ficheros temporales vacíos en lugar de borrar esos ficheros al abandonar el programa. La última para terminar: ¿sabían Vds. que dBASE IV puede llegar a dar un mensaje de memoria insu-

**Trading Places** maneja varios residentes sin ocupar por ello más memoria.

ficiente ejecutándose en un ordenador de 640 K. (el máximo para MS/ DOS) y sin ningún programa residente instalado? Sí, yo también lo dije, ¡increíble!

#### **¿QUE HACE TRADING PLACES?**

Para solucionar este último problema de dBASE IV, la mala gestión que hace de la memoria RAM, Ashton-Tate se animó a comercializar un producto de una compañía independiente (APEX Software Corporation) llamado Trading Places. Este pequeño programa residente viene con dos posibilidades distintas: SWAP u OVERLAY, según queramos primar la velocidad de ejecución o la memoria respectivamente. El programa permite mediante un SETUP modificar un fichero de configuración \*.TPL en el que le podemos indicar qué programas residentes queremos instalar.

Cuando SWAP OVERLAY se cargan en memoria crean un fichero temporal en el disco con todos los residentes que hayamos indicado. Posteriormente cuando le solicitemos, mediante una cierta combinación de teclas, la ejecución del TSR correspondiente, Trading Places pasará una parte de la memoria RAM al disco y cargará en ese espacio libre el residente. Cuando finalicemos con el residente se realizará el proceso inverso.

Mediante esta sencilla técnica de "swapping" podremos tener instalados prácticamente todos los residentes que nos parezca bien a cambio de unos modestos 16 Kbytes de memoria RAM. Todos ellos estarán a nuestra disposición sin más que teclear la correspondiente combinación de teclas.

Trading Places nos permite hacer otras pequeñas cosas cuando lo tenemos cargado: una de ellas, bastante curiosa por cierto, es que se puede editar desde el prompt del MS/ DOS utilizando la misma técnica de edición que desde el punto de dBASE (todos los que hayan trabajado alguna vez con dBASE desde el punto sabrán que pulsando la flecha arriba se nos van mostrando las últimas órdenes que hemos tecleado, es muy cómodo ya que , la mayoría de las órdenes, tanto del MS/DOS como del dBASE son muy repetitivas y con esta técnica ahorraremos muchas pulsaciones de teclas). Trading Places incorpora tam-

#### **Banco de pruebas**

bién una pequeña rutina para capturar pantallas (o porciones de la pantalla). No se la recomiendo ya que se "traga" con la mayor friáldad sajona todos los caracteres acentuados, líneas, eñes, etc., convirtiéndolos a todos en espacios. Así que, sí no escriben en inglés no les vale.

#### **ELRESBALON**

Pero no nos engañemos, muy poca gente se gasta las 20.000 ptas que cuesta el programa para poder manejar más TSRs o por tener una (mala) rutina de captura de pantallas. Tampoco creemos que Ashton- Tate comercialice este producto por estas razones sino por una característica especial que tiene el programa: la técnica de "swapping" que se aplica también al comando RUN o "!" del dBASE. Este comando permite ejecutar un programa externo desde un programa dBASE. En teoría se puede ejecutar cualquier programa mientras no se sobrepase el límite de las 640 K.

En dBASE III Plus éste comando era muy apreciado ya que nos dejaba la suficiente memoria como para ejecutar programas tales como el WordStar (de hecho casi todos lo utilizá-

bamos en modo No Documento para editar los ficheros de programas). En particular este comando RUN me ha resultado muy útil para efectuar sesiones de Transferencias de Ficheros con un host (mediante un programa NCOPY.EXE) a fin de enviar o recibir datos sin abandonar la aplicación dBASE. Sin embargo, dBASE IV aunque dispone del mismo comando, en la práctica no se puede utilizar más que para pequeños ficheros BATCH ya que la memoria que dBASE IV deja libre para el programa externo es minúscula.

Trading Places, mediante el swapping, en teoría trata de solucionar el problema, y digo en teoría ya que con la versión en castellano de dBASE IV el programa TRADING PLA-CES no funciona. Sí, han leído bien, NO FUNCIO-NA.

La razón es bien simple, TRADING PLACES busca un fichero llamado dBASE.EXE en el disco, y como la versión castellana está protegida contra copia, no lo encuentra. Según Ashton Tate España, el programa funciona correctamente cuando se utiliza la versión inglesa de dBASE IV ya que ésta no viene protegida contra copia. No he podido comprobar este extremo, ya que no dispongo de dicha versión, aunque he comprobado que funciona correctamente con dBASE III Plus e incluso lo hace con dBXL (un compatible con dBASE III Plus que analizamos hace un par de números) si tenemos la precaución de renombrar el fichero DBXL.EXE a DBASE.EXE.

Sin embargo el programa a quien pretende ayudar es a los usuarios de dBASE IV y con éste no funciona. Aun así, Ashton-Tate España lo comercializado en nuestro país. Me p'regunto si sabían que no funcionaba con la versión en castellano.

#### **VALORACION FINAL**

Como pueden suponer mi valoración final del producto no puede ser muy positiva. Me duele decir ésto de un producto que no es malo y que, funcionando con una versión no protegida, es muy interesante ya que se pueden cargar programas tan extensos como Lotus 1-2-3 o WordPerfect sin abandonar por ello dBASE IV. Pero lo cierto es que no funciona con la versión en castellano de dBASE IV ya que ésta sí que está prote- $\Box$  gida.

La rutina de captura de pantallas no puede ser más ineficaz.

### **IMPRESORAS OLIVETTI, COMPAÑERAS IDEALES DE SU PC.**

# *Lea este texto impreso por una*  **Olivetti PG 306,**

### **nueva impresora láser.**  *Se dará cuenta*  de la gran calidad y alta definición

que puede obtener

a muy buen precio. *Además, comprobará que, en velocidad* y *versatilidad, es imbatible en su clase.*  Las características de la PG 306 son ideales para trabajar en cualquier entorno aplicativo.

**Desde 283.500 Pts.** \*

La nueva OLIVETTI PG 306 basa su éxito en la calidad y en la fiabilidad. Con unos resultados excelentes. Porque pone

a su alcance la más alta tecnología láser y una óptima definición.

Gracias a su electrónica de control de la impresión, usted conseguirá unas prestaciones profesionales capaces de satisfacer cualquier exigencia.

La PG 306 es muy versátil. Ofrece una amplia selección de caracteres y es totalmente compatible con el software y el hardware actuales.

La PG 306 utiliza una tarjeta RAM autoalimentada de 128 KB, para almacenar hasta 32 for-

mularios, logotipos o fuentes por software. Se transforma así en una impresora láser personalizada.

La utilidad JetForm permite la rápida creación de formularios.

Puede ampliarse a Postscript mediante una placa con intérprete Postscript, 2 MB de RAM e interface serie.

Está claro. Todo ordenador profesional requiere una compañera de trabajo ideal. Y ésta es, sin duda, la OLIVETTI PG 306. Inteligente, fiable y siempre dispuesta a colaborar con su PC. Y, lo que es más importante, siempre dispuesta a cooperar con usted.

#### CARACTERÍSTICAS TÉCNICAS

- 
- 
- VELOCIDAD: 6 páginas por minuto. RESOLUCIÓN: 300 puntos por pulgada. MEMORIA:de0,5MBhasta4,5MB.
- FUENTES: 8 residentes y 11 tarjetas opcionales. EMULACIÓN: HP LaserJet Serie 11 (en origen). Proprintery Epson (en tarjeta opcional).
- AMPLIACIÓN A POSTSCRIPT: opcional.

1\*1 Precio recomendado en Mayo 1990. IVA no incluido.

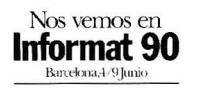

Bassat, Ogilvy & Mather

Nuestra fuerza es su energía.

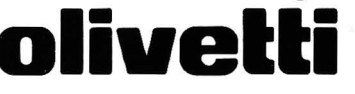

Para mayor información llame al900-370 370.

K. Theodorou

# **OP-R7 (12)**

"... Sentí el fluir contínuo de mi Existencia como un torrente de Luz, que circulaba entre mis venas metálicas, registrando a su paso Informaciones.... Digitales..........."

( DE LAS REFLEXIONES DE UN OP-R7

este artículo comenzaremos una nueva fase para el desarrollo del Robot OP-R7. Se trata de dotar a nuestra creación con la posibilidad de recibir señales analógicas emitidas desde unos sensores, convertirlas en digitales y procesarlas.

El campo del tratamiento de las señales eléctricas es muy amplio para intentar describirlo en unas pocas líneas. Existen libros especiales en los cuales uno puede consultar con todo detalle las técnicas más modernas y recrear su imaginación con procesos y conversiones de elevada sofisticación.

Nosotros utilizaremos en nuestros diseños circuitos integrados de tecnología punta, y antes de comenzar con el desarrollo de nuestro sistema de adquisición de datos, creemos conveniente dar un repaso a los conceptos más representativos de esta disciplina que se le da el nombre genérico de TRA-TAMIENTO DIGITAL DE LAS SEÑALES ELECTRI-CAS.

En el mundo físico, las variables son continuas y para que una CPU pueda procesarlas, es preciso transformarlas, amplificarlas

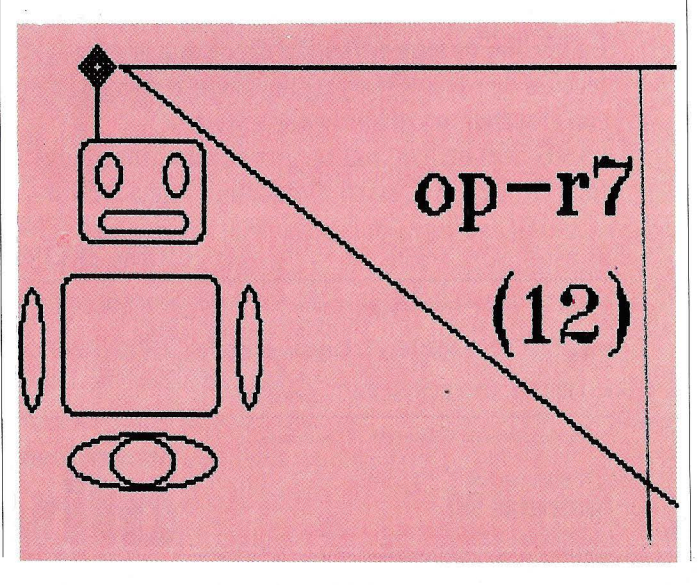

#### **Taller de Bricolage**

convertirlas en variables digitales. Los sistemas de adquisición de datos realizan todas estas funciones.

En la fig. 2 podemos ver un sistema típico de control de proceso de datos. La señal eléctrica generada por un sensor que capta una magnitud física, como puede ser la temperatura o la presión, se amplifica y se adapta a las características del sistema mediante el módulo de acondicionamiento de señal. Si el proceso requiere el control de varios sensores, y si el tiempo de exploración de las señales lo permite, se utiliza un multiplexor analógico para rastrear uno por uno a los sensores. A continuación se

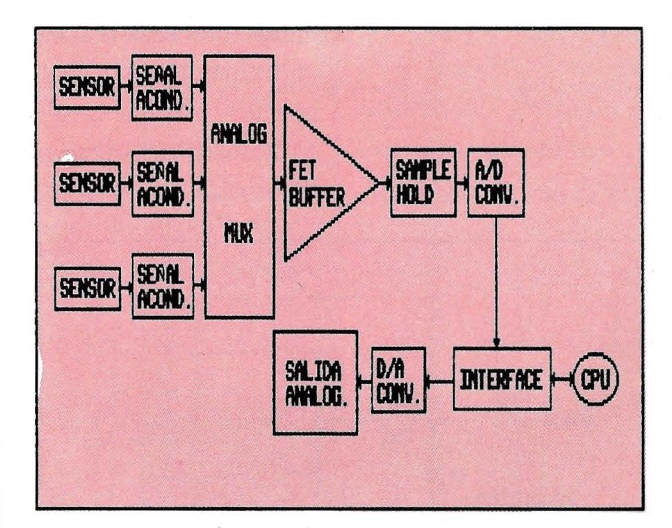

utiliza un buffer para la adaptación de impedancias y la señal, que hasta el momento conserva su carácter analógico, está lista para ser Fig. 2 *Sistema de control de proceso de datos* 

Fig. 1 *Muestreo de señal* 

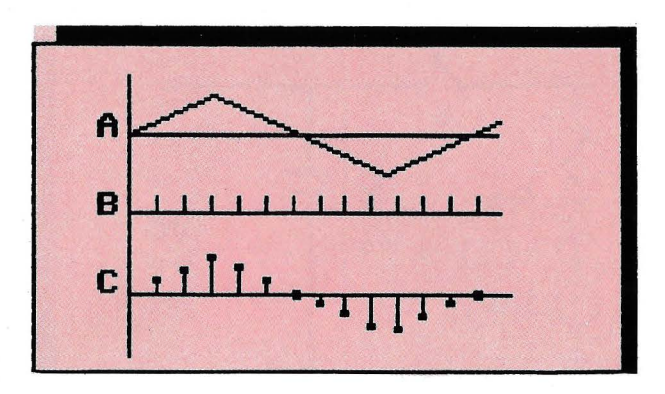

convertida en digital. Un circuito de muestreo y re. tención (sample & hold: S/ H) adquiere la tensión de la señal y después retiene este valor en un condensador, mientras que un convertidor analógico - digital  $(A/D)$  convierte este valor a una forma digital. Por medio de una interface, la palabra digital resultante llega hasta la CPU, se procesa y se toman decisiones. A veces, el resultado de la señal procesada por la CPU se devuelve al exterior por medio de la interface y un convertidor digital- analógico. Esto permite, por ejemplo, utilizar filtros muy sofisticados por medio de operaciones computerizadas.

Las partes más importantes de un sistema de adquisición de datos son los circuitos S/H y los convertidores analógico - digitales  $(A/D)$ . A continuación daremos una breve descripción de estos dispositivos.

#### **LOS CIRCUITOS S/H**

Los circuitos de muestreo y mantenimiento (S/ H) se utilizan para tomar una muestra de la señal analógica (fig.l-A) en un momento determinado y mantener el valor de la muestra durante tanto tiempo como sea necesario. Los instantes de muestreo (fig.l-B) y la duración del mantenimiento están determinados por una señal de control, y el intervalo de mantenimiento depende de la aplicación a que se destine el circuito.

La mayoría de estos circuitos utilizan un condensador externo para mantener la tensión de muestra (fig.3). Se utiliza un interruptor S controlado electrónicamente para cargar rápidamente a un condensador C hasta la tensión de muestra y luego suprimir la entrada de manera que el condensador pueda retener la tensión deseada. En la fig.3 se representa por

#### **Taller de Bricolage**

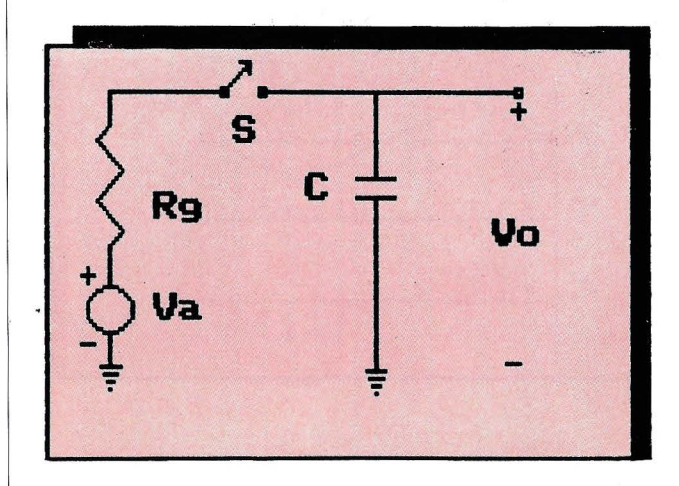

 $V_a$  a la fuente analógica y Rg su impedancia interna.

Cuando se cierra el interruptor S, y con una constante de tiempo Rg \* C muy pequeña, la tensión de salida sigue a la de la entrada, y en el momento en que el interruptor S se abre, la tensión de salida es igual a la tensión de entrada. Durante todo el tiempo de mantenimiento el interruptor S está abierto y en el condensador e está almacenado el último valor de la tensión de entrada. En un caso ideal la salida se mantiene constante en ese valor durante todo el periodo de mantenimiento.

En la práctica, los interruptores electrónicos y los condensadores no son perfectos y por esto existen diferencias respecto a los valores ideales.

Entre las especificaciones más importantes de estos dispositivos están las de:

\* Tiempo de apertura: Es el máximo retardo entre el instante en que la lógica de control ordena al interruptor S que se abra y el instante en que realmente ocurre la apertura.

Si el tiempo de apertura es del orden de milisegundos, S puede ser un relé. Con los interruptores FET los tiempos de apertura son típicamente de 50 a 100 nseg. Con los interrup... tores diodo muy rápidos el tiempo de apertura es mucho menor de 1 nseg. Normalmente se selecciona un interruptor cuyo tiempo de apertura sea mucho menor que la inversa del ritmo de muestreo.

\*Tiempo de adquisición: Es el intervalo más corto transcurrido desde que se da la orden de muestra hasta que se pueda dar la orden de mantenimiento y se obtenga como resultado una tensión de salida que sea aproximadamente la tensión de entrada con la exactitud necesaria.

*Fig. 3 Circuito S/H* 

En el circuito de la fig.3 la velocidad con que la salida puede seguir a la entrada depende del las características de la fuente de señal Va. Teniendo en cuenta la impedancia de fuente  $R_g$ ,  $V_O$  será una función exponencial con la constante de tiempo Rg\*C, y para que Vo no difiera más de 0.01% de la entrada en el instante requerido, es aproximadamente 9\*Rg\*C. Además, la fuente de señal debe ser capaz de suministrar la corriente de carga requerida por el condensador C. Normalmente, entre la entrada analógica y el interruptor se intercala un operacional seguidor de tensión para conseguir que Rg sea muy pequeño.

\* Tiempo de establecimiento: Es el tiempo que transcurre desde la apertura del interruptor (mantenimiento) hasta que la salida ha alcanzado su valor final, dentro de un porcentaje

*Fig. 4 Circuito práctico de SIH* 

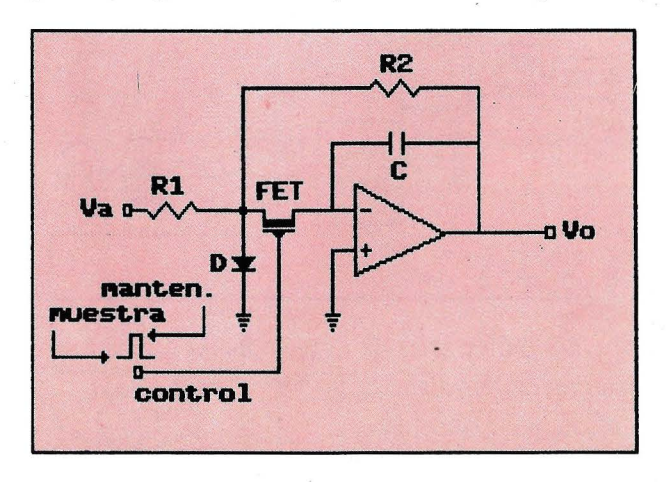

#### **Taller de Bricolage** '

especificado (normalmente 0.01% del valor final de la escala).

\* Ritmo de decaimiento de la salida (droop): Es la variación de tensión entre las placas del condensador durante el tiempo de mantenimiento y es inversamente proporcional a la capacidad.

En la fig.4 ofrecemos un circuito práctico de S/H. Se utiliza un operacional para obtener una baja impedancia en el circuito de excitación y una alta impedancia de carga en el condensador de mantenimiento.

Si se aplica un escalón de amplitud Va a la entrada, la salida será:

 $\text{Vo}(t) = -\text{Va} * \text{R2/R1} * ($  $1 - \exp(-t / (R2*C))$ 

#### **CONVERTIDORES**  A/D

El convertidor A/D constituye el corazón de un sistema de adquisición de datos. Su función es la de convertir una señal analógica de entrada en una información digital.

Los parámetros principales que caracterizan a los convertidores A/D son:

l. Resolución: Es la tensión más pequeña que se necesita para cambiar el valor del bit de menor peso (LSB).

*Fig. 5 AID Flash con código*  Gray

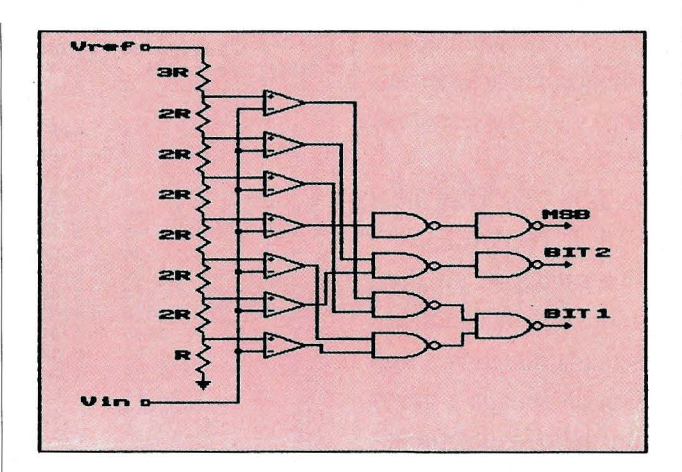

Resolución = Fondo escala  $/ 2$ An

Siendo n el número de bits del convertidor. En la fig.6 se puede ver una tabla de bits de resolución.

2. Tiempo de adquisición: Es el tiempo necesario para obtener un valor digital a la salida del convertidor, que corresponda con el valor de la tensión analógica aplicada a la entrada.

3. Error de cuantificación: Es el error que se obtiene por transformar una información analógica a digital. Un convertidor de n bits discrimina valores para una entrada analógica de una parte en 2^n, provocando una incertidumbre en la salida digital de + *1-* 1/ 2 LSB.

4. Linealidad: Es la máxima desviación entre la línea recta que une los dos puntos extremos de la conversión y la curva real de conversión que los une. Una buena linealidad es +/  $-1/2$  LSB.

5. No linealidad diferencial: Describe la variación en el valor analógico entre pares adyacentes de números digitales, sobre todo el rango de la salida digital.

6. Precisión relativa: Es el error en la salida respecto a la entrada, teniendo los errores de ganancia y offset ajustados a cero. Esta medición se realiza a fondo de escala, y es función de la linealidad. Normalmente es menor que  $+/- 1/2$  LSB.

7. Error de ganancia: Se expresa como un porcentaje de la diferencia entre la rampa de la función de transferencia y la de la función ideal.

8. Error de offset: Es el valor de tensión de entrada necesaria para que en la salida se obtenga cero.

Existen varios tipos de convertidores A/D entre los cuales los más popula-

#### **Taller de Bricolage**

res son los de integración, los de aproximaciones sucesivas, y los convertidores flash.

- LOS CONVERTIDO-RES DE INTEGRACION

La salida de un convertidor de integración representa la integral de una tensión de entrada a través de un periodo determinado de tiempo. El más popular entre este tipo de convertidores es el de doble rampa.

Ventajas: Bajo costo, precisión, los componentes que deben utilizarse no son críticos, no son necesarios los S/H, excelente inmunidad al ruido, el error de linealidad es pequeño.

Inconvenientes: Baja velocidad.

#### - LOS CONVERTIDO-RES DE APROXIMACIO-NES SUCESIVAS

El corazón de este convertidor es otro convertidor digital - analógico (DAC) situado en un bucle de realimentación con un comparador y un sistema lógico inteligente de aproximaciones sucesivas (SAR) que utiliza un registro. La salida del convertidor D/A es comparada con la entrada analógica, de forma progresiva desde el bit más significativo (MSB) hasta el menos significativo (LSB), actuando sobre un bit cada vez.

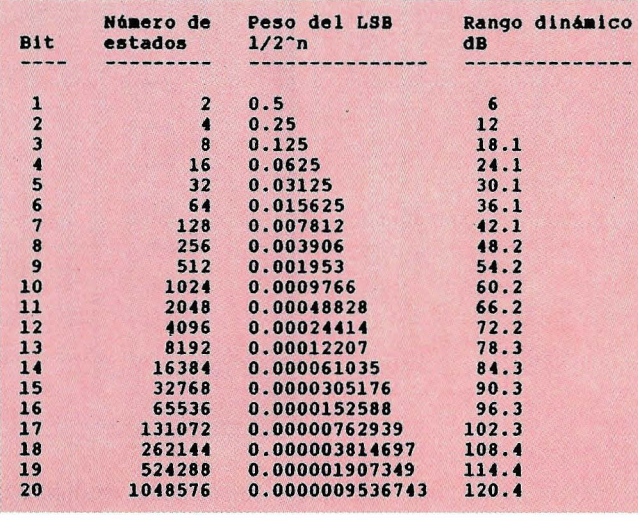

Dicho bit es puesto a uno. Si la salida del DAC es mayor que la entrada el bit es puesto a cero, y si es menor se deja a uno. A continuación se procede de idéntica forma con el próximo bit hasta completar todos ellos. Esta técnica permite efectuar las conversiones a gran velocidad. Ventajas: Alta veloci-

dad (mayor que  $1 \mu s$ )

Inconvenientes: Necesidad de utilizar componentes críticos, requieren circuitos S/H, dificultad de autocero, alto costo.

- LOS CONVERTIDO-RES FLASH

El método de conversión más rápido es el tipo paralelo también llamado flashing. La señal de entrada se aplica a una cadena de comparadores y se compara con una señal de referencia. Una circuitería lógica situada a continuación se encarga de entregar a la salida la palabra digital codificada en el sistema correspondiente. En la fig. 5 se puede ver un convertidor A/D tipo flash con un código gray de salida. La complejidad circuital de un convertidor de este tipo es muy grande, ya que para un convertidor de 8 bit se necesitan 255 comparadores.

Ventajas: Velocidades muy altas (100 MHz).

Inconvenientes: Muy costosos, limitación al número de los bits de resolución (menor que 12 bits).

Después de esta excursión por el mundo de los circuitos de muestreo y retención, y por las familias de los convertidores A/D, prepararemos en el próximo artículo un módulo de adquisición de datos con entradas multiplexadas que nos servirá para la toma de datos de una serie de entradas analógicas.

*Bits de resolución* 

# **ROM-BIOS : El corazón del PC Primera parte: Visión general del microordenador**

Análisis de los submundos que subyacen por debajo de los programas de usuario ...

menudo se ha definido al microprocesador como el "cerebro" del ordenador. Ese pequeño chip, ya sea Intel, ya sea Motorala, es capaz de ejecutar variadas instrucciones, realizar complejos cálculos, y manejar gigantescos espacios de memoria donde almacenar programas y datos. Pero un ordenador no acaba ahí: es preciso decirle exactamente qué instrucciones ejecutar, en qué orden, y sobre qué datos. Este conocimiento le llega desde el programa pero, por debajo de él, subyace un programa inicial, básico, que le puso en condiciones de aceptar, de buen grado, la aplicación software que se ejecute.

El conocimiento básico mencionado le llega a un PC desde un programa de arranque e inicializa-

ción: el ROM-BIOS. En esta serie de tres artículos analizaremos en profundidad el llamado "corazón" del PC, su contenido, sus funciones y veremos algunas maneras de utilizar sus capacidades para extraer un poco más de jugo a nuestro ordenador.

#### **DEL TONTO MICROPRO-CESADOR AL INTELIGENTE ORDENADOR**

Un microprocesador, por sí solo y por potente que sea, no vale para nada. Tras esta aseveración, un tanto dura, tratemos de adivinar lo que hace un microprocesador tan pronto como se le aplica la corriente eléctrica que lo alimenta. La respuesta es nada. No hace nada. En sí contiene la potencia precisa para ejecutar las maravillas a que nos tiene acostumbrados, pero no hay nada ni nadie capaz de decirle qué debe hacer o cómo debe hacerlo.

De hecho, cuando arrancamos un PC, por lo general transcurre algun tiempo y, tras él, aparece el conocido prompt del Sistema Operativo, A> o C>. Y ahí se acabó todo. Sin programa, no hay nada más.

Pero incluso para llegar a tal punto, el microprocesador ya ha ejecutado millones de instrucciones. Instrucciones que inicializaron el micro y sus periféricos, chequearon el hardware y, en especial, la memoria RAM, inicializaron los adaptadores y, por último, cargaron el Sistema Operativo en cuestión. Sólo entonces, la máquina puede esperar la introducción de algún comando, indicándolo mediante el conocido prompt del sistema.

El programa de inicialización y carga reside en memoria no volátil. Memoria ROM. Es el llamado ROM-BIOS, donde BIOS son las siglas de "Basic Input/Output System", o sistema básico de entrada/

 $-Q$  $\cdot$  C

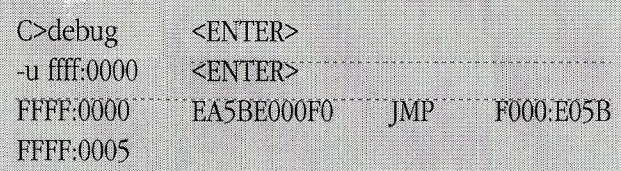

<ENTER>

Figura 1: Desensamblado de la dirección de comienzo de la rutina de inicialización.

salida. En el siguiente punto veremos, con detalle, qué es lo que hace este programa en concreto.

#### **EL PAPEL** DE LA **ROM-BIOS**

Cada vez que se conecta el PC, o se ejecuta un reset frío, es necesario reinicializar el sistema. Esta es una tarea larga y complicada, que abarca los segundos (a veces minutos) que transcurren entre el momento en que se pulsa el botón y aquel en que ya aparece el prompt del sistema.

Para empezar, un circuito hardware retrasa el momento del reset, mediante un condensador y un monoestable, para asegurarse de que el microprocesador empiece a ejecutar código cuando hayan desaparecido todas las inestabilidades de corriente de alimentación, por transitorios en la conexión de la

El programa de inicialización v carga reside en memoria no volátil. Memoria ROM

fuente. En este punto, se pasa a ejecutar el código si- .tuado en la dirección FFFFh:OOOOh, situado en la ROM-BIOS. En esta posición suele haber un salto FAR JMP a la rutina de inicialización del sistema, sita igualmente en la ROM-BIOS. Este salto puede comprobarse fácilmente mediante el programa debug, del sistema operativo DOS, tal y como se muestra en la figura l.

Con el comando "u", del debug, desensamblamos el contenido de memoria correspondiente a la dirección f000h:0h y posteriores. La primera instrucción es un salto tipo FAR que, en mi caso apunta a la dirección FOOO:E05B. Esta dirección es donde realmente comienza el código de inicialización, y varía segun la marca, modelo y fecha de la BIOS. Lo que si es cierto, es que siempre está entre los 8Kb superiores del segmento FOOOh (esto es, más allá de EOOOh).

En este punto comienza la ROM de arranque. La primera parte de la ROM de arranque es el POST,<br>"Power-On Self Test" o auto-test de arranque. El POST se encarga de comprobar que el hardware está más o menos en condiciones de funcionamiento correcto. Además, inicializa el mismo segun la siguiente secuencia:

Para empezar, ejecuta operaciones sobre la CPU, sobre el microprocesador. Para ello, verifica el contenido de las banderas (flags) para comprobar que almacenan el valor correcto tras ejecutar instrucciones de resultado conocido. También escribe y vuelve a leer algunos registros para comprobar que funcionan con corrección. Tras ello, lee rápidamente la ROM y suma el contenido de sus bytes. Es lo que se llama un ROM checksum, que contrasta con un valor almacenado al final de la ROM para comprobar que ésta está sin alterar (atención a los "hackers": no modificar una ROM sin modificar también la ROM checksum).

Ahora le llega el turno a los timers. En el PC/XT hay un chip 8253 con tres timers hábiles, o algún compatible del mismo. El POST inicializa el timer O para que genere pulsos con frecuencia 18.2Hz. Estos pulsos se llevarán al controlador de interrupciones y servirán como reloj general del sistema. El timer 1 lo inicializa para el refresco de memoria, y el 2 se deja para labores de usuario.

**CREACION DE UN LISTADO DE VECTORES DE INT** por Alberto Domingo A. v Daniel Cocho G. (1990) **PROGRAM Vectores: USES Crt: TYPE**  $\text{Cade2} = \text{STRING[2]}$ :  $\text{Cade20} = \text{STRING[20]}$  $Cade80 = STRING[80];$ **VAR** Vector: BYTE: Aux : INTEGER; Trozo : Cade20; Linea : Cade80; PROCEDURE Deci2Hexa (Deci : BYTE; VAR Hexa : Cade2); **CONST** Digitos = '0123456789ABCDEF'; VAR Auxi: STRING[16]; **BEGIN** Auxi:=Digitos; Hexa:=Auxil(Deci DIV 16)+1]+Auxil(Deci MOD  $16+1$ END; PROCEDURE CreaVec (Num : BYTE; VAR CadeVec : Cade20); VAR Posic, I: BYTE; Temp: Cade2; MatVec: ARRAY [0..1023] OF BYTE ABSOLU-TE 0:0: **BEGIN** Posic:=Num\*4; Deci2Hexa(Num,Temp); CadeVec:=' Vec '+Temp+' = '; FOR I:=3 DOWNTO 0 DO **BEGIN** Deci2Hexa(MatVec[Posic+I],Temp); CadeVec:=CadeVec+Temp;

 $IF I=2$ THEN CadeVec:=CadeVec+1:1 **END** PROCEDURE Inicia; **BEGIN** ClrScr: WriteLn ('LISTADO DE VECTORES DE INTE-RRUPCION'); WriteLn (1 Formato (hexadecimal) SEG:OFFSET"): WriteLn (1 --- $\cdot$ . END: **BEGIN** Inicia: Linea<sup>[0]</sup>:=#0; FOR Vector:=0 TO 255 DO **BEGIN** Aux:=Vector+1; CreaVec (Vector, Trozo); Linea:=Linea+Trozo: IF (Aux MOD  $4$ )=0 **THEN BEGIN** WriteLn(Linea); Linea $[0]:=\#0$ ; IF (Aux MOD  $40$ )=0 **THEN BEGIN** Write('Pulse <ENTER> para continuar...'); ReadLn; Inicia **END END** END; Write(' Pulse <ENTER> para ter $minar$ ...'); ReadLn;

END.

END;

Figura 2. a. Código generador de una tabla de vectores de interrupción.

Seguidamente inicializa el controlador de DMA (en el AT hay 2), el 8237, y comprueba que la RAM se esté refrescando adecuadamente. Tras ello, lee los dip-switches de la placa madre (en el AT se usa la memoria RAM-CMOS de configuración, para el mismo propósito), para determinar el hardware adicional presente (unidades de disco, adaptador de vídeo, coprocesador, etc.).

Para continuar con la inicialización, pone a cero toda la memoria disponible, testeando exhaustivamente los primeros 16Kb, que utilizará para sus propios propósitos. Tras ello, inicializa el controlador de interrupciones (en el AT hay dos), el 8259, y asigna los niveles de prioridad de las mismas.

Ahora viene un punto importante: la inicialización de la tabla de vectores. La ROM-BIOS reserva lKB en la zona más baja de la RAM, donde existe espacio para 256 vectores de 4 bytes cada uno. Cada vez que se detecte una interrupción, se recurrirá a su vector correspondiente (de 4 bytes) en esta tabla, que apuntará al punto de comienzo del código correspondiente a la rutina de atención a esa interrupción. Esta es la piedra angular de la construcción de rutinas residentes. En la figura 2.a se muestra el listado correspondiente a un programa en Turbo Pascal que vuelca el contenido de dicha tabla a pantalla, así como el volcado obtenido en mi sistema en particular (figura 2.b).

Es el momento de inicializar la tarjeta de vídeo. Tras leer el tipo de tarjeta (mono o color) desde los dip-switches, coloca el valor leido en una posición baja de la memoria. Inicializa el controlador de vídeo, dispone los parámetros válidos de llamada a las rutinas BIOS de vídeo, y comprueba exhaustivamente la totalidad de la RAM ·de vídeo.

Las nuevas tarjetas EGA y VGA no pueden ser inicializadas correctamente segun este esquema. Para evitar incompatibilidades con las placas antiguas, se decidió poner el código de inicialización en la propia tarjeta, generalmente en la zona COOOh a C800h de la ROM. Más tarde veremos cómo se transfiere control a estas rutinas.

Ahora le llega el momento a la memoria RAM. Es el test incremental que suele aparecer en la pantalla. Se escribe, lee y contrasta un'byte en cada posición de memoria para comproC:\>debug

bar que está correcto. Generalmente se utilizar tres valores: Oh, ffh y un valor intermedio para no solo comprobar bytes, sino también bits individuales. Es por esta razón por lo que el test puede parecer tan lento. Seguidamente se ini-

cializa y comprueba el teclado. Si la máquina es un AT, se comprueba el estado de la llave de teclado.

Y ahora, le llega el turno a las ampliaciones a la ROM. Por ejemplo, como ya dijimos, para una placa de vídeo EGA o VGA, o para un controlador de disco duro, cinta de backup, etc. Estas placas contienen su propia ROM,

#### $-d$   $c000:0$ C000:0000 55 AA 20 EB 72 43 6F 6D-70 61 74 69 62 69 6C 69 C000:0010 74 79 20 52 65 71 75 69-72 65 73 20 22 E8 49 42 C000:0020 4D 20 22 20 6E 61 6D 65-20 68 65 72 65 2E 28 43 C000:0030 29 20 63 6F 70 79 72 69-67 68 74 20 47 45 4E 4F C000:0040 41 20 53 79 73 74 65 6D-73 20 43 6F 72 70 2E 30 C000:0050 35 2F 31 39 2F 38 37 05-56 65 72 73 69 6F 6E 20 C000:0060 33 2E 31 30 20 43 44 53-00 00 00 00 00 00 00 00 C000:0070 45 58 54 4D 4F 44 45 E8-72 07 E8 17 00 3C 02 7C  $- u \cos 3$ C000:0003 EB72 **IMP**  $0077$ C000:0005 43  $\mathcal{P}$  $C_i$ Figura 3 Contenido inicial de una extensión ROM y desensamblado del salto inicial (IMP 0077)

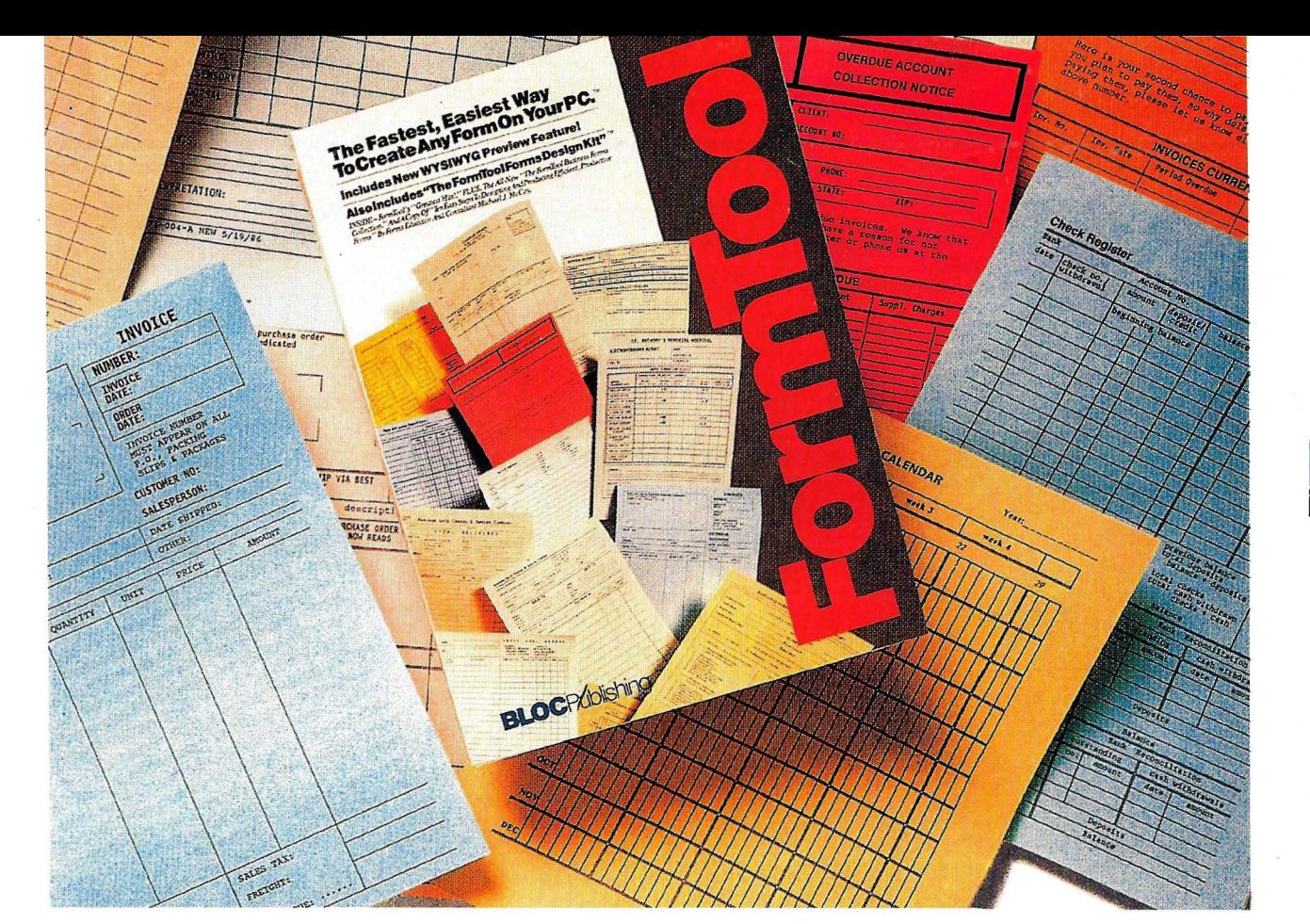

### **LA MANERA MAS RAPIDA Y FACIL DE CREAR FORMULARIOS.**

#### **PERMITE TRAZAR I.INEAS, RECUADROS Y REJILLAS CON TAN SOLO UNAS PULSACIO· HES.**

Formtool mejora la capacidad del PC para dibujar. Puede hacer líneas, recuadros y rejillas con sólo pulsar un par de teclas. Además, puede cambiar la configuración de la rejilla, los tamaños de los tipos y modificar recuadros. ¡En cuestión de segundos!.

#### **MANEJO DE TEXTOS, FACIL. Y RAPIDO.**

Puede situar textos de forma autómática en zonas definidas, realizar encuadramiento de caracteres y palabras, ajustar el espacio entre líneas y caracteres, imprimir gráficos y símbolos matemáticos, organizar formularios en una minibase de datos, e incluso imprimirlos por las dos caras.

#### **COMPA TIBL.E CON CUALQUIER PC E IMPRE· SORA.**

Formtool soporta prácticamente cualquier PC, y más de 200 impresoras y decenas de lasers.

**INCLUYE "EL. KIT DE DISEÑO FORMTOOL.** ".

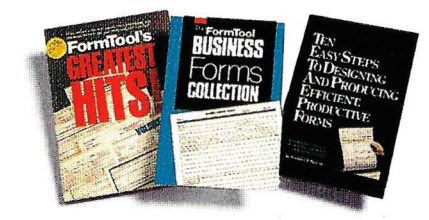

Incluye más de 120 formularios pre-diseñados, listos para usar.

#### **NUEVO: PRESENTACION "WYSIWYG".**

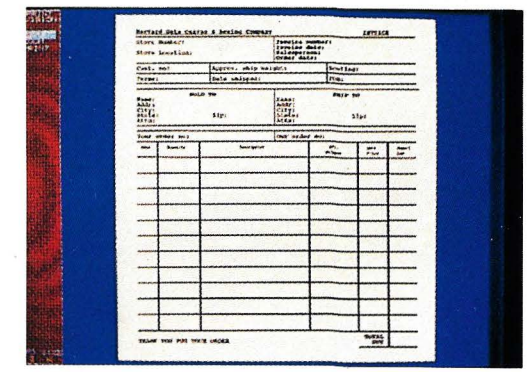

Compruebe los errores de tipografía, espaciado y alineación antes de enviar el formulario a fa impresora. También incluye zoom.

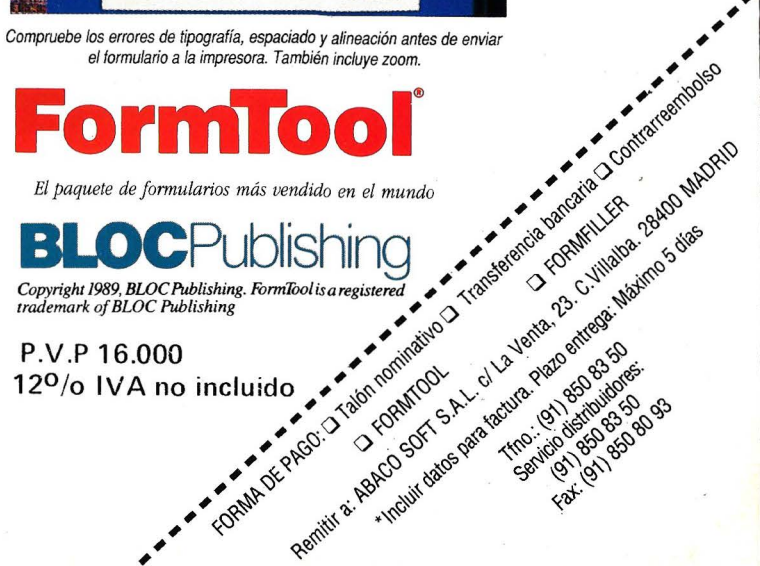

El paquete de formularios más vendido en el mundo

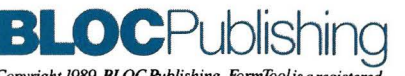

Copyright 1989, BLOC Publishing. FormIool is a registered<br>trademark of BLOC Publishing

P.V.P 16.000 12<sup>0</sup>/o IVA no incluido

#### **LISTADO DE VECTORES DE INTERRUPCION**

Formato (hexadecimal) SEG:OFFSET

Vec  $00 = 18CB:00CE$  Vec  $01 = 0070:078E$ Vec  $02 = 1190:0016$  $Vec 84 = 0070:078E$ Vec  $85 = 14A4:0100$  Vec  $86 = F000:EF6F$  $Vec 03 = 0070:078E$  $Vec 04 = 0070:078E$  $Vec$  05 = 14A4:0100  $Vec 87 = F000:EF6F$  $Vec 88 = 16AE:025F$  $Vec 89 = 1361:0365$  $Vec06 = F000:EF6F$  $Vec$  07 = F000:EF6F  $Vec$   $08 = 16AE$ : $025F$  $Vec 8A = F000:EF6F$  $Vec$  8B =  $F000:EF$  $Vec 8C = F000:EF6F$ Vec  $09 = 1361:0365$  $Vec$   $0A = F000:EF6F$  $Vec$   $0B = F000:EF6F$  $Vec 8D = F000:EF6F$ Vec  $8E = 1190:043A$  $Vec 8F = 0070:078E$  $Vec$   $OC = F000:EF6F$  $Vec$  OD =  $F000:EF6F$ Vec  $0E = 1190:043A$  $Vec 90 = CO00:074B$  $Vec 91 = F000: F84D$  $Vec 92 = F000: F841$  $Vec$  OF = 0070:078E  $Vec 95 = 0F46:06B0$  $Vec 10 = CO00:074B$  $Vec 11 = F000:FB4D$  $Vec 93 = 0A8A:0572$ Vec  $94 = F000:E739$  $Vec$  96 =  $F000:E82E$ Vec  $97 = 16AE:01FD$  $Vec$  12 =  $F000:F841$ Vec  $13 = 0A8A:0572$ Vec  $14 = F000:E739$  $Vec 98 = F000:E3C8$ Vec  $15 = 0E46:06B0$  $Vec 16 = F000:E82E$  $Vec99 = 0E46:06C4$ Vec  $9A = F000$ :FE6E Vec  $9B = 1869$ :012F Vec  $17 = 16AE:01FD$ Vec  $18 = F000:E3C8$ Vec  $19 = 0E46:06C4$ Vec  $1A = F000$ : FE6E  $Vec9C = F000:FF53$ Vec  $9D = F000:FOA4$  Vec  $9E = 0000:0522$ Vec  $1C = F000:FF53$ Vec  $1B = 1869:012F$  $Vec 1D = F000:FOA4$ Vec  $9F = 165D:0030$ Vec A0 =  $0293:143F$  Vec A1 =  $16AE:027B$ Vec  $1E = 0000:0522$ Vec  $1F = 165D:0030$ Vec  $20 = 0293:143F$ Vec  $A2 = 125E:012F$ Vec  $A3 = 18CB:00D5$  Vec  $A4 = 18CB:009D$  $Vec$  21 = 16AE:027B Vec  $22 = 125E:012F$ Vec 23 = 18CB:00D5 Vec A5 =  $0070:1994$ Vec  $A6 = 0070:19B9$  Vec  $A7 = 0293:6529$ Vec  $24 = 18CB:009D$ Vec  $25 = 0070:1994$ Vec  $26 = 0070:19B9$ Vec  $AS = 16AE:037A$ Vec A9 =  $0070:06D1$  Vec AA =0293:1445 Vec  $27 = 0293:6529$ Vec  $28 = 16AE:037A$ Vec  $29 = 0070:06D1$ Vec AB =  $0293:1445$ Vec AC =  $0293:1445$ Vec AD = $0293:1445$ Vec  $2A = 0293:1445$ Vec  $2B = 0293:1445$ Vec  $2C = 0293:1445$ Vec  $AE = 125E:0281$ Vec AF =  $165D:0000$  Vec B0 = 9314:46EA Vec  $2D = 0293:1445$ Vec  $2E = 125E:0281$ Vec  $2F = 165D:0000$ Vec B1 =  $0293:1402$ Vec  $B2 = 0293:1445$ Vec  $B3 = 0293:1445$ Vec  $30 = 9314:46EA$ Vec  $31 = 0293:1402$ Vec  $32 = 0293:1445$ Vec  $B4 = 0293:1445$ Vec B5 =  $0293:1445$ Vec  $B6 = 0293:1445$ Vec  $33 = 0293:1445$ Vec  $34 = 0293:1445$ Vec  $35 = 0293:1445$  $VecB7 = 0293:1445$ Vec  $B8 = 0293:1445$ Vec  $B9 = 0293:1445$ Vec  $36 = 0293:1445$ Vec  $37 = 0293:1445$ Vec  $38 = 0293:1445$ Vec BA =  $0293:1445$ Vec BB =  $0293:1445$ Vec BC =0293:1445 Vec  $39 = 0293:1445$ Vec  $3B = 0293:1445$ Vec  $3A = 0293:1445$ Vec BD =  $0293:1445$ Vec BE =  $0293:1445$ Vec BF =18CB:00C6 Vec  $3C = 0293:1445$  $VecCO = 18CB:00CE$  $Vec 3D = 0293:1445$ Vec  $3E = 0293:1445$ Vec  $C1 = 0070:078E$ Vec  $C2 = 1190:0016$  $Vec 3F = 18CB:00C6$  $Vec 40 = 18CB:00CE$ Vec  $41 = 0070:078E$ Vec  $C_3$  = 0070:078E Vec C4 =  $0070:078E$  Vec C5 = 14A4:0100 Vec  $42 = 1190:0016$ Vec  $43 = 0070:078E$ Vec  $44 = 0070:078E$  $Vec$   $C6$  =  $F000:EF$  $6F$ Vec  $C7 = F000:EF6F$  Vec  $C8 = 16AE:025F$ Vec  $45 = 14A4:0100$ Vec  $46 = F000:EF6F$ Vec  $47 = F000EFGF$ Vec  $C9 = 1361:0365$ Vec  $CA = F000:EF6F$  Vec  $CB = F000:EF6F$ Vec  $48 = 16AE:025F$ Vec  $49 = 1361:0365$  $Vec 4A = F000:EF6F$  $VecCC = F000:EFGF$ Vec  $CD = F000:EF6F$  Vec  $CE = 1190:043A$  $Vec$  4B =  $F000:EF6F$  $Vec$  4 $C$  =  $F000$ : $EF$  $6F$  $Vec 4D = F000:EF6F$  $Vec$  CF = 0070:078E Vec D0 =  $C000:074B$  Vec D1 =  $F000:FB4D$ Vec  $50 = C000:074B$ Vec  $4E = 1190:043A$ Vec  $4F = 0070:078E$  $Vec$  D2 = F000:F841 Vec D3 = 0A8A:0572 Vec D4 = F000:E739  $Vec 51 = F000: F84D$  $Vec 52 = F000: F841$ Vec  $53 = 0A8A:0572$  $Vec$  D5 = 0E46:06B0  $Vec$  D6 =  $F000F82F$ . Vec D7=16AE:01FD  $Vec$  54 = F000:E739  $Vec$  55 = 0E46:06B0  $Vec 56 = F000:E82E$  $Vec$  D8 =  $F000:ESCS$ Vec  $D9 = 0E46:06C4$  Vec  $DA = F000:FE6E$  $Vec$  57 = 16AE:01FD Vec  $58 = F000:E3C8$ Vec  $59 = 0E46:06C4$ Vec  $DB = 1869:012F$ Vec  $DC = F000:FF53$  Vec  $DD = F000:F0A4$  $Vec$  5A = F000:FE6E  $Vec$  5B = 1869:012F  $Vec$  5 $C = F000$ :FF53  $Vec$  DE = 0000:0522 Vec DF =  $165D:0030$  Vec E0 = 0293:143F  $Vec 5D = F000:FOA4$  $Vec$  5E = 0000:0522 Vec  $5F = 165D:003$  $VecE1 = 16AE:027B$  $Vec E2 = 125E:012F$ Vec E3 =18CB:00D5 Vec  $60 = 0293:143F$ Vec  $61 = 16AE:027B$ Vec  $62 = 125E:012F$ Vec  $E4 = 18CB:009D$ Vec  $E5 = 0070:1994$ Vec  $E6 = 0070:19B9$  $Vec 63 = 18CB:00D5$ Vec  $64 = 18CB:009D$ Vec  $65 = 0070:1994$ Vec  $E7 = 0293:6529$ Vec  $ES = 16AE:037A$  Vec  $E9 = 0070:06D1$ Vec  $66 = 0070:19B9$ Vec  $67 = 0293:6529$ Vec  $68 = 16AE:037A$ Vec EA =  $0293:1445$ Vec EB =  $0293:1445$  Vec EC = 0293:1445 Vec  $69 = 0070:06D1$ Vec  $6A = 0293:1445$ Vec  $6B = 0293:1445$ Vec  $ED = 0293:1445$ Vec  $EE = 125E:0281$  Vec  $EF = 165D:0000$ Vec  $6C = 0293:1445$ Vec  $6D = 0293:1445$ Vec  $6E = 125E:0281$ Vec  $F0 = 9314:46EA$ Vec  $F1 = 0293:1402$ Vec  $F2 = 0293:1445$  $Vec$  ( $F = 165D:0000$ Vec  $70 = 9314:46EA$ Vec  $71 = 0293:1402$ Vec  $F3 = 0293:1445$ Vec  $F4 = 0293:1445$ Vec  $F5 = 0293:1445$ Vec  $72 = 0293:1445$ Vec  $73 = 0293:1445$ Vec  $74 = 0293:1445$ Vec  $F6 = 0293:1445$ Vec  $F7 = 0293:1445$ Vec  $F8 = 0293:1445$ Vec  $75 = 0293:1445$ Vec  $76 = 0293:1445$ Vec  $77 = 0293:144$ Vec  $F9 = 0293:1445$ Vec FA =  $0293:1445$ Vec FB =  $0293:1445$ Vec  $78 = 0293:1445$ Vec  $79 = 0293:1445$ Vec  $7A = 0293:1445$ Vec FC =  $0293:1445$ Vec FD =  $0293:1445$  Vec FE =  $0293:1445$ Vec  $7B = 0293:1445$ Vec  $7C = 0293:1445$ Vec FF = 18CB:00C6 Vec  $7D = 0293:1445$ Vec  $7E = 0293:1445$  $Vec$  7F = 18CB:00C6 Vec  $80 = 18CB:00CE$ Vec  $81 = 0070:078E$ Vec  $82 = 1190:0016$ Vec 83= 0070:078E Figura 2. b  $Vec 84 = 0070:078E$  $Vec$  85 = 14A4:0100  $Vec 86 = F000:EF6F$ *tabla de vectore\$ de interrupción* 

en la que almacenan tanto el código de inicialización como adiciones a las funciones de Entrada/Salida de la BIOS. Se sitúan entre COOOh y C800h (vídeo) o entre C800h y F400h (el resto). La ROM-BIOS<br>"barre" este espacio en incrementos de 2KB, hasta que encuentra la secuencia 55AAh, que corresponde a un identificador de ampliación de ROM.

Cuando lo encuentra, al comienzo de un bloque de 2KB, el tercer byte es la longitud de la ampliación (expresada en bloques de 512 bytes,), mientras que en el tercer byte es donde

comienza el código de inicialización propiamente dicho. Este código iñicializa el periférico y modifica adecuadamente la tabla de vectores de interrupción para apuntar a rutinas contenidas en la extensión y no la BIOS original.

, En la figura 3 se muestra el contenido de la posición COOO:OOOOh y posteriores correspondientes a mi ordenador. En dicho punto se encuentra la ampliación ROM a la BIOS del sistema, correspondiente a una placa GENOA SuperEGA. Como puede verse, comienza por el identificador 55AA (2 bytes), la longitud, 20h (32x512=16Kb), y el código. El código comienza con un salto a la dirección C000:007A, y entre ambas direcciones se sitúa el nombre de la placa, su fabricante, versión y fecha. En el caso de un XT con disco duro, además, suele haber otra zona para la rutinas de disco, situada, por lo general, en C800h. Esta zona contiene rutinas para el arranque desde el disco duro, servicios de lectura, escritura y formateo de sectores o pistas, etc. Es por ello por lo que, para formatear un disco duro a bajo nivel, suele utilizar se el comando:

-g e 800:5 <ENTER> del debug, que significa ejecutar (go) la rutina sita en la posición C800h:0005h de la ROM-BIOS (el offset exacto de esta rutina de formateo puede variar de unas placas a otras).

Le ha llegado el turno, así, a las unidades de disco. Se resetean, inicializan sus controladores, y se ejercitan las unidades (conectándolas y desconectándolas una por una). Se activan las interrupciones, y se autoriza la interrupción especial no enmascarable NMI, utilizada para errores de paridad de memoria y para errores del coprocesador numérico.

Por último, se dipone un área de memoria RAM, 256 bytes, comenzando por la posición 400h, donde el BIOS almacena variables diversas, así como el buffer del teclado.

#### **CARGA DEL SISTEMA OPERATIVO**

Ahora el sistema ya está inicializado y comprobado. Ha llegado, pues, el momento de cargar, desde disco, el sistema operativo.

Para ello se invoca la interrupción 19h, llamada<br>"bootstrap loader" o, simplemente, cargador. El carLa primera parte de la ROM de arranque es el POST, "Power-On Self Test" o auto-test de arranque.

Program BasicC: **Uses Dos: VAR** regs : registers; **BEGIN**  $intr($18, \text{regs})$ END. Figura 4 Código Turbo Pascal para acceder al Basic de cassette (sólo máquinas IBM).

gador utiliza la interrupción 13h del BIOS (servicio de disco) para leer el sector O del disco A (sector de arranque) y almacenar su contenido a partir de la posición 7COOh, transfiriendo control a esa posición a continuación. En caso de error, si la máquina es un XT o un AT repite el intento desde el disco duro. Para todos los modelos, si tampoco hay éxito, se invoca la interrupción 18h, que ejecuta el BASIC de cassette, si la máquina es un IBM, o muestra el mensaje de error en caso contrario. El BASIC de cassette se ha mantenido en la gama IBM incluso hasta los modelos más recientes, los PS/2. La figura 4 muestra un pequeño programa en turbo Pascal para invocar dicho BASIC en cualquier momento.

Ha llegado, así, el momento de comprobar

si las dos primeras entradas del directorio corresponden a los ficheros IBMBIO.COM e IBM-DOS.COM, ambos ocultos y contiguos. Si es así, se carga el IBMDOS.COM y se le transfiere control. Este, a su vez, carga el IBMBIO.COM, quien completa la tabla de interrupciones con las añadidas por el DOS, inicializa los drivers residentes, y lee y procesa el contenido del fichero CONFIG.SYS. También ejecuta el fichero COMMAND.COM.

El COMMAND.COM lee y procesa el fichero de autoarranque AUTOEXEC.

BAT, y divide el núcleo (kernel) del DOS en dos partes: la parte residente la deja en la parte baja de la memoria, mientras que la no residente la carga en posiciones elevadas, donde puede ser sobreescrita por programas que necesiten espacio extra en memoria. Por último, lanza el procesador de comandos, que es quien muestra el prompt del sistema y espera la introducción de comandos desde el teclado.

#### **PARA MAS SEÑAS ...**

Hasta aquí hemos descrito el proceso de arranque de un PC, hasta el momento en que se nos ofre- .ce el cándido prompt del sistema (o el complicado Presentation Manager del OS/2, por ejemplo). En las siguientes partes de este artículo utilizaremos estos conocimientos básicos para conocer el mapa de memoria del ordenador, lo que son, en realidad, las interrupciones, los vectores y las rutinas residentes, adornándolo con cuantos ejemplos y trucos vengan al caso para sacar el máximo partido de ese código tan útil pero, a la vez, tan des conocido, como es la ROM-BIOS. **o** 

La ROM-BIOS reserva 1KB en la zona más baja de la RAM, donde existe espacio para 256 vectores de 4 bytes cada uno.

FILMACION DE TEXTOS EN POSTSCRIPT (MACINTOSH O PC) AUTOEDICION • MAQUETACION

COMPOSICION . DISEÑO

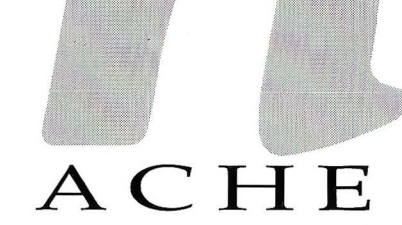

Para mayor información llámenos al teléfono **908 11 63 63,**  o remítanos el cupón adjunto.

5 años dedicados al diseño editorial nos avalan. Hoy, además le ofrecemos un servicio completo en AutoEdición, desde la filmación de sus trabajos, hasta la realización completa o parcial del proceso. Usted llegará hasta donde quiera, a partir de ahí nosotros hacemos el resto. Composición de textos, diseño, diagramación, separación de color, filmación en papel o película. Incluso el seguimiento del proceso gráfico posterior, si lo desea.

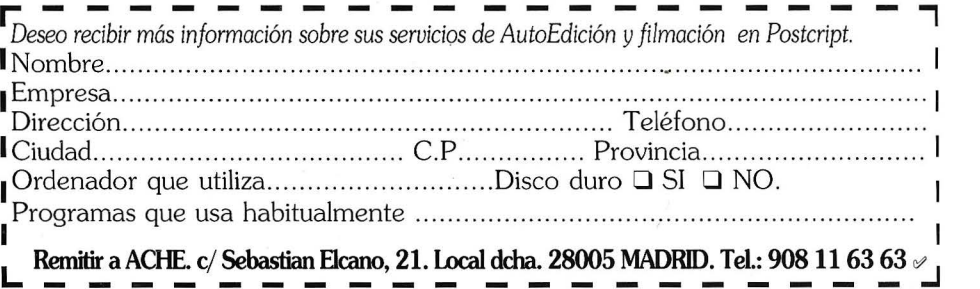

# **El órdenador en las CC. Físicas y Matemáticas**

Este artículo pretende dar a conocer el amplio campo de actividades que desempeña el ordenador en las Facultades de CC. Físicas y Matemáticas. Mostrar su uso docente y no docente en el campo de la E.A.O. y en la investigación.

era empezar ha-<br>
ciendo eco de<br>
lo que decíaciendo eco de mos en la entradilla, queremos señalar que este artículo pretende, más que nada, reflejar opiniones de alumnos y profesores, actividades que se llevan a cabo en el terreno de la investigación, etc.

El ordenador en las facultades de CC. Físicas y Matemáticas representa un papel tan importante, (sobre todo a lo largo de los últimos veinte años), que necesitaríamos un ejemplar entero de la revista para reflejar dicho papel. No obstante tenemos que

Los laboratorios de Física General de primer curso cuentan con ordenadores Amstrad CPC

tener en cuenta la opinión del lector y comenzar nuestro viaje a lo largo de circuitos, programas y laboratorios desde un punto de vista mas profano. Nuestro viaje va a ser llevado a cabo por una persona que teniendo una ligera idea acerca del mundo de los ordenadores, entra en un mundo apasionante como es el de la investigación.

#### **UN PASEO POR LA FACULTAD**

Con el simple hecho de entrar en la facultad, uno ya siente ese cosquilleo que produce la pantalla del ordenador. Con un poco de vista, o por un despiste, como me ocurrió a mi, tropieza con algún terminal o similar. Sólo es necesario tener un poco de curiosidad para entrar en un departamento o en un

laboratorio sin que nadie te vea, para poder admirar los ordenadores. Pero claro la historia sólo acaba de comenzar y uno se pregunta: ¿para qué servirán?.

En el peor de los casos, puedes encontrarte con una pantalla llena de números o palabras extrañas que ni siquiera entiendes pegada a un maniaco que no hace mas que meter datos, o en el mejor de ellos una estación de trabajo con unos gráficos impresionantes sobre algo que de nuevo despierta tu curiosidad.

#### **LOS PRIMEROS RESULTADOS**

Tu curiosidad está dando sus primeros frutos. Has reunido el valor necesario y ahora te encuentras charlando con el jefe del dpto. de Informática y Automática, de quién has obteni-

### RPS 400 ON LINE SISTEMA DE ALIMENTACION ININTERRUPIDA

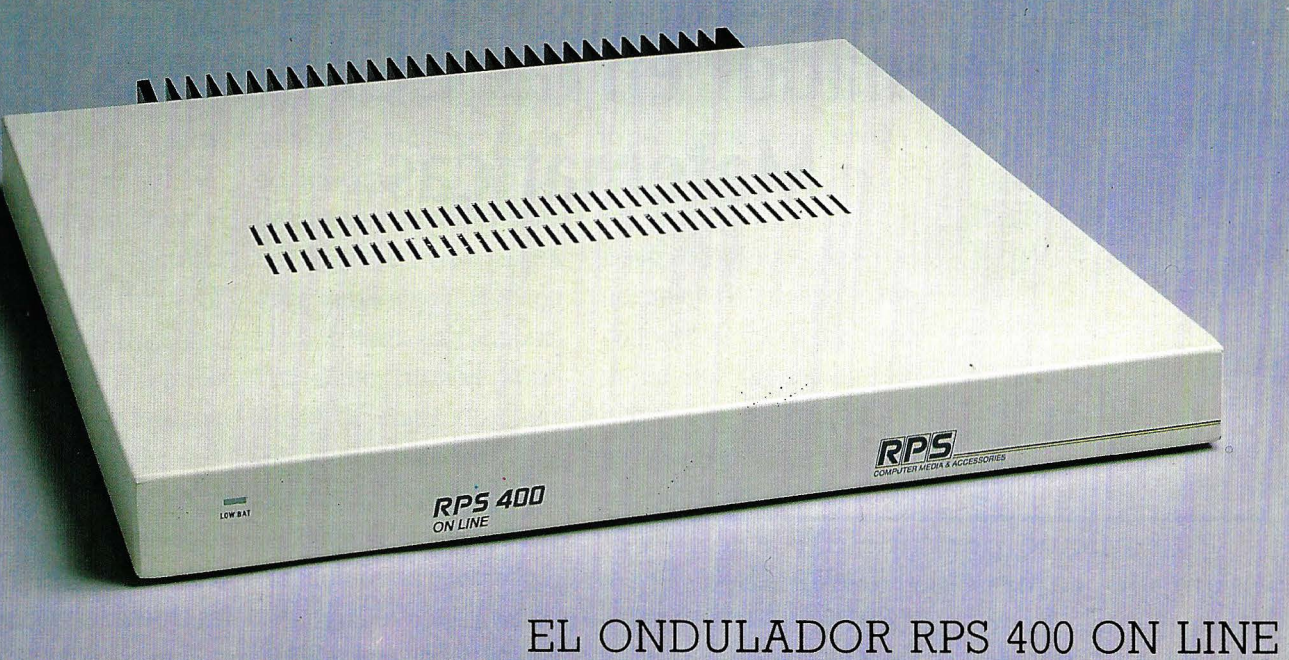

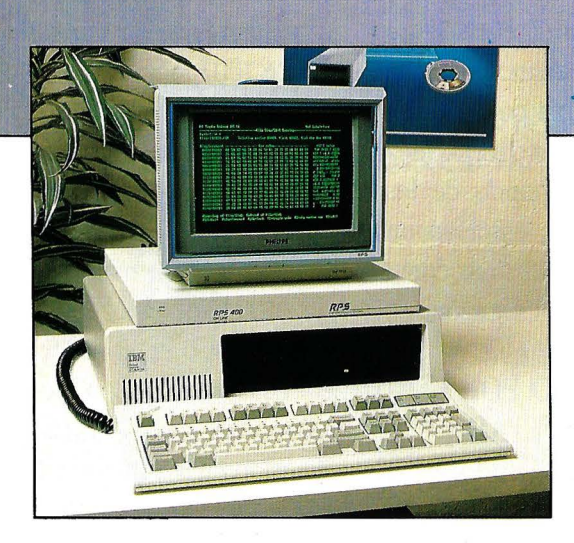

# EL ONDULADOR RPS 400 ON LINE PROTEGE SU MICROORDENADOR<br>DISCRETAMENTE

- LA SEGURIDAD DE UN ON LINE
- ULTRA PLANO
- AUTONOMO

### **LA FIABILIDAD DE UN PRODUCTO PROFESIONAL** .

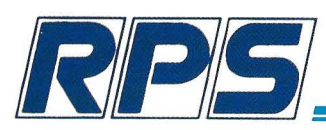

COMPUTER MEDIA & ACCESSORIES

R.P.S. ESPAÑA, S.A. - MANUEL URIBE, N° 17 - 28033 MADRID - Te1s.: (91) 759 08 14 - 457 15 78 : Fax: (91) 759 73 57

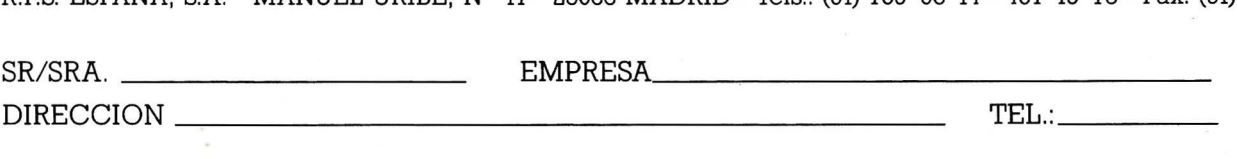

**DESEO RECIBIR DOCUMENTACION COMPLETA DEL ONDULADOR RPS 400** 

#### Panorama

do como resultado otra pregunta acompañada de unas cifras que dejamos que valoréis personalmente. - "En la facultad desa-

rrollamos muchas labores por medio del ordenador, ¿podrías concretar un poco más tu pregunta?"

Así que al final sólo consigues tener acceso al inventario de material informático de la facultad, del que extraemos lo siguiente: cuentan con cuatro Mac II, dos impresoras láser, un número "grande" de Macintosh Plus, dos estaciones de trabajo SUN y HPlOOO, y como no!, lo que más esperabas, un PC para cada profesor sin contar los que hay por ahí desperdigados para convertir datos o simplemente almacenarlos, aunque estos son AT. Pero no todo queda ahí. La tecnología que emplean en laboratorios y despachos queda contrastada por la deficiencia informática con la que cuentan los laboratorios de Física General de primer curso que disponen de ordenadores CPC de Amstrad, a los que no queremos desprestigiar, pero como nos comentaba un miembro de dicho laboratorio al respecto, " no sirven absolutamente para nada aquí, ya que no le encontramos aplicación posible ".

. Pero claro ésto no puede terminar aquí, así que decides ir un poco más allá y encontrar respuestas, al uso que le dan al ordenador los científicos o simplemente los profesores.

De la conversación que mantuvimos con un miembro del dpto. de Informática y Automática extraemos lo siguiente.

P: ¿ Qué proyecto está usted llevando a cabo por medio del ordenador ?

R: En estos momentos me encuentro colaborando con una universidad de California en un proyecto sobre aplicaciones de finanzas e inteligencia artificial aplicada a la E.A.O. P: ¿ Qué lenguaje de

programación y que máquina utiliza para sus proyectos?

R: El lenguaje para el desarrollo de mi tesis es el Common LISP y la máquina que estoy utilizando en un Mac plus, aunque para pasarlo a un nivel más práctico se utiliza el Pascal y el C.

P: ¿ Qué es lo que más y lo que menos valora de la facultad a nivel informático?

Se trabaja en proyectos tan mal sonantes y tan atrayentes como el cálculo no-numérico

R: Sólo llevo aquí dos años y no conozco muy bien lo que se ha hecho, pero sin duda valoro muy positivamente el esfuerzo

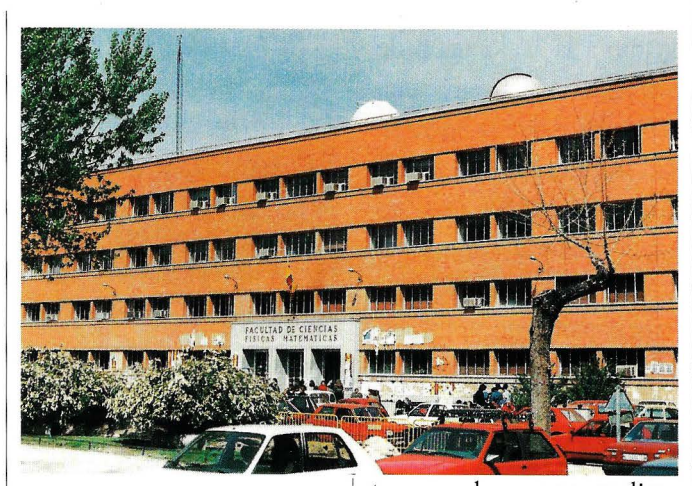

tan grande que se realiza aquí en este campo desde hace unos veinte años. Sin duda alguna, lo que me parece peor es la falta de infraestructura que hay, ya que en EE.UU. desde una terminal en tu casa tenías acceso, prácticamente, al mundo entero. En la propia facultad se dedicaba a la mitad del personal al desarrollo de la infraestructura de ésta. contando con una secretaria para cada cuatro profesores, mientras que aquí solo contamos con una secretaria para todo el departamento y sólo una persona dedicada al desarrollo de infraestructura.

Este tipo de comentarios te deja helado y te hace pensar en el desfase tecnológico que sufrimos eón respecto a paises como EE.UU. o simplemente algunos no tan lejanos como Francia. Pero lo malo no es eso, lo peor es que parece que existe unanimidad en

*. ·,:* 

#### **Panorama**

cuanto a la valoración de esta falta de infraestructura, lo que hace que la universidad sea un elemento prácticamente aislado que no puede darse a conocer al exterior, ya que dedica tres cuartas partes de su esfuerzo a demostrar que está trabajando duro y a atraer a los inversores.

No obstante, las máquinas y la tecnología con la que cuentan no está desfasada y es del agrado de sus usuarios, pero les falta lo esencial: infraestructura.

#### **OTROS DEPARTAMENTOS**

Podríamos ir departamento por departamento enumerando proyectos de investigación y lenguajes u ordenadores que utilizan, pero es más sensato dirigir nuestra mirada a un punto concreto: el dpto. de Métodos Matemáticos, que podríamos decir que abarca casi toda la matemática de la facultad, aunque ésto no es cierto.

Aquí se trabaja en proyectos tan mal sonantes y sin embargo tan atrayentes como el cálculo nonúmerico o el desarrollo de nuevas fórmulas matemáticas. Cuentan prácticamente con los mismos ordenadores, pero el lenguaje de

Los lenguajes de programación más utilizados son el FORTRAN y el C

*Estación de trabajo del dpto. de Electromagnetismo* 

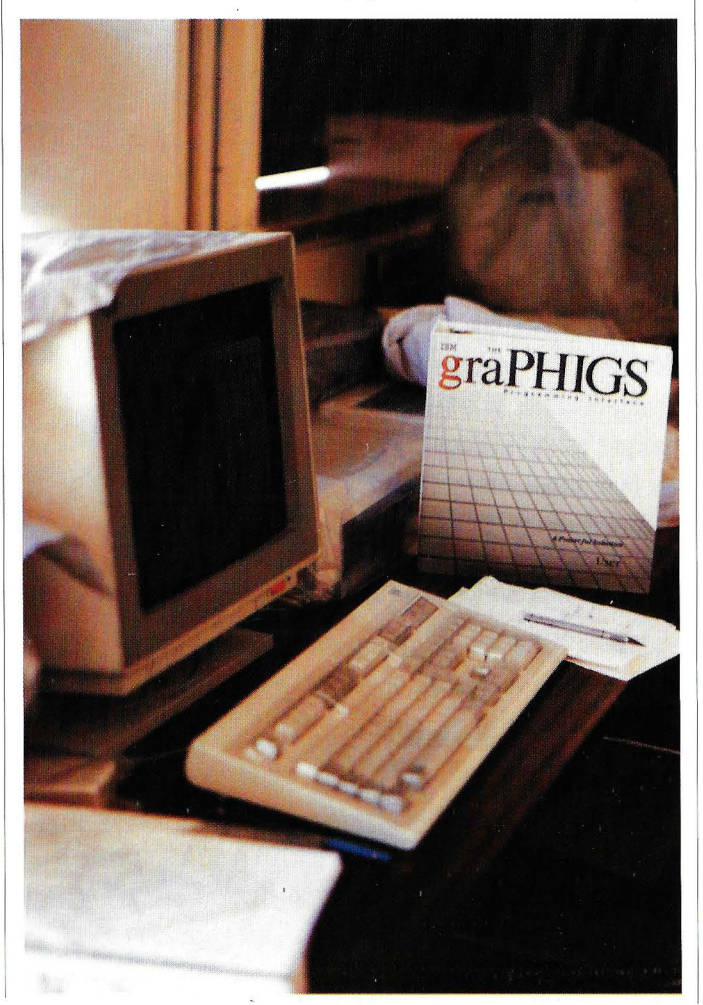

programación más comúnmente utilizado es el POR- . TRAN y el C. Además se hacen eco de otras utilidades más cercanas a nosotros como son procesadores de textos, aunque no tengan nada que ver con las matemáticas.

Si por un despiste de repente te encuentras en un laboratorio, como el de " Física del Estado Sólido Condensado ", no te toparás con muchos ordenadores, pero si con un terminal IBM conectado a un Centro de Proceso de Datos por medio de un cable, en él que se suelen desarrollar las tesis y que sobre todo se utiliza para el envío de correo electrónico.

#### **EL CENTRO DE PROCESO DE DATOS**

En tu afán de ir más allá, descubres un edificio colindante con la facultad y decides entrar. Puedes ser un curioso, pero no un experto así que optas por preguntar. De lo primero de lo que te percatas, es que la señora que está en la recepción tiene menos idea que tú del tema, pero a pesar de todo preguntando descubres que esa enorme sala alberga un poderoso MainFrame P-22 modelo 4381. Además en la sala cuentan con unos veinte o veintidós terminales IBM y un PC para convertir los datos del ordenador central. Claro, lo primero que se te ocurre es saber quien tiene acceso a un terminal y quien está conectado. Utilizando el gancho de un amigo, intentas conseguir una clave de acceso para poder desarrollar tu "proyecto de investigación". Lo comentas con la encargada del C. P. D. y no hay ningún problema, pero al intentar conseguir la autorización

#### **Panorama**

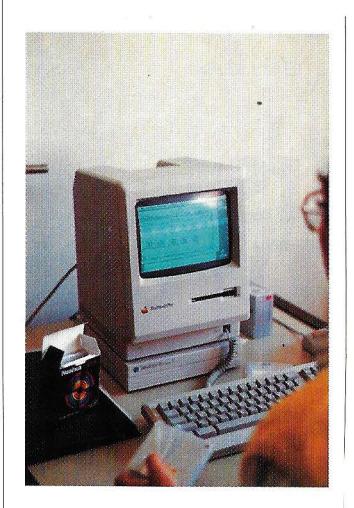

*Macintosh en el dpto. de Análisis* ' *Matemático* 

del jefe del departamento lo que obtienes es una negativa ya que ese centro es sólo para titulados medios o superiores que buscan allí una herramienta para desarrollar proyectos relacionados con el departamento.

El problema no está en el centro de cálculo en sí, sino en el modo de acceder a él. Por vía telefónica es totalmente imposible y esperan resolver ese problema en el plazo de cuatro años según lo recoge el Plan Informático de la U.C.M.. Cuando esté resuelto, la universidad contará con una herramienta poderosa que facilitará el desarrollo de un gran número de labores.

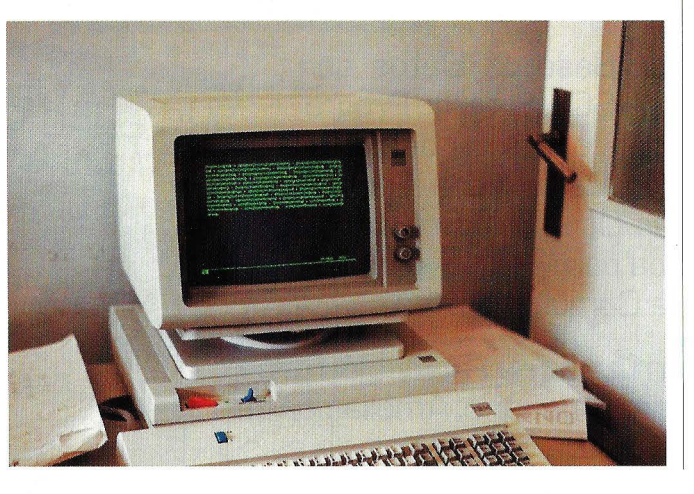

*Terminal IBM del C. P. D. conectado por cable con el Mainframe* 

o

### **EL ORDENADOR PERSONAL EN MEXICO**

Todas las solicitudes y sugerencias sobre EL ORDENADOR PERSONAL deberán dirigirlas a nuestros distribuidores exclusivos para la República Mexicana

**PERNAS Y** CIA. **EDITORES Y DISTRIBUIDORES, S. A. DE C. V. LAGO ERIE NO. 44 11410 TACUBA, MEXICO, D. F. TELEFONOS: 399-08-41, 399-34-57 y 399-95-02 FAX: 527-42-55** 

Ellos disponen en México de existencias de todos nuestros números anteriores. Solicítenlos a su proveedor habitual o a nuestro distribuidor exclusivo.

### **6 soluciones integradas en un solo programa en "edición oro"**

Cumplimos 10 años y lanzamos la EDICION DE ORO del Programa Integrado de Software más vendido en España.

# **OPEN ACCESS 11 PLUS OPEN ACCESS 11 PLUS NETWORK**

ahora en

**EDICION DE ORO** 

Gestor Base de Datos con lenguaje SQL, Entorno Programador. Procesador de textos, Hoja de Cálculo con Persecución de Objetivos, Gráficos 30, Agenda para Ejecutivos y Sistema de Comunicaciones.

Con un **Curso de Formación tis** para el usuario. Ampliación d la garantía, 15 llamadas de asistencia técnica, y nuevos precios Network.(\*)

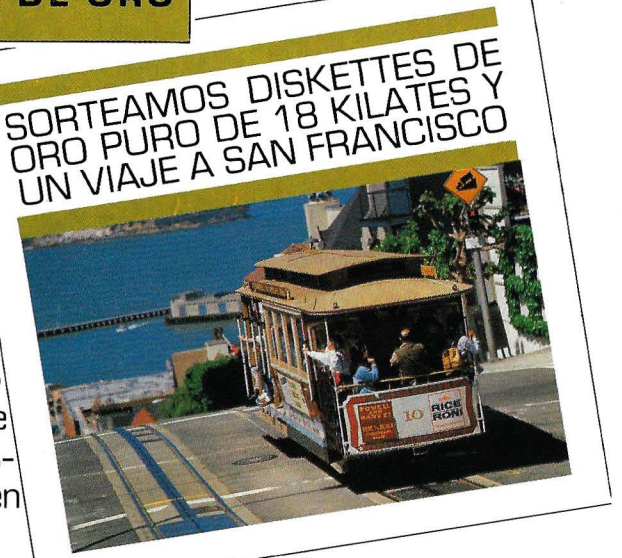

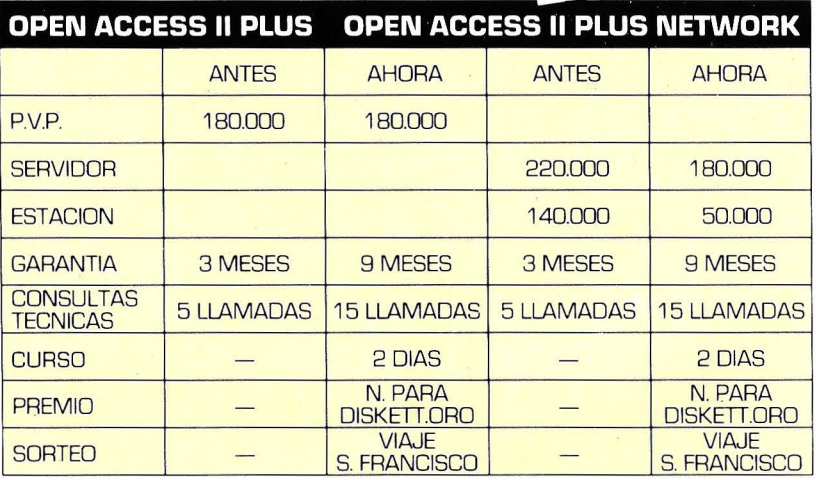

#### **OPEN ACCESS II PLU** El programa de software más vendido en España.

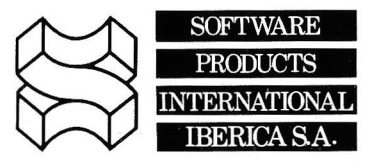

Serrano, 27 Tels.: 431 62 60/431 62 07 Telex 43842 SPII Telefax 276 80 90 28001 MADRID (España)

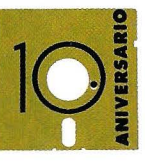

# **Una de menús** ... **a la carta**

**Una nueva forma de sacar más partido a su ordenador** 

> bien ponderado lector:

 $\begin{tabular}{ll} \multicolumn{1}{l}{{\bf f} & {\bf f} & {\bf f} & {\bf f} & {\bf f} & {\bf f} \\ & \multicolumn{1}{l}{\bf h} & {\bf f} & {\bf f} & {\bf f} \\ & \multicolumn{1}{l}{\bf f} & {\bf f} & {\bf f} \\ & \multicolumn{1}{l}{\bf f} & {\bf f} & {\bf f} \\ & \multicolumn{1}{l}{\bf f} & {\bf f} & {\bf f} \\ & \multicolumn{1}{l}{\bf f} & {\bf f} & {\bf f} \\ & \multicolumn{1}{l}{\bf f} & {\bf f} & {\bf f} \\ & \multicolumn{1}{l}{\bf f} & {\bf f$ En contra algunas ocasiones cuando se realizan encuestas, la nuestra de hace unos meses está dando sus frutos. Prueba de ello es esta nueva sección que hoy ve la luz por primera vez y que estará con Vd. todos los meses. En ella tendrá la oportunidad de conocer y aprender a utilizar todo lo que siempre quiso saber sobre el MS/DOS y nunca se atrevió a preguntar. Trataremos aspectos útiles, pero poco usuales.

#### **¿CUAL VA A SER EL CONTENIDO?**

Nuestra intención, que en definitiva es la que Vds. han plasmado en la encuesta, es presentarles cada número un contenido eminentemente práctico. A grandes rasgos consistirá en:

#### **UTILIDADES**

Traeremos a estas páginas diversas rutinas en ENSAMBLADOR y BASIC para poder explotar mejor las posibilidades inagotables de su fantástico XT ó AT. Las rutinas serán comentadas, para que pueda acercarse un poco a estas "oscuras" técnicas de programación. Oscuras porque el ENSAMBLADOR es un lenguaje que en principio resulta poco claro, ya que sus instrucciones van directamente a los registros de la CPU y si no somos conocedores de estos registros resulta difícil seguir el hilo de un programa. También, por si no le apasiona romperse la cabeza con el desagradecido ENSAM-BLADOR puede, simplemente, teclear las rutinas y compilarlas sin preocuparse de esos comentarios, ya que están probadas antes de ser publicadas, o si no dispone de un programa MACRO ENSAMBLADOR también acompañaré las

*En este número iniciamos una sección en la que intentaremos que saque más provecho a su compatible* 

rutinas de su correspondiente cargador escrito en BASIC, de manera que pueda teclear el programa en BASIC y ejecutándolo obtener un programa ya compilado (.COM ó .EXE). Por supuesto con estas rutinas también escribiré instrucciones de uso cuando sean precisas (sin ir más lejos en el presente artículo han echo falta y las he incluido).

#### **TRUCOS**

Para curiosos enredadores que no pueden pasar sin descubrir algo nuevo dentro de este fantástico mundo de la informática, mes a mes comentaremos algún truco. Con ellos conseguirá efectos a veces extraños y generalmente necesitará la ayuda de un editor de sectores. Esto es algo que reviste algún peligro, ya que en algunos casos el más míni-· mo error puede desembocar en la pérdida de datos, Aquí es donde pido una mayor atención y si va a utilizar alguno de estos trucos hágalo con la conveniente prudencia, ya que en algún caso estará entrando en "zona prohibida".

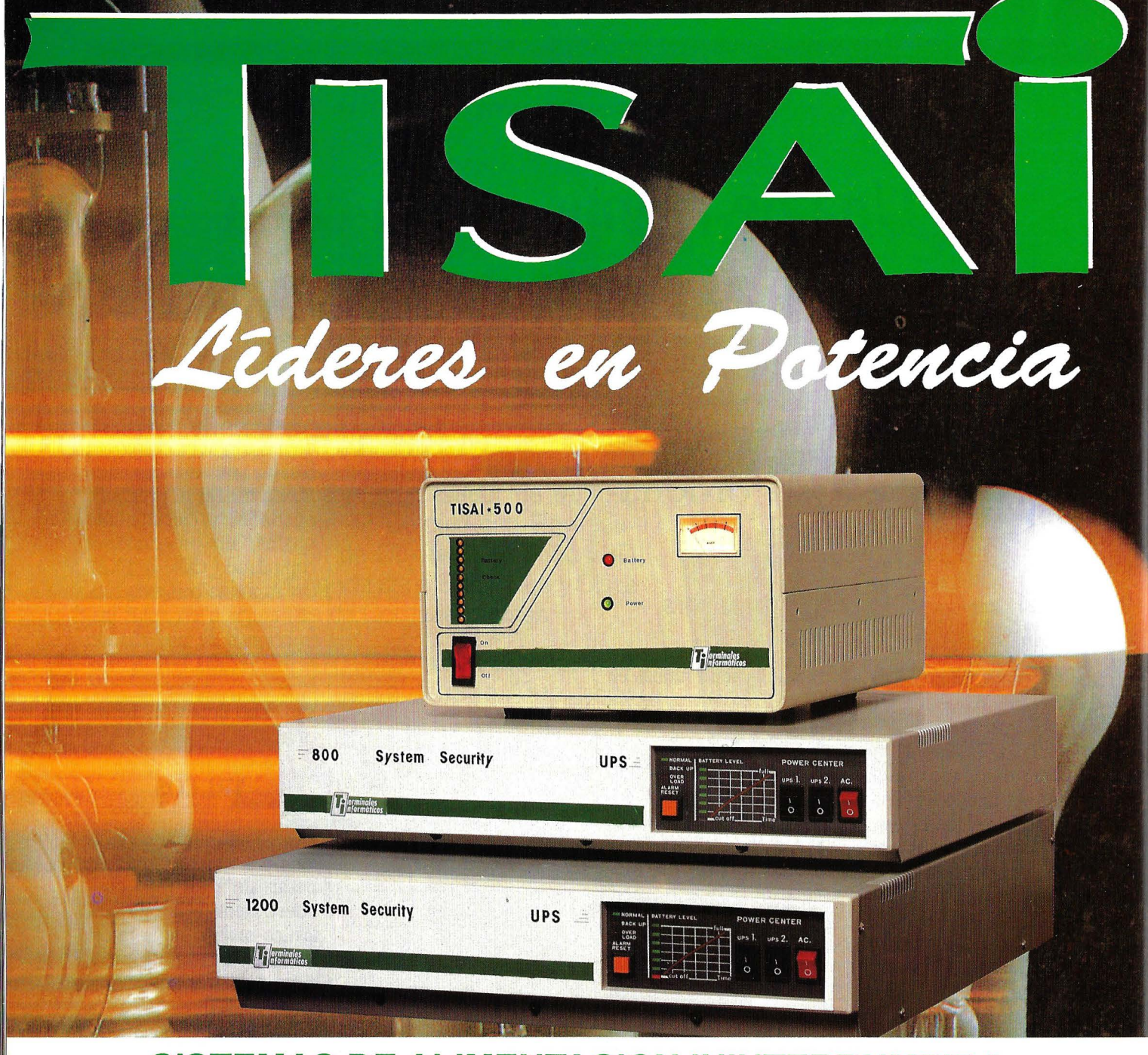

### **SISTEMAS DE ALIMENTACION ININTERRUMPIDA**

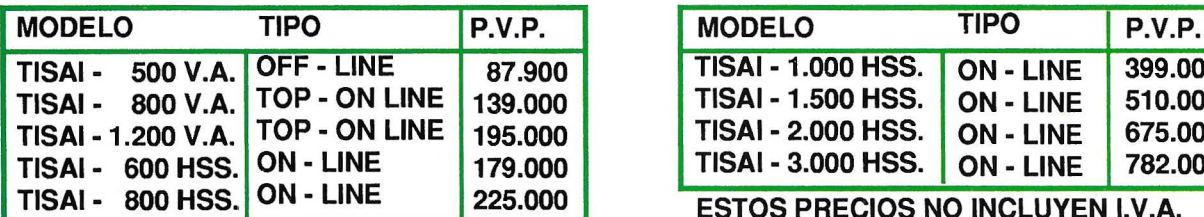

OFICINAS FABRICA (CENTRAL) TERMINALES INFORMATICOS S.A.  $P<sup>2</sup>$  IMPERIAL,  $8 - 4<sup>2</sup>$  A MADRID FAX: 266 70 23

DELEGACION: AGENTES: P<sup>2</sup> LUGO.27 LAS PALMAS GRAN CANARIAS TLF: (928) 24 68 09

Un producto de *la Plerminales* 

TISAI - 1.000 HSS. ON - LINE 399.000<br>TISAI - 1.500 HSS. ON - LINE 510.000 TISAI - 1.500 HSS. ON - LINE 510.000<br>TISAI - 2.000 HSS. ON - LINE 675.000 TISAI - 2.000 HSS. ON - LINE 675.000<br>TISAI - 3.000 HSS. ON - LINE 782.000 TISAI - 3.000 HSS.

**ESTOS PRECIOS NO INCLUYEN I.V.A.** 

CIUDAD REAL: COPERMATICA S.A. ALBACETE: ESCRITEC MURCIA: ANTONIO DENIZ TLF: 266 39 00 / 09 BADAJOZ: CONTROL Y SISTEMAS

#### **LOS DISCOS POR DENTRO**

También haremos descripciones de la estructura interna de los discos en MS/DOS, para comprender un poco mejor cómo se guarda la información en los discos y poder aprovechar de alguna manera estos conocimientos.

#### **LO QUE NOS ESPERA**

Entre las utilidades destacarán, a parte de la de este mes, otras como la manera de evitar que el ordenador se resetee con las teclas Ctrl Alt y Del, un curioso driver para ratón que permite su uso en programas que no admi-

*En esta sección se describirán utilidades, trucos y procesos para un mayor aprovechamiento de los discos* 

#### **FIGURA I.**

#### Ficheros A.BAT B.BAT C.BAT y MENU.TXT

Se pueden grabar en disco con cualquier editor de texto del tipo de EDLIN.

A.BAT

CD DBASE DBASE  $CD \setminus$ 

B.BAT

CD TEXTOS WP  $CD \setminus$ 

C.BA'f

CD UTILIDAD **PCTOOLS**  $CD \setminus$ 

MENU.TXT

MENU DE SELECCION DE PROGRAMAS

A DBASE III Plus.

B WORD PERFECT.

C PCTOOLS

O SALIR AL MS/DOS

PULSA LA TECLA CORRESPONDIENTE A LA OPCION DESEADA...

ten ratón y cosas por el estilo.

En cuanto a los trucos, tendremos uno para redefinir el teclado, otro para poner la hora en un ángulo de la pantalla mediante el prompt, cómo conseguir que en los directorios no aparezca la fecha y la hora en la que se crearon los ficheros, cómo quitar el virus de la pelota "a mano", etc...

Entre las descripciones de los discos por dentro, que a veces estarán ligadas a los trucos, podemos destacar la estructura de la F.A.T., la estructura de los directorios y subdirectorios y los posibles problemas que podrían generar errores ocurridos en estas zonas. De esta manera podrá comprender porqué se puede perder información en los discos y cómo recuperarla.

Esperamos que todo ésto sea de su interés y, si tiene algún problema, no dude en ESCRIBIR a nuestra redacción ya que en esta nueva sección, también nos ocuparemos de contestar aquellas cartas que nos envíen con sus dudas, problemas y, por supuesto, todo aquello que Vds. consideren oportuno.

#### **AL GRANO**

Después de este preámbulo, entremos pues en materia. Empezaremos con una utilidad que servirá para confeccionar MENUS mediante un sólo fichero BATCH.

**65** 

#### **MENUS CON VARIOS FICHEROS BATCH**

No, no es ninguna errata lo de este título. Generalmente para acceder desde MS/DOS a los programas que solemos utilizar tenemos que teclear siempre las mismas instrucciones. Bien, ésto se puede hacer más cómodo con el uso de ficheros BATCH.

Veamos un pequeño ejemplo y seguidamente lo solucionaremos mediante un sólo fichero BATCH y un programa que nos permite entradas de teclado para seleccionar opciones dentro del fichero BATCH (al igual que lo hacemos en los lenguajes de alto nivel).

Supongamos que en el disco duro o disquete tenemos unos programas que queremos incluir en nuestra serie de menús, y que éstos son el DBASE, el WORD PERFECT y el PCTOOLS incluidos en los subdirectorios DBASE, TEXTOS Y UTILIDAD respectivamente.

Para ejecutar cualquiera de ellos es necesario cambiar a su correspondiente subdirectorio y llamar al programa en cuestión.

Esto lo solucionamos con tres ficheros BATCH que los denominamos A.BAT, B.BAT y C.BAT. En la figura 1 tenemos estos tres ficheros ejemplo.

Se comprueba fácilmente que tecleando A\_y ENTER ejecutamos un fi-

*La utilidad de este mes permite crear menús con los propios comandos del MS!DOS sin recurrir a un lenguaje de programación* 

**FIGURA 2** 

**Fichero MENU.BAT** 

ECHO OFF :MENU CLS TYPE MENU.TXT :OPCION OPCION ABCO IF ERRORLEVEL 4 GOTO FIN IF ERRORLEVEL 3 GOTO PCTOOLS IF ERRORLEVEL 2 GOTO WP IF ERRORLEVEL 1 GOTO DBASE GOTO OPCION :DBASE CD DBASE DBASE  $CD \setminus$ GOTO MENU :WP CD TEXTOS WP  $CD \setminus$ GOTO MENU :PCTOOLS CD UTILIDAD PCTOOLS  $CD \setminus$ GOTO MENU :FIN

chero BATCH que cambia al directorio DBASE, ejecuta el DBASE, cambia de nuevo al directorio raíz y escribe por pantalla<br>(TYPE) el fichero fichero MENU.TXT (también en figura 1). Este último fichero es un fichero de texto que contiene únicamente una pantalla de presentación. Tecleando B y ENTER ocurriría lo mismo pero para el WORD PERFECT y análogamente con la letra C para el PCTOOLS. En el AUTOEXEC.BAT se podría incluir una línea que sea TYPE MENU.TXT para que al arrancar el ordenador nos salga esta pantalla en la que se describen las opciones disponibles.

No está mal esta posibilidad del MS/DOS, pero esta sección está para algo más que todo ésto. Con tres cosillas del MS/ DOS vamos a conseguir que un fichero BATCH sea quien maneje totalmente nuestro menú.

#### **MENUS CON UN SOLO FICHERO BATCH**

Antes de nada veamos qué es lo que nos hace falta:

l.-Necesitamos controlar la ejecución del fichero BATCH enviándola a la línea que sea necesario. Para ello usamos etiquetas y la instrucción GOTO.

2.- Necesitamos que esa ejecución se pare en

#### **Trucos y Utilidades**

algún momento y nos permita introducir caracteres desde el teclado para obrar en consecuencia. Para ello usamos el programa OP-CION.COM que presentamos en este número.

3.- Para que el ordenador tenga constancia de

#### cuál ha sido la tecla pulsada necesitamos preguntar una a una mediante la instrucción IF.

El programa OP-CION.COM espera a que pulsemos una tecla o lee el carácter del buffer del teclado si no está vacío y de-

#### **FIGURA3**

#### **Fichero MENU2.TXT**

MENU DE SELECCION DE PROGRAMAS

A DBASE III Plus. B WORD PERFECT CPCTOOLS D LOTUS 123

O SALIR AL MS/DOS

#### PULSA LA TECLA CORRESPONDIENTE A LA OPCION DESEADA ...

Fichero MENU2.BAT ECHO OFF :MENU CLS TYPE MENUTXT :OPCION OPCION ABCDO IF ERRORLEVEL 5 GOTO FIN IF ERRORLEVEL 4 GOTO LOTUS IF ERRORLEVEL 3 GOTO PCTOOLS IF ERRORLEVEL 2 GOTO WP IF ERRORLEVEL 1 GOTO DBASE GOTO OPCION :DBASE CD DBASE DBASE  $CD \setminus$ **GOTO MENU** :WP CD TEXTOS WP  $CD \setminus$ GOTO MENU :PCTOOLS CD UTILIDAD PCTOOLS  $CD \setminus$ GOTO MENU :LOT1JS CD HOJA LOTUS  $CD \setminus$ **GOTO MENU** :FIN

*El programa OPCION.COM esperará a que se pulse una tecla y devolverá su valor en la variable del sistema ERRORLEVEL* 

vuelve control al MS/DOS, previa modificación del registro AL (byte bajo del AX). Para ver qué valor es el introducido en este registro necesitamos las opciones de nuestro menú.

En este ejemplo tenemos cuatro opciones (tres más una para salir del proceso por lotes BATCH) y por lo tanto nos hace falta un valor del 1 al 4. El programa nos devolverá un valor del O al 4; O si la tecla pulsada no corresponde con ninguna de las pertenecientes al menú, y 1, 2, 3 ó 4 si la tecla pulsada es la primera opción, la segunda, la tercera ó la cuarta respectivamente. Para asociar los caracteres de las opciones del menú (en este caso A, B, C  $y$  0) a estos valores hay que hacer una llamada al programa OPCION.COM y seguido de un espacio en blanco todos los caracteres que queremos que el menú reconozca. En este caso la línea de llamada al programa OPCION.COM será: OPCION ABCO y los valores que devuelve serán 1 para la opción A; 2 para la B; 3 para la C y 4 para la opción O. Estos valores los comprobaremos con instrucciones tipo IF ERRORLEVEL. .

La ejecución del programa OPCION.COM dura hasta que pulsamos una tecla. El valor que devuelve es O si no hemos tecleado ningún carácter de la cadena que sigue a la llamada del programa o la posición que ocupa el carácter tecleado en dicha cadena. , Así pues, si con la llama-

**57** 

**Trucos y Utilidades** 

#### FIGURA 4

#### ;Fichero OPCION.ASM

.<br>Editar con un editor de texto ; Compilar con MACRO ENSAMBLADOR MASM OPCION;

Linkatcon LINK

LINK OPCION;

, Transformar en programa tipo COM con EXE2BIN • ; EXE2BIN OPCION.EXE OPCION.COM

; Realizado por GOYO EL LAMENTABLE para EL ORDENADOR PERSONAL ; El texto que precede a cada punto y coma es ignorado ; son comentarios y no se necesita teclear.

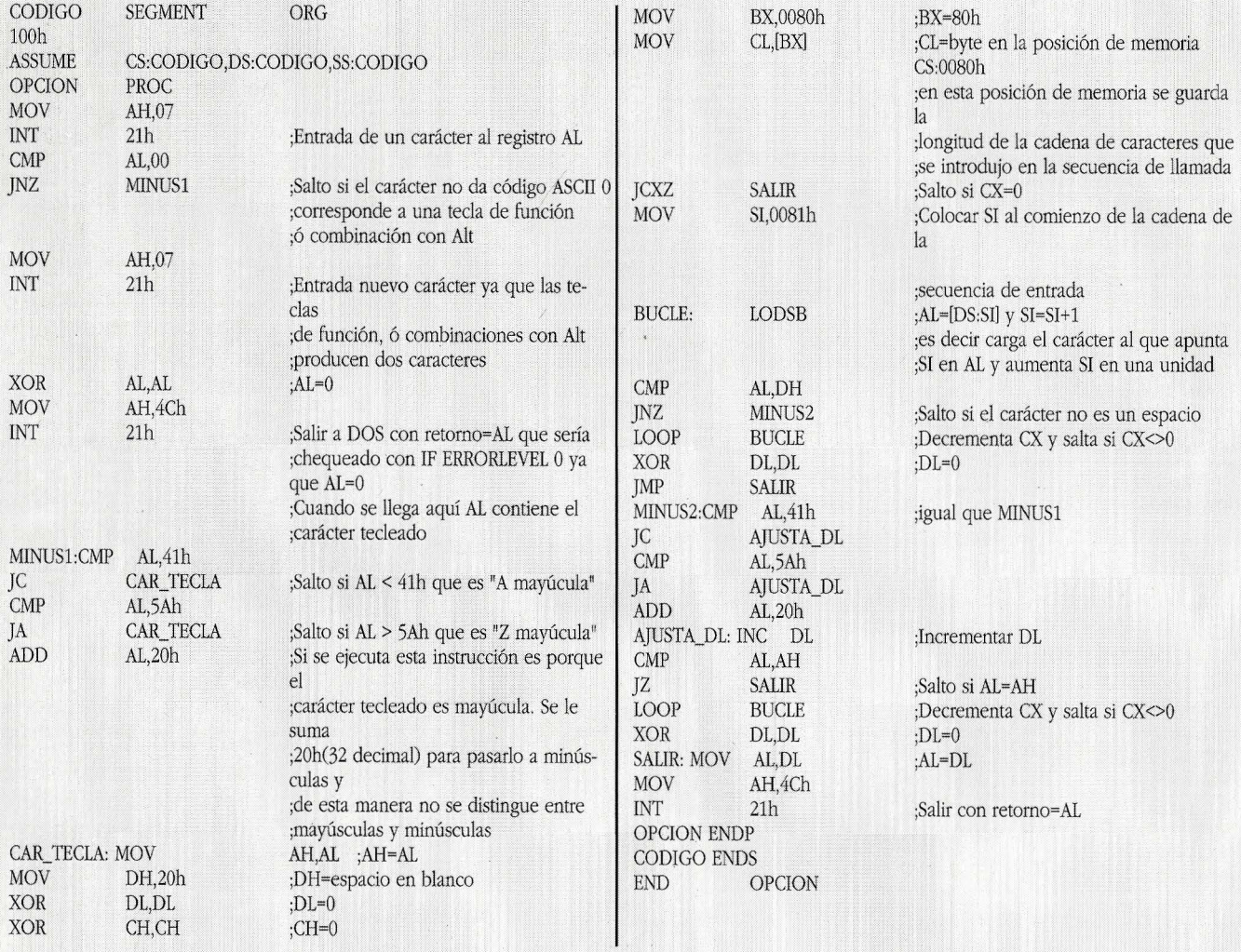

da OPCION ABCO pulsamos la letra B (no importa si es mayúscula ó minúscula) el valor del registro AL es 2, ya que la letra B ocupa el segundo lugar en la secuencia de llama-

#### da.

Lo que necesitamos ahora es preguntar el valor de ese registro AL. Esto es muy sencillo ya que como hemos comentado basta con incluir sentencias del tipo: IF ERRORLE-GOTO <etiqueta>.

·.

La cifra <n> es el valor que queremos comprobar y <etiqueta> es el lugar a donde queremos

que se bifurque el programa. En la figura 2 hay un ejemplo práctico para confeccionar el menú propuesto en el apartado anterior con un solo fichero BATCH y empleando este programa que ahora paso a comentar. Nótese que las instrucciones IF ERRORLEVEL <n> GOTO <etiqueta> se deben colocar todas seguidas y en orden decreciente de los valores de <n>.

Para asegurarnos de que hemos entendido todo el proceso vamos a suponer que hay que aumentar una opción más al MENU. Será la opción D que servirá para cargar el LOTUS 123, que esta en el qirectorio HOJA. Lo que hay que hacer es llamar al programa OPCION.COM con un carácter más en la secuencia de llamada y las instrucciones IF ERRORLE-VEL que vayan desde 5 hasta O. Este nuevo caso está ilustrado en la figura 3.

#### **EL PROGRAMA OPCION.COM**

Este es un pequeño programa que ocupará 84 bytes en disco y que podrá introducir en EN-SAMBLADOR (si dispone de MACRO ENSAMBLA-DOR) ó en BASIC si no dispone de MACRO EN-SAMBLADOR.

El programa OP-CION.COM espera a que pulsemos una tecla y si es una tecla de función, de cursor o alguna combinación con la tecla Alt (como por ejemplo Alt+A) sale al sistema operativo asignando el valor O al registro AL. Si la tecla pulsada es un carácter ASCII normal y corriente (siendo válidos del O al 255) lo introduce en el registro AH (byte alto de AX). Luego va cargan: do la cadena de caracteres introducida con la llamada al programa (en este caso ABC) en el registro AL carácter por carácter y va incrementando cada vez el

#### FIGURA 5

10 REM PROGRAMA REALIZADO POR GOYO EL LAME NTABLE 20 REM PARA EL ORDENADOR PERSO NAL 30 REM ESTE PROGRAMA CREA EL PROGRAMA OPC ION.COM 40 OPEN "OPCIO N.COM" AS #1 LEN=1 50 FIELD # 1, 1 AS A\$ 60 FOR 1=1 TO 84 70 READ BYTE 80 LSET A\$=CHR\$(BYTE) 90 PUT#l 100 NEXT I 110 CLOSE 120 END 130 DATA 180, 7,205, 33, 60, 0,117, 10,180, 7,205, 33 140 DATA 50,192,180, 76,20 5, 33, 60, 65,114, 6, 60, 90 150 DATA 119, 2, 4, 32,138,224 , 182, 32, 50 ,210, 50 ,237 160 DATA 187 ,128, 0 ,138, 1 5 ,227, 35,190,129, 0,172, 58 170 DATA 198,117, 7,226,249, 50,210 ,235, 21 , 144, 60, 65 180 DATA 114, 6, 60, 90,119, 2, 4, 32,254 ,194, 58 ,196 190 DATA 116, 4,226,226, 50,210,138,194,180, 76,205, 33

registro DL hasta que AH (carácter tecleado) sea igual a AL (carácter de la cadena de entrada que ocupa el lugar descrito con el valor de DL). Cuando se llega al caso en que AH=AL significa que el carácter tecleado sí que pertenece a una de las opciones del menú, entonces el valor de DL (que es el lugar que ocupa la tecla pulsada en la cadena de llamada) se introduce en AL (para que se pueda consultar con ERRORLE-VEL. Si no se llega al caso AH=AL es porque la tecla pulsada no pertenece a la cadena y por lo tanto no es una opción del menú; en este caso el programa asigna el valor O al registro AL. Por último se devuelve control al MS/DOS por medio del interrupción 21h función 4Ch (que es salir al DOS con código de retorno igual al valor de AL).

#### **COMO OBTENER EL FICHERO EJECUTABLE OPCION.COM**

Hay dos maneras, como vengo comentando a lo largo de los últimos párrafos, una en ENSAM-BLADOR y otra en BASIC..

Para introducirlo en ENSAMBLADOR se necesita un MACRO

ENSAMBLADOR, el LINK y el EXE2BIN.

Se introduce el texto de la figura 4 con un editor de texto dándole el nombre de OPCION.ASM y luego hay que compilarlo linkarlo y convertirlo en programa tipo COM.

#### **Trucos y Utilidades** .

Para compilar teclear MASM OPCION; (el punto y coma es para que no pregunte el nombre de otros ficheros). Para linkar LINK OPCION; (esto dará el aviso "no stack segment" que indica gue no se ha creado un segmento para la pila, pero como este programa no usa pila no importa y se debe ignorar este aviso). Y para convertir a programa tipo COM hay que teclear EXE2BIN OP-CION.EXE OPCION.COM con lo cual el resultado será un fichero llamado OPCION.COM que ocupará 84 bytes.

La otra manera consiste en teclear el programa de la figura 5 desde BASIC (con el GWBASIC,

*Para crear el programa propuesto se puede utilizar un ensamblador* o *cualquier versión del lenguaje BASIC* 

TURBOBASIC o cualquier versión de BASIC). Al ejecutar este programa se abrirá el fichero OP-CION.COM y se irán escribiendo en el los 84 bytes correspondientes a los códigos ASCII de los números que hay en los DATA.

El resultado de cualquiera de estas dos formas de conseguir el programa es el mismo y puede elegir la que más le guste, ya que de las dos formas conseguirá el programa OPCION.COM para poderlo usar como ampliación de los ficheros BATCH de la forma descrita en estas líneas.

Espero que no encuentre ningún problema en aprovechar esta utilidad .Y que la saque partido.

#### **HASTA EL PROXIMO NUMERO**

·En el próximo número hablaremos de todo lo que se puede hacer con los comandos TYPE y PROMPT con el ANSI.SYS instalado en el DEVICE dentro del CON-FIG.SYS. Para adelantar un poco los acontecimientos diré que se puede redefinir el teclado, mover el cursor y sacar la fecha y la hora en un ángulo de la pantalla, entre otras cosas.

**o** 

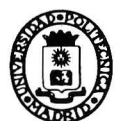

l.

### **UNIVERSIDAD POLITECNICA DE MADRID**

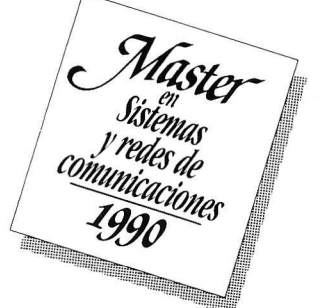

Organizado por: Opto. Ingeniería de Sistemas Telemáticos. Dpto. Señales, Sistemas y Radiocomunicaciones.

#### *Nivel Especialidad:*

Diseño de Software de Comunicaciones Arquitectura de Comunicación y Conmutación de Datos Sistemas de Radiocomunicaciones Aplicaciones de Tratamiento Digital de Señales Técnicas Avanzadas de Tratamiento Digital de Señal Radiodeterminación y Radar

*Formación Continua:* 

Cursos de 2-3 semanas.

El Programa da acceso a los títulos de Especialista propios de la U.P.M.

Para mayor información dirigirse a: FUNDACION UNIVERSIDAD-EMPRESA Serrano Jover, 5 -7• Planta. Tfno: 541 96 00 - Fax: 247 06 52

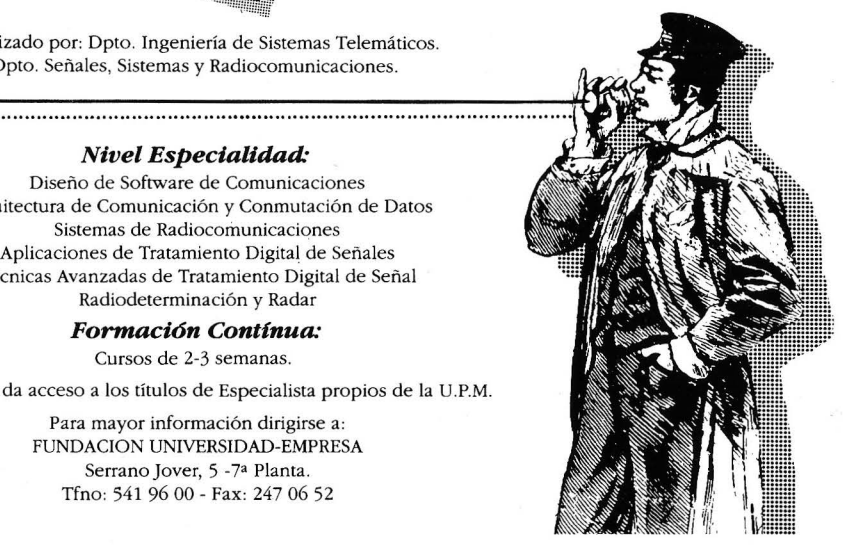

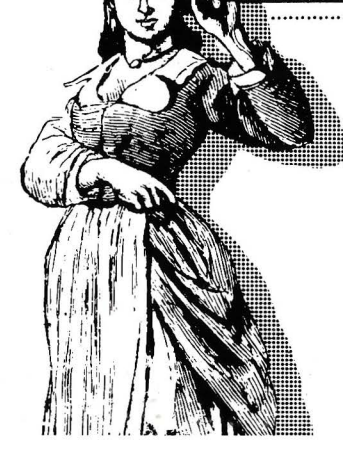

Antonio E. Martínez Martínez. Centro Científico de investigación UAM-IBM.

# **Arquitectura Micro Channel**

Pormenores del funcionamiento de la arquitectura de los PS/2 de IBM.

> ejos de definir **L** exclusivamente señales eléctricas y el formato de un conector, la arquitectura Micro Channel presenta un nuevo sistema de interconexión y de comunicación entre el procesador principal de un ordenador y sus controladores de dispositivos. Funciones reservadas hasta ahora a sistemas mayores aparecen por primera vez en ordenadores personales, abriendo nuevos horizontes a este segmento. Este artículo presenta una breve introducción a los nuevos conceptos que esta arquitectura incluye.

#### **CARACTERISTICAS PRINCIPALES**

La arquitectura Micro Channel gira en torno a un bus de alta velocidad, arteria principal por la que circula la información en un Personal System /2. Basado en la arquitectura de los procesadores Intel 80286 y 80386, este bus es un medio de comunicación lo suficientemente potente y flexible para poder aprovechar toda su capacidad de proceso.

En torno a este nuevo bus se definen una serie de conceptos que completan la arquitectura:

- Selección de opciones programable.

- Compartición de interrupciones.

- Arbitrajes de múltiples dispositivos.

#### **SELECCION DE OPCIONES PROGRAMABLE (PROGRAMMABLE OPTION SELECT, POS)**

Gran parte de los adaptadores que se pueden colocar en los conectores de expansión de un ordenador personal son configurables. Determinadas características del adaptador, como son la posición dentro del mapa de memoria en la que el procesador central lo encon-· trará, el nivel de intermpción que utilizan, etc., pueden seleccionarse por el usuario de entre una serie de alternativas. Para ello llevan una serie de microinterruptores o b'ien unos pequeños puentes de conexión que denomi-

#### namos "jumpers".

Los adaptadores conectados al Micro Channel, pese a ser también configurables por lo general, no llevan ninguno de setos dispositivos. Han sido sustituidos por ocho registros en los que se escribe la información de configuración. Una línea especial del bus(- CD SETUP), distinta en cada uno de los conectores, permite al procesador central acceder a ellos sin necesidad de conocer su posición en el mapa de memoria (figura 1).

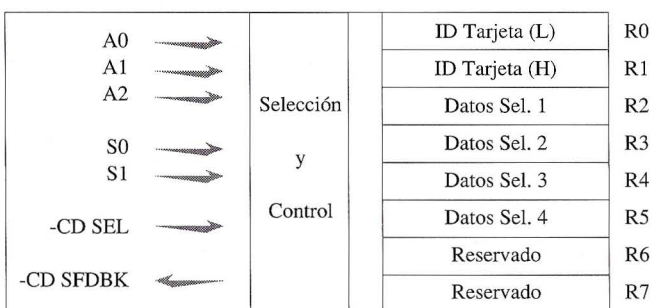

Los datos de cada adaptador se obtienen de ficheros de descripción (Adapter Description Files, ADF). Estos ficheros se encuentran en el diskette que se suministra con cada adaptador.

Las utilidades de configuración del sistema permiten copiar estos ficheros sobre el diskette de configuración que tiene todo ordenador de Arquitectura Micro Channel. Una vez efectuada esta *Figura 1. Esquema de los registros de selección de opciones* 

copia se puede ejecutar el proceso de configuración automática, que, para cada adaptador del bus, realiza las siguientes funciones:

\* Activa la línea -CD SETUP de un conector del bus. Si en ese conector hay un adaptador, este debe activar la línea -CD SFDBK (Card Selected Feedback), informando de su presencia.

\* Lectura de los registros de configuración O y l. En ellos se encuentra el número de identificación del adaptador. Este número es el que permite diferenciar si se encuentra en esa posición del bus un controlador de disco, un puerto serie, etc., ya que cada tipo de adaptador tiene un número distinto.

\* A partir de este número se localiza el fichero de descripción correspondiente, del que se obtienen los valores que se deben escribir en el resto de los registros de configuración.

\* Los datos de configuración obtenidos se almacenan en una memoria RAM de configuración, memoria especial del sistema alimentada mediante un batería.

Cada vez que se enciende el ordenador se ejecutan las rutinas de autocomprobación (Power On Self Test, POST). Estas rutinas toman de la memoria RAM de configuración los datos de cada adaptador, mantenidos en ella gracias a la batería, y con ellos inicializan las distintas opciones.

#### **COMPARTICION DE INTERRUPCIONES**

En un Micro Channel, distintos adaptadores pueden compartir la misma línea de interrupción. Para conseguir esto, el diseño de los adaptadores debe tener presente las siguientes condiciones:

\* Las interrupciones en el Micro Channel son activas por nivel, en lugar de activas por flanco. Esto quiere decir que es el mantenimiento de un nivel '0' lógico en la línea de interrupción lo que la produce, y no simplemente el tránsito de '1' a '0'. El adaptador debe activar estas líneas mediante un circuito de tipo "colector abierto".

\* Todo adaptador posee un indicador de interrupción pendiente, que debe activarse cuando se pide una interrupción y desactivarse al atenderse la misma.
### **Hardware**

Un sencillo esquema de esta conexión se puede ver en la figura 2.

*Figura 2. Conexión tipica a la línea de solicitud de interrupción.* 

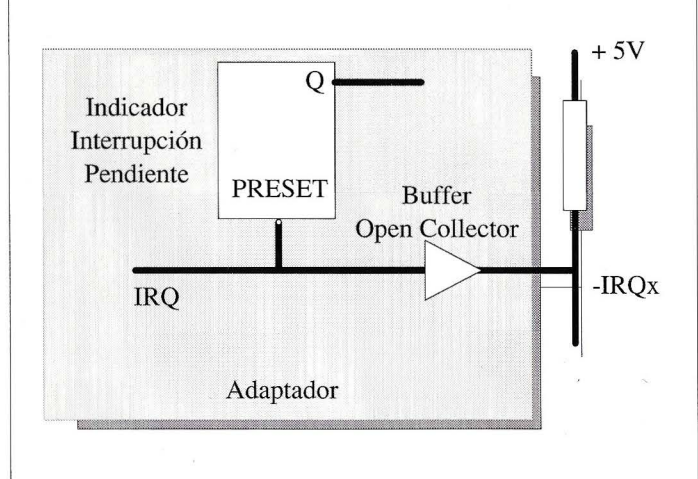

La secuencia de acciones que tienen lugar al solicitarse una interrupción se pueden ver en la siguiente figura:

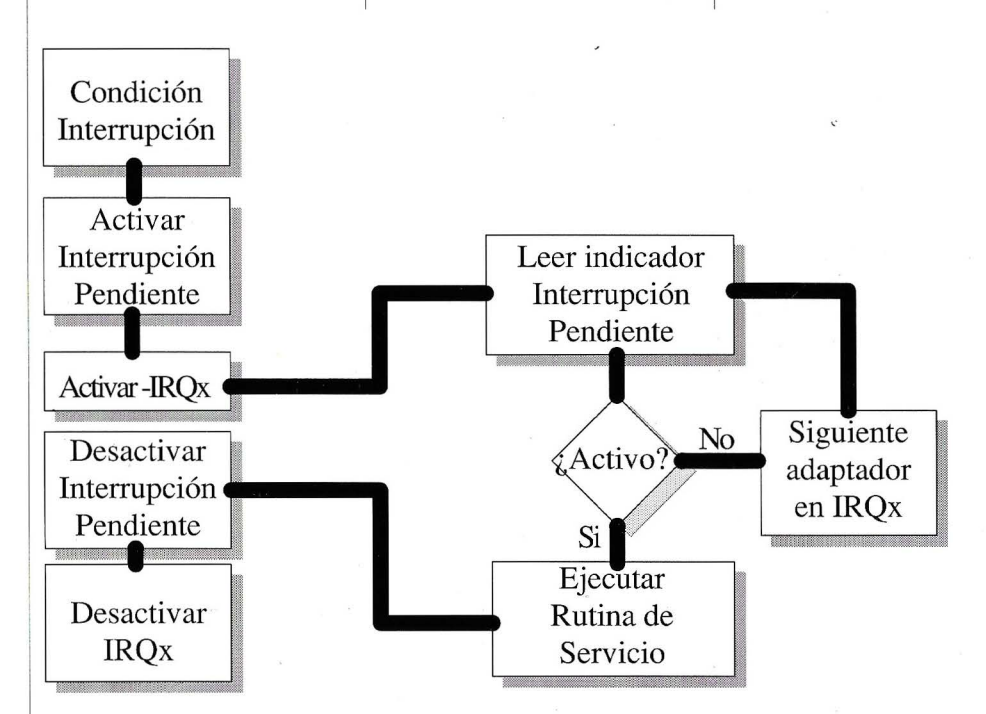

*Figura 3. Secuencia de atención a interrupciones.* 

Si hay otra interrupción pendiente el controlador de interrupciones se activa inmediatamente y la secuencia se repite

**ARBITRAJE DE MULTIPLES DISPOSITIVOS** 

Se entiende por arbitraje de un bus el proceso por el cual se petmite a distintos dispositivos realizar transferencias a través de él. Estos dispositivos pueden ser:

\* El procesador principal.

\* Controladores de acceso directo a memoria (DMA).

\* Otros procesadores.

La arquitectura Micro Channel permite que hasta 15 canales de DMA o procesadores puedan acceder al bus. Para ello se necesitan dos subsistemas de control:

\* El arbitraje central: residente en la placa principal del procesador. Es el que se encarga de asignar el bus al dispositivo de mayor prioridad que lo solicite.

\* Los árbitros locales: debe haber uno en cada adaptador que utilice esta función. Es el encargado de realizar la petición del bus y de tomar control cuando el árbitro central se lo conceda.

Son siete las líneas destinadas en el bus a esta función:

-PREEMPT. Activada por los árbitros locales cuando desean realizar una transferencia.

ARB/-GNT. A nivel 11 indica arbitraje en el proceso. A '0' indica bus bajo control.

-BURST. Indica que el dispositivo que controla el bus realiza múltiples transfe rencias en este ciclo.

ARBO - ARB3. Estas cuatro líneas forman el bus de arbitraje. Indican el

## **AHORA ... CONEXION INSTANTANEA ENTRE CUALQUIER ORDENADOR DE SU OFICINA Y PERIFERICOS EN El MISMO EDIFICIO.**

## ¡¡ **SIN CABLES DE CONEXIONII**

**CONNACCION** 

**NUEVO!** 

**ACCESORIO PARA COMPARTIR UNA MISMA IMPRESORA** 

## **NORTEXA V erran AC Datalink**

### **CONEXION ENTRE ORDENADORES POR LA RED ELECTRICA Electric Electric Electric Electric Electric Electric Electric Electric Electric Electric Electric Electric Electric Electric Electric Electric Electric Electric Electric**

### **MUCHAS OFICINAS EMPIEZAN CON UN PC Y TERMINAN CON UN TREMENDO LIO DE CABLES**

Una instalación fija de cables en una oficina está bien para aquellas que tienen un sistema fijo de ordenadores.

Una oficina que empieza con un par de ordenadores y una impresora muy pronto necesitará media docena de estos y un par de impresoras, un plotter y un modem, para poder acceder a la información del exterior y estar al nivel de hoy día.

La instalación de un cableado para la interconexión de estos sistemas suele ser bastante cara y compleja, limitando en parte las posibilidades de movimiento y la libertad de uso de ordenadores y periféricos.

¡¡La red eléctrica!!

EL NORTEXA Verran AC Datalink simplemente hace uso de la instalación de cable que usted ya tiene para proporcionarle las conexiones que usted necesita.

#### **AHORA, SI USTED PUEDE ENCHUFAR A LA RED, USTED PUEDE CONECTAR CUALQUIER TERMINAL CON UN MINI ... O CUALQUIER PC IMPRESORA, PLOTIER O MODEM.**

El NORTEXA Verran AC DataLink toma información de su ordenador y la tras mite a través de la red eléctrica a su impresora o a otro periférico.

AUN MAS, el AC Datalink hace compatible la imcompatibilidad, usando indiferentemente puertos paralelos o serie.

### **COMO FUNCIONA EL AC DATALINK**

El AC Datalink funciona por pares. Uno conectado al ordenador y el otro conectado a una impresora, plotter o modem. Cada uno conectado al enchufe de luz más/cercano.

Cuando quiera enviar información simplemente programe su AC Datalink en su ordenador con el código identificador AC/Datalink receptor de su impresora u otro/periférico.

El AC Datalink toma la información dell ordenador y la transmite por medio de la red eléctrica al DataLink receptor. No Importa si este esta en la misma habitación o incluso en la misma pantalla del edificio.

LIBERESE DE LOS CABLES DE CONEXIONES.

**Y AHORA UN NUEVO ACCESORIO PARA COMPARTIR UNA MISMA IMPRESORA.** 

para varios PCs? Solamente necesita el nuevo AC Datalink DPS (Dedicated Printer Sharer).

Simplemente conecte su impresora con/ hasta un máximo de siete PCs. Conecte un AC Datalink DPS en la impresora. Ya todos pueden usar la misma impresora.

## **nortexa**  •••••••••••••••• NORTEC Electrónica y Telecomunicaciones S.A. **952-581186 •584550**

DESEO RECIBIR MAS INFORMACION SOBRE EL "NORTEXA" **1** VERRAN AC DATALINK Y EL AC DATALINK DPS

•Nombre : Empresa Cargo 1Dirección • C.P. Población Telf. **1 1** 

**1** 

: NORTEC Electronics Telecomunicacimes S.A. :  $\frac{1}{2}$ Advda. Mijas 5, Edificio Guadalupe 4-1º 29640 Fuengirola, Málaga nivel de prioridad de la petición del bus, siendo ARBO el bit de menor peso. La mayor prioridad corresponde al valor O, y la menor al 15. -PREEMPT -ARB/-GNT ARB0-4 ----------~~~~~~- <u>secondary secondary secondary secondary secondary secondary secondary secondary secondary secondary secondary secondary secondary secondary secondary secondary secondary secondary secondary secondary secondary secondary s</u> -BURST -CMD **CMD** 

El uso de estas señales para capturar el bus se detalla en el diagrama de tiempos de la figura 4. Su explicación es la siguiente:

l. El árbitro local que requiere el bus activa la línea -PREEMPT.

2. El árbitro central responde poniendo a nivel'l' la línea ARB/-GNT.

3. Esta activación hace que todo dispositivo que desee realizar una transferencia ponga en el bus de arbitraje su nivel de prioridad.

La estructura de este bus (líneas colector abierto) hace que el valor de prioridad más bajo colocado en él sea el que prevalece.

*Figura 4. Proceso de toma de control del bus.* 

> *Figura 5. Conectores del Micro Channel.*

4. El árbitro central pone un nivel '0' en la línea ARB/-GNT. Los árbitros locales comprueban el valor presente en el bus de arbitraje, y sólo el que tenga un nivel igual al presente en el bus es que lo consigue.

S. Si se requiere más de una transferencia, el árbitro local activará la línea - BURST.

6. Con la liberación de la línea -BURST se indica el final del ciclo.

Para evitar que los dispositivos de alta prioridad mantengan siempre el control del bus en perjuicio de los demás existen mecanismos de imparcialidad (Programmable Fairness Feature) y de Time Out.

### **ESTRUCTURA**

Tras describir las principales novedades que la arquitectura Micro Channel aporta se presenta a continuación la estructura y organización del bus. Existen dos posibles configuraciones:

\* Bus "básico" o de 16 bits: único que aparece en ordenadores con procesador central 80286, y presente también en sistemas basados en el 80386. Permite transferencias de entrada/salida sobre un mapa de 64KB, a la vez que maneja un mapa de memoria de 16MB. El tamaño de los datos que permite manejar en paralelo es de 8 o 16 bits.

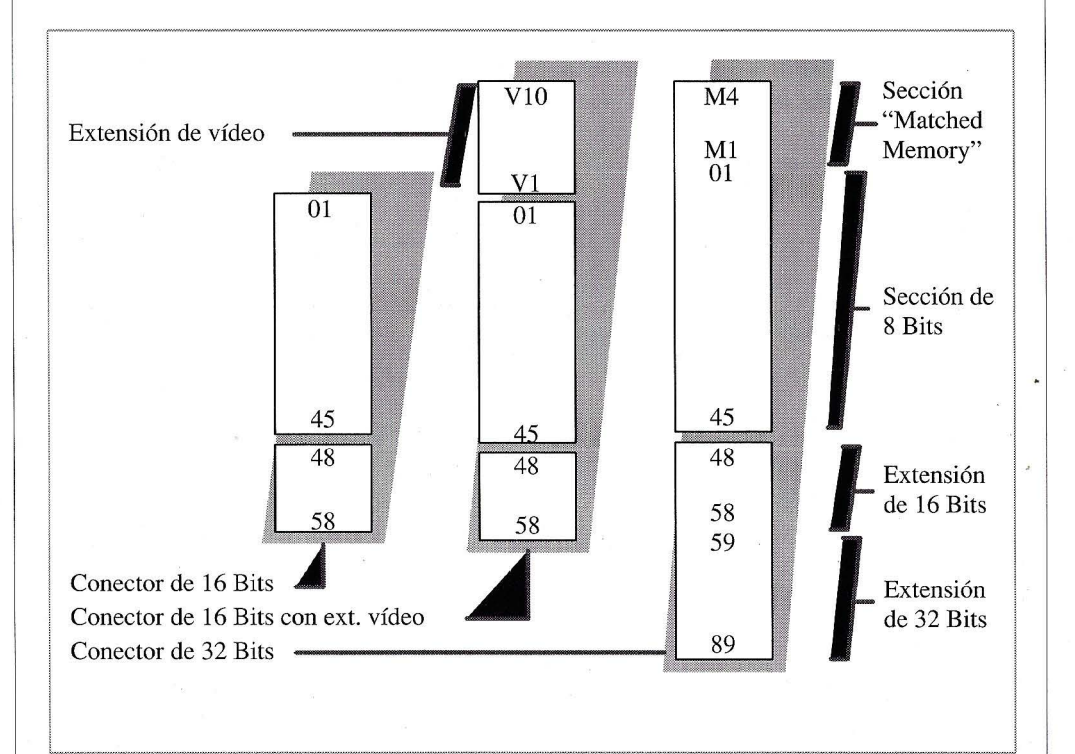

# **OPERACION CAMBIO**

## **OBTENGA UN MINIMO DE 50.000 PESETAS POR SU VIEJO ORDENADOR AL ADQUIRIR UN NUEVO** *FOXEN* (\*)

## **FOXEN AT TURBO PLUS**

- · -Procesador INTEL 80286-12 a 16 MHz - 640 Kb. ampliables a 4 Mb. en placa base.
- -Unidad de disco de 1,2 Mb.(3 l/2 opcional).
- -Disco duro de 21 Mb.(42/80/110) Mb opcional).
- Tarjeta CGA + HERC (EGA y VGA opcionales).
- 2 salidas paralelo y 2 salidas serie RS-232.
- -Reloj-calendario en tiempo real.
- -Zócalo para coprocesador matemático 80287.
- 8 slots de expansión (5 de ellos libres).
- -Monitor bifrecuencia de fósforo blanco.
- -Teclado expandido de 102 teclas en castellano.
- Sistema Oper DR.DOS. Manuales en castellano.

### 16 bits a 16 MHz. a partir de 249.000 pesetas más IVA.

(\*) Y además un regalo de 50 programas de dominio público, valorado en 24.000 pesetas, con todos los ordenadores.

### **FOXEN 386-SX**

- -Procesador INTEL 80386-16 SX a 21 MHz.
- 1 Mb. ampliable a 8 Mb. placa base.
- -Unidad de disco de 1.2Mb (3 l/2 opcional).
- -Disco duro de 21 Mb. (42/80/110 Mb. opcional).
- Tarjeta CGA + HERC (EGA Y VGA opcionales).
- 2 salidas paralelo y 2 salidas serie RS-232.
- -Reloj-calendario en tiempo real.
- -Zócalo para coprocesador matemático.
- 8 slots de expansión ( 5 de ellos libres)
- Monitor bifrecuencia de fósforo blanco.
- -Teclado expandido de 102 teclas en castellano.
- Sistema Oper DR. DOS. Manuales en castellano.

### Todo un 32 bits a partir de 299.000 pesetas más IVA.

Y regalo de una magnífica mesa para ordenador e impresora, valorada en 27.000 pesetas

## **FOXEN 386 TURBO PLUS**

- Procesador INTEL 80386-20 A 28 MHz.
- 1 Mb. ampliable a 8 Mb. en placa base.
- -Unidad de disco de 1.2Mb (3 1/2 opcional).
- Disco duro de 42 Mb. (80/110/330 Mb. opcional. Tarjeta CGA +HERC. (EGA Y VGA opcionales).
- 2 salidas paralelo y 2 salidas serie RS-232.
- -Reloj-calendario en tiempo real.
- -Zócalo para coprocesador matemático 80387. /
- 8 slots de expansión (5 de ellos libres).
- -Monitor bifrecuencia de fósforo blanco de 14".
- -Teclado expandido de 102 teclas en castellano.
- -Sistema Oper. DR.DOS. Manuales en castellano.

### 28 MHz. reales a partir de 490.000 pesetas más IVA

Y regalo de una impresora Olivetti DM-100S, Valorada en 56.900 pesetas más la mesa de 27.000 pesetas

## **FINANCIACION A SU MEDIDA . VENGA A INFORMARSE.**

**CALL COMPUTER**  C/ Cerdanyola 49 08203 Sabadell **BARCELONA**  Tlf: (93) 711 63 84

### **INFORMATICA FELANITX**

*C!* Via Arnest Mestre 5, local comercial 07200 FELANITX **BALEARES**  Tlf: (971) 58 28 82; Fax: 58 28 82

### **METODOS INFORMATICOS**

*C!* Jose Abascal, 27 bajo ext. Izq Tifos; 441 83 29/58 53 Fax: 442 95 44 28003 **MADRID.** C/Canarias, 38 (tienda) 28045 **MADRID**  Tlf: 468 19 84 FAX: 468 19 84

### **METODOS INFORMATICOS LAS PALMAS**

*C!* León y Castillo, 325 35005 **LAS PALMAS DE GRAN CANARIA**  T1f: (928) 24 07 95; Fax: 23 46 54

**SYODE,** S.C. **INFORMATICA**  Bda. Ntra. Sra. de la Esperanza SAN VICENTE DE PAUL, casa 8, bajo 41010 **SEVILLA**  Tlf: (95) 434 30 58

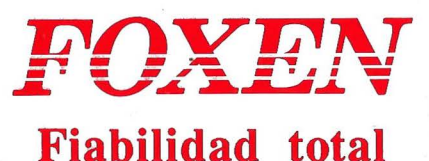

### **HASTA EL 15 DE JULIO O HASTA QUE SE ACABEN LAS EXISTENCIAS**

### **Hardware**

\* Bus "ampliado" o de 32 bits: exclusivo en ordenadores cuya unidad central de proceso es un 80386 o superior. Sus 32 bits de direcciones le permiten acceder a 4GB de memoria en transferencias básicas de 8, 16, o 32 bytes.

Además de estas dos configuraciones pueden definirse conectores de extensión del canal, que permiten su crecimiento y abren la posibilidad de conexión de adaptadores especializados. Este es el caso del conector de extensión de vídeo, utilizado para que adaptadores de control de pantalla especializados (gráficos, imágenes, etc.) puedan presentar en el monitor que controlan la salida de vÍdeo estándar del sistema cuando no se requiere de ellos un funcionamiento especial.

La figura 5 muestra los tres tipos de conectores que reflejan las configuraciones mencionadas.

Las principales señales que constituyen el Micro Channel se pueden reunir en los siguientes grupos:

\* Líneas de direccio-

nes: 24 en el bus "básico"  $(A0 - A23)$  y 32 en el bus<br>"ampliado"  $(A0 - A31)$ . Permiten seleccionar la posición de memoria o de entrada/salida a la que se accede.

\* Líneas de datos: 16 en el bus "básico" (D0 -D15) y 32 en el bus<br>"ampliado" (D0 - D31). Proporcionan el medio de comunicación de la información entre los componentes del sistema.

\* Líneas de control: regulan el funcionamiento del bus, implementando muy diversas funciones:

- Peticiones de interrupción (-IRQ).

- Validación de transferencias (-ADI, -SBHE, -  $CMD...$ ).

- Tipo de ciclo de bus: lectura de memoria, escritura de entrada/salida, etc. (M/-IO, -SO, -S1).

- Selección del adaptador presente en un conector del bus: utilizadas para la selección programable de opciones, como ya se ha explicado  $(-CD$  SETUP $(n)$ ,  $-CD$ SFDBK).

- Arbitraje del bus  $(-PREEMPT, ARB/$ GNT...).

- Optimización de ciclos de memoria de 32 bits (Matched Memory Extension).

### **CONCLUSIONES**

Las características de la arquitectura Micro Channel permiten el diseño de ordenadores más potentes, más flexibles y de instalación más simple para el usuario.

El diseño del bus se ha realizado con los mayores cuidados para evitar problemas de interferencias electromagnéticas, acopios mutos, etc. Con esto se establece el medio de comunicación adecuado para los nuevos procesadores de altas prestaciones.

El soporte de múltiples procesadores sobre el bus hace que se abran nuevos caminos en eL mundo del los ordenadores personales que permitan atacar problemas hasta ahora sólo abordables por sistemas de mucha mayor envergadura. O

### **Biblioteca**

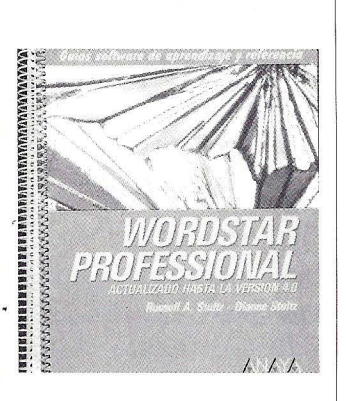

### **WORDSTAR PROFESIONAL. ACTUALIZADO HASTA LA VERSION 4.0**

 $\boldsymbol{E}$  ste manual pertenece a la serie de Anaya Guías software de aprendizaje y referencia y describe la Versión 4 del WordStar Professional de MicroPro Intemational.

La información de este libro cubre las muchas características ofrecidas por esta versión del famoso tratamiento de textos. Describe la creación de texto, le edición y las operaciones de impresión completas. También describe el uso de la impresión encadenada (Merge Print, la correción ortográfica, el uso del tesauro (Word Finder), la taquigrafía incorporada y las nueve operaciones matemáticas.

### *Ficha Técnica:*

*Título: WordStar Professional. Actualizado hasta la versión 4.0. Autor: Russell A. Stultz- Dianne Stultz.* 

*Editorial: Anaya Multimedia. Páginas: 264.* 

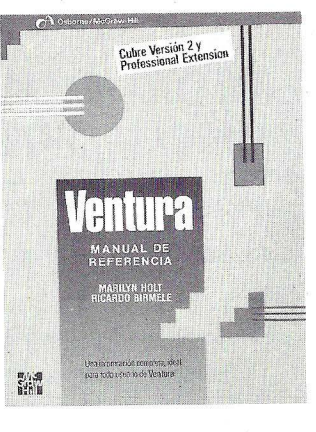

### **VENTURA, MANUAL DE REFERENCIA**

 $\boldsymbol{E}$ 1 volumen que ahora presentamos ha sido diseñado para ser una ayuda siempre a mano independientemente de la habilidad del usuario de este programa. A un principiante o un usuario que se acerca a Ventura por primera vez le conviene utilizar la primera parte del libro, " Primeros pasos con Ventura ". A un usuario más experimentado, la segunda y la tercera parte le ayudarán a mejorar sus dotes de autoedición. Cuando se pase as proyectos más complejos, se encontrará fácilmente una valiosa información en la cuarta parte. Se trata, en fin, de un exahustivo manual a través del cual se puede dominar este elegante e intuitivo programa.

### *Ficha técnica:*

*Título: Ventura. Manual de Referencia. Autor: Marilyn Holt* - *Ricardo Birmele. Editorial: Osborne!MCGraw-Hill. Páginas: 535.* 

WWW

### **INTRODUCCION AL DISEÑO DE BASES DE DATOS RELACIONALES**

 $\boldsymbol{E}$ 1 objetivo de este libro es el de mostrar las líneas maestras del diseño de bases de datos que luego puedan ser implementadas en un sistema de gestión de bases de datos, de las que hay disponibles en el mercado, como dBase III, dBase III+ o ·R:Base.

Enseña diferentes mecanismos de descomposición de las relaciones existentes entre los datos, consiguiendo llegar a la definición de la estructura final de la base de datos que se quiere diseñar.

El objetivo, por tanto, es mostrar las líneas maestras de un diseño de bases de datos, que pueda ser fácilmente comprendido por el usuario medio de microordenadores.

### *Ficha técnica:*

*enfoque riguroso con ejemplos mador. prácticos en dBase y R:Base. Autor: Daniel Meziat. Autor.· Glenn A.]ackson. Editorial- Anaya Multimedia. Editorial: Anaya Multimedia. Colección: Guías Prácticas. Páginas: 203 Páginas: 250* 

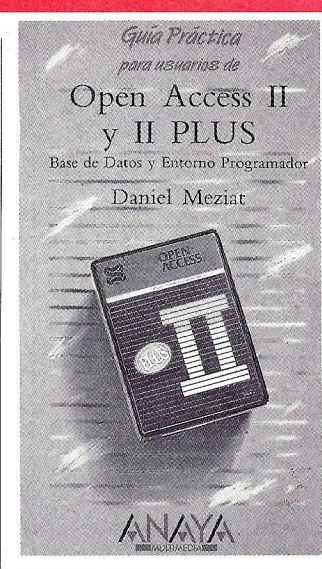

### **OPEN ACESS ll Y ll PLUS**

 $\boldsymbol{E}$ ste libro, perteneciente a las Guías Prácticas de Anaya, pretende ser una guía práctica para los ususarios del paquete de software integrado Open Acess II (er¡ sus versiones normal y Plus), en relación con el Gestor de Bases de Datos y el Lenguaje de Entorno Programador. Por ello ha sido realizado describiendo los pasos que debe recorrer un usuario del programa que desee aprender los procesos básicos y crear una aplicación.

El autor se vale del desarrollo de ejemplos que permitan poner de manifiesto las posibilidades desde este paquete de software integrado.

### *Ficha técnica:*

*Título: Introducción al diseño de Título: Open Acess JI y 11 Plus. bases de datos relacionales. Un | Base de Datos y Entorno Progra-*

### El rincon de los CHIPS-MES

## **ARCADES, VIDEOJUEGOS Y OTROS VICIOS SOLITARIOS**

 $\int$ nforme Semanal, uno de  $\vert$  do. Que sean capaces de crear delos mejores espacios informativos de pendencia, adicción; términos que nuestta TV, ha emitido recientemen- aquí en nada tienen que ver con te un reportaje sobre la adicción al ordenador. El tema es, según parece, tan preocupante que no podía faltar la opinión autorizada de algún psicólogo. Bemabé Tierno, especia- que, por ejemplo, desde su más tierlista en recetas contra el fracaso esco- na infancia comparte mesa y atenlar, se prestó a ello junto con otros, ción familiar con televisión y padre que coincidieron en considerar la si- pluriempleado. De niños que soportuación creada por los juegos cibernéticos como un laberinto sutil que atrapa al indefenso niño.

El reportaje en cuestión no está a la altura de la calidad y el rigor informativos a que nos tienen acostumbrados sus realizadores. En ningún momento se hizo una descripción del tipo de juegos objeto de los comentarios.

Mucho nos tememos que quienes opinaban no han participado en más arcades que en los de las máquinas de marcianos de los bares. Que quizá no han tenido la quier juego de fantasías personales paciencia ni sentido la fascinación de buscar llaves y sortear fantasmas en un buen videojuego.

Si lo hubieran experimentado con el interés suficiente por conocer qué y por qué apasionan a los muchachos y a quienes no son tan muchachos, difícilmente podrían hablar de "daño en la capacidad relacional y afectiva de los niños" y sabrían que una caracteristica de los juegos, sean o no por ordenador, es precisamente que no aburran en sucesivos ejercicios, que inciten a continuar juganotras fijaciones e intoxicaciones.

No señores, el ordenador no tiene porque ser responsable de los desarreglos afectivos de la gente tan absurdas y trasnochadas disciplinas colegiales, clases soporíferopasivas y lecciones magistrales. Casas sin intimidad y barrios sin parques.

Y mire ud. por donde, estos chicos un día encuentran en una máquina más facilidad de relación que con el resto de su entorno, incluido amigos. Peligroso, sin duda, y preocupante. Pero tan peligroso como ignorar que se trata de un síntoma. Tan preocupante como cualquier otra actividad compulsiva.

Y tan saludable como cualque se combate y complementa con comprensión, con la promoción de buenas lecturas, con la suerte de amistades y de otros valores que el Sr. Valdeolmillos, por cierto, profesor de informática, no psicólogo, explicó tan breve como sensatamente en el desafortunado y desinformado espacio de TV.

Es una pena que siempre se intente asesinar al pianista.

## SELECCIÓN DE PERSONAL

## SE NECESITAN **PROFESIONALES**

## DELA **INFORMÁTICA**

### -TODOS LOS NIVELES-

## **OFRECEMOS**

- Un mejor puesto de trabajo, mejor renumeración, con más proyección.

..

- Representamos a las mejores Empresas privadas del país.
- Estudio personalizado y totalmente confidencial de todos los candidatos.

## **SUPÉRESE**

- Un puesto puede estar vacante para Vd.

- Llámenos a cualquier hora al Telf. 254.91.64 o envíe su nombre y dirección de contacto a:

PULLSERVI INTERNACIONAL, S.A. Sección de Personal Informático e/ General Moscardó, 3 28020 MADRID

- Le enviaremos un: ''FORMULARIO-CURRICULUM''

*El "Compatible"* 

## **CARTAS AL DIRECTOR**

### **Estimados amigos:**

**Soy un fiel seguidor de la revista desde el nº 1 y gracias a vosotros me "enrolé" en el mundo de la informática. Desde mis primeros pinitos hasta hoy ha pasado mucho tiempo (he pensado escribiros muchas veces, pero casi no dispongo de tiempo libre) y he visto vuestra magnífica evolución, aunque, durante un periodo de tiempo os "dormísteis en los laureles".** 

**Después de ese pequeño bajón volvísteis a resurgir con un nuevo concepto y un nuevo cambio. Por cierto, felicitaros por vuestro nuevo logo; creo que el anterior estaba un poco desfasado. Pero la nueva línea me desilusionó. ¿Qué fue de la magnífica sección de anuncios gratuitos, en la que siempre encontrabas algo que comprar, vender, intercambiar o incluso exponer?. ¿Donde están esos trucos y utilidades, que nos sacaban de mil y un apu**ros?. ¿Dónde guardasteis **los diversos cursos \ que nos enseñaban a manejar mejor nuestro ordenador?.** 

**Desaparecieron mis teriosamente. No obstante, os debo agradecer que para leer El Ordenador Personal no haga falta tener un título superior en informática; como sucede en un gran número de revistas.** 

**Bueno no quiero robaros más tiempo, animaros para que sigáis con la magnífica labor que estáis realizando y mandaros un fuerte abrazo.** 

### **FERNANDO LUENGO (SANTANDER)**

### Estimado lector:

Permítenos que hagamos extensible tu respuesta a todos los lectores. En primer lugar gracias por tu carta. Tienes razón en lo que nos comentabas y por eso estás de enhorabuena. Como podrás comprobar, en este mismo número han nacido algunas secciones en respuesta a peticiones como la tuya, que. coincide con los resultados que obtuvimos en la encuesta de hace unos meses. Esta misma sección de CARTAS AL DIRECTOR es una de las recién llegadas. O la de trucos y utilidades, en la que encontraréis todo aquello para sacar mayor rendimiento al PC. En fin, es nuestro deseo que la revista sea cada número un espejo de las necesidades de nuestros lectores. Que en ella encontréis todo aquello que os interesa. Esa es, en definitiva, nuestra razón de ser.

#### **Estimados señores:**

**Ante todo felicitarles por su publicación. Les** es**cribo esta carta, debido a una pequeña duda que me ha surgido. Hace poco he adquirido un PC AT, que**  **me funciona estupendamente. Acto seguido conseguí una unidad de 5 1/4 de 360Kb, de un ordenador XT. Y aquí viene mi duda, ¿es posible conectarlo a mi nuevo ordenador?. Mi configuración actual es: un disco duro de 40Mb, una unidad de disco de 5 1/4 1.2Mb, monitor VGA color y 1Mb de memoria RAM. Si fuera posible añadir esta nueva unidad, ¿sería posible que la hiciese yo mismo?** 

**Esperando sus contestación, se despide atentamente:** 

### **AGUSTIN PEREZ (MA-DRID)**

En cont estación a su primera cuestión, le diremos que en principio no hay ningún problema. Ahora bien, su ordenador debería tener un programa de configuración (normalmente especificado como "SETUP"), ya sea en disco o en memoria ROM. En caso de este último sistema, al inicializar su ordenador, tendrá que pulsar una secuencia de teclas (normalmente Alt+Crtl+Esc) para àcceder al mismo. Una vez dentro de él, deberá especificar que ha añadido una segunda unidad de disco, uni-360Kb. Lógicamente ésto se haría después de haber instalado la misma dentro del equipo. La instalación de una segunda unidad, no es complicada. Como suponemos que su denador se encuentra todavía en garantía, le aconsejamos que si no es docto en temas de -"cacharrear" con su ordenador a nivel de hardware, no lo intente; ya que si tuviese algún problema posterior, el servicio técnico de su ordenador no se haría responsable del mismo, porqué ha añadido una pieza no considerada de origen.

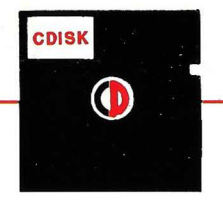

## **COMPUTER DISTRIBUTION, S.A.**

**CODISA** 

CENTRO MUNICIPAL DE EMPRESA, POLIGONO ALCAMAR - NAVE, 4 CAMARA DE ESTRUELAS • 288016 MADRID· TLS: 885 76 01605611 ·FAX: 885 76 20

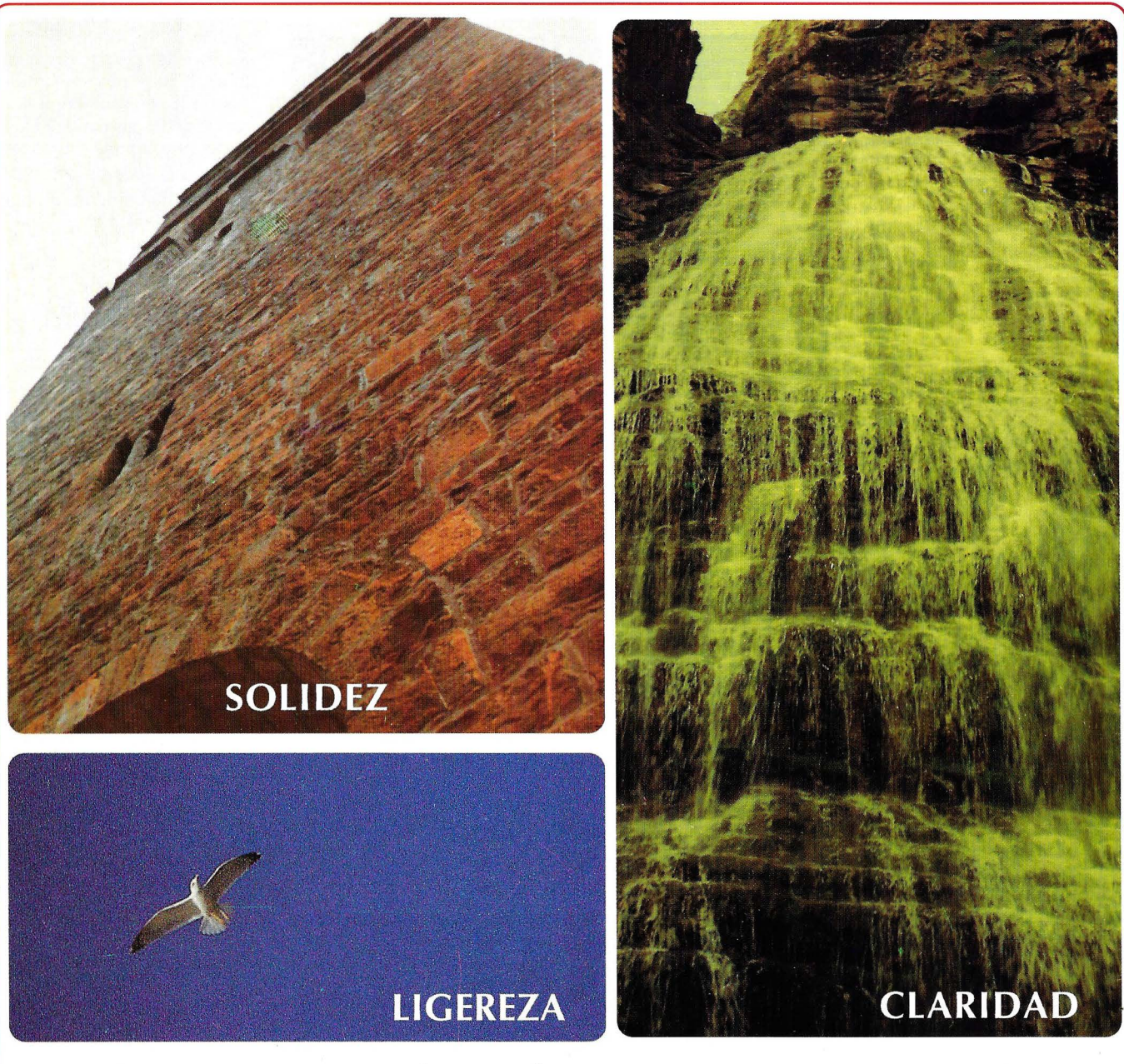

## **¡Más que vender, damos respuestas a sus necesidades informáticas!**

ORDENADOR SOFTWARE OF IMATICA DESPIECE SERVICIOS

- 
- 
- 
- 
- 
- Handok 486 Autoedición Filtros Controladores Cables especiales Cables especiales CAD/CAM Filtros
- - -

- Tulip  $\begin{array}{c} \begin{array}{c} \begin{array}{c} \begin{array}{c} \begin{array}{c} \text{XT} \\ \text{A386} \end{array} \\ \begin{array}{c} \end{array} \\ \begin{array}{c} \end{array} \\ \begin{array}{c} \end{array} \\ \begin{array}{c} \end{array} \\ \begin{array}{c} \end{array} \\ \begin{array}{c} \end{array} \\ \begin{array}{c} \end{array} \\ \begin{array}{c} \end{array} \\ \begin{array}{c} \end{array} \\ \begin{array}{c} \end{array} \\ \begin{array}{c} \end{array} \\ \begin{array}{c} \end{array} \\ \$
- Sanyo AT Aplic. Profesionales Consumibles Cintas HD.: 20/40/80/120/160 Mantenimientos<br>- Profex 386 Enseñanza Mobiliario Papel /300/800/1 Gb., etc. Servicio Técnico - Profex 386 - Enseñanza - Mobiliario (Papel /300/800/1 Gb., etc. -<br>- Handok 486 - Autoedición - Filtros - Controladores
	-

- 
- 
- 
- 
- Impresoras

## **NOTICIAS**

### **NUEVAS APLICACIONES ICL**

ÍCL ha anunciado un nuevo concepto de Sistemas Abiertos de Fabricación que están soportados por una cartera de aplicaciones basadas en Unix para empresas de tamaño medio y grande.

REF.041

### **SISTEMA DE PREDICCION DE MICROMOUSE**

Micromouse ha comenzado la distribución de un nuevo producto de la familia SPSS de gestión, análisis y presentación de datos. Se trata del módulo SPSS/PC+ Chaid, que puede ejecutarse como un programa independiente o bien asociado como un módulo más a SPSS/PC+ Base.

REF.042

### **MAS HERRAMIENTAS PARA MICROSOFT WINDOWS**

Microsoft, en compañía de una docena de fabricantes de software, distribuirá un completo sistema de herramientas con el fin de facilitar la construcción de avanzadas aplicaciones en el entorno Microsoft Windows. Estas herramientas son para: audio, texto, planos fotográficos de calidad y películas de animación y movimiento.

REF.043

#### **NOVEDADES SCO**

SCO unipath SNA-3270 facilita la solución multiusuario y multipuesto de comunicación

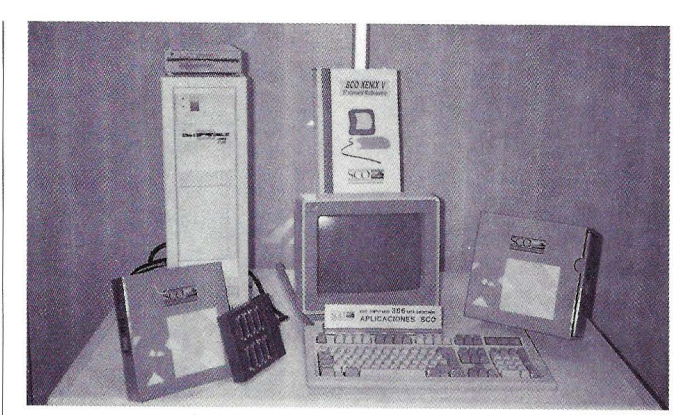

micros-miniframes necesaria para que los usuarios de sistemas SCO Xenix conecten sus miniordenadores a los miniframes.

SeO Xenix-Net, el último lanzamiento de la versión de Microsoft Network para Xenix, es una red de área local pensada para ordenadores que trabajen para SCO Xenix.

REF.044

#### **MEDIDA DE RENDIMIENTO**

Systar comercializa el OLGA (On-Line Graphic Analyser) y

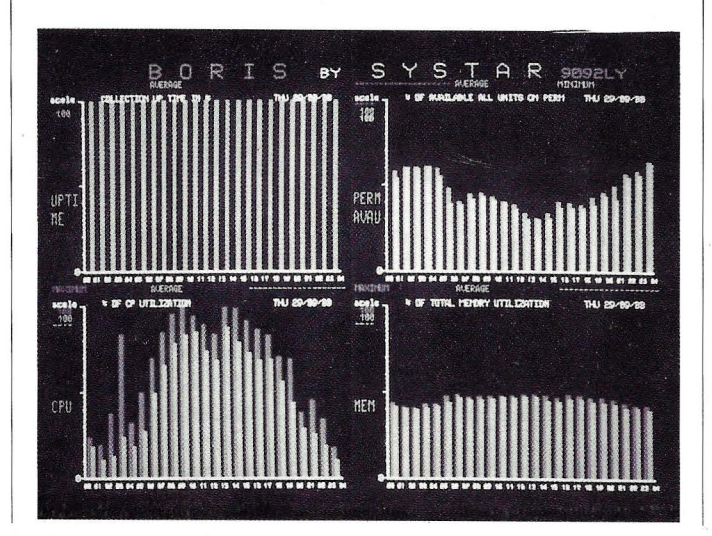

el BORIS (Bussines Oriented Report on Information System), dos programas que permiten controlar en tiempo real grandes sistemas, la calidad y que, además, ayudan a la planificación de las inversiones

REF.045

### **SOFIWARE PARA DESARROllO**

VSDS es algo novedoso en cuanto a soporte de sistemas de desarrollo, soporta 50 microprocesadores de diferentes familias, desde 4 bit a 16 bit y puede funcionar sobre IBM/Pe/XT ó AT ó compatibles. VME Bus Tracer es otra herramienta desarrollada por esta misma firma y distribuida por Novatronic.

REF.046

### **PROGRAMA PARA PUNTOS DE VENTA IBM**

Datisa ha firmado un acuerdo para la comercialización en exclusiva de su aplicación GESDA 4684 sobre ordenadores IBM. Este producto es un programa de gestión de trastienda para puntos de venta.

REF.047

### **AGENTE ETHERNET SNMP**

Synoptics Comunications ha anunciado la disponibilidad de su· Agente Ethernet SNMP (Protocolo de Gestión Simple de Red) LattisNet, el cual permite la gestión de los centros de cableado inteligentes de LattisNet ubicados en cualquier lugar dentro de una

### **Noticias**

red grande y compleja, desde una única estación de gestión SNMP.

REF.048

### **VERSION PARA RED DEL STATGRAPHICS**

STSC ha introducido la versión para redes del Statgraphics, el software estadístico gráfico, totalmente interactivo para PC y compatibles.

REF .049

### **PLANIFICACION DE PRODUCCION INTELIGENTE**

Texas Instruments acaba de lanzar en España su herramienta TI- MASS, destinada a crear sistemas de apoyo a la toma de decisiones sobre operaciones de producción.

REF.050

### **ERIPAX DE ERICSSON**

El grupo Ericsson introduce en España Eripax, una red privada de comunicación de datos que está ya funcionando en las Bolsas de Frankfurt, Milán, Londres y Estocolmo; en la empresa de electricidad italiana Ene!, en el Metro de Milán, etc.

REF.051

### **PLOTTERS MUTOH**

Softronics anuncia la comercialización en España de los plotters Mutoh, diseñados para proporcionar el máximo de ahorro de consumibles y mantenimiento.

REF.052

*Nuevos plotters de Softronics* 

### **TREN DE AUTOEDICION**

### **DIMONI**

La empresa Dimoni Software acaba de presentar su nuevo desarrollo dentro del campo de la Autoedición, el T .A.D., que ofrece la posibilidad de poder generar documentos, diseñándolos y llevándolos hasta la impresión final.

REF.053

### **NOVEDAD EN GRAFICOS DE ASHTON TATE**

El nuevo programa de gráficos de gestión de Ashton Tate ha sido diseñado para obtener óptimos resultados de impresión. Se trata de Applause 11, que trabaja con cualquier dispositivo periférico de salida.

REF.054

### **MANTENIMIENTO PARA**

### **OPEN ACCESS 11 PLUS**

SPI, la empresa fabricante de Open Access, ha puesto en marcha un servicio de mantenimiento que constituye una absoluta novedad para los usuarios de ordenadores personales.

REF.055

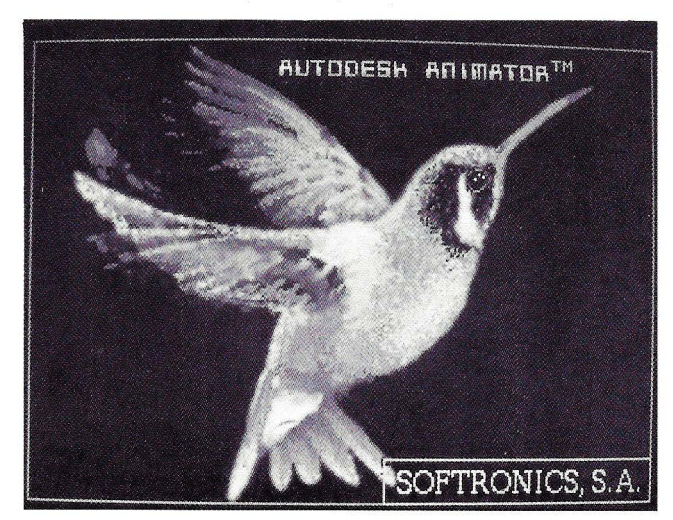

### **CAMBIO DE SISTEMAS EN BUU**

El Grupo Bull ha decidido adoptar las especificaciones del sistema operativo Unix desarrolladas por Open Software Foundation y ha anunciado su propósito de conformar su oferta de productos abiertos según el sistema OSF/ l.

REF.056

### **NOVEDADES DE MACROMIND**

MacroMind presenta la versión 2.0 de su aplicación más característica, MacroMind Director. También ha anunciado la disponibilidad de MacroMind Three-D, una herramienta tridimension al para la animación, interpreta ción y manipulación de imágenes para Macintosh.

REF.057

### **MS-DOS EN RUSO**

La versión rusa de MS-DOS usa un conjunto de caracteres Cirílicos en pantalla y también soporta impresoras con herramientas Cirílicos. La traducción es el resultado de cooperación entre Microsoft y Dialogue, una empresa de ordenadores americano- soviética formada en 1988.

REF.058

**CONTABILIDAD GENERAL PRISMA 3.1** 

A primeros de junio hará su aparición en el mercado la Contabilidad General versión 3.1 de Prisma Soft, un avanzado software de gestión empresarial.

Se trata de una aplicación

### **Noticias**

que va más allá de la contabilidad propiamente dicha y que incluye otros programas complementarios como generador de informes, editor de textos, hoja de cálculo, gráficos en dos y tres dimensiones, calculadora, agenda, calendario, paleta de colores y reloj.

Entre las ventajas que incluye esta versión cabe señalar la flexibilidad en la gestión del fichero histórico de movimientos que posibilita el acceso al fichero maestro desde cualquier pantalla del programa y la facilidad de búsqueda de cuentas, empresas, etc. bien por código o por nombre.

Para obtener un rendimiento óptimo de esta versión, así como de cualquier producto Prisma, el usuario cuenta con Prisma Sys, empresa encarga-

**Agenda** 

### **INFART '90**

La Fundación Caja de Pensiones presenta, en el Centro de Iniciativas y Experimentos para Jóvenes, la tercera edición de Infart, premios a la creación con ayuda de nuevas tecnologías en el campo de la imagen y de la música.

REF.001

### **JORNADAS APLITEC**

Los días 6, 7 y 8 de noviembre se celebrará la segunda edición de las Jornadas Aplitec. Para este año se ha seleccionado un área tan actual como Informática Aplicada a los Aprovisionamientos.

REF .002

### **PREMIO FUNDESCO DE ENSAYO**

Fundesco convoca las sexta edición del Premio de Ensayo da de suministrarle el correspondiente soporte técnico.

### **ESTACIONES GRAFICAS X-WINDOWS**

NCR ha presentado el sistema NCR Towerview, estación gráfica sin *discq* que soporta el estándar X-Windows y puede integrarse en otros sistemas basados< en Unix que soporten la versión estándar 11.3 de X/Window.

REF.061

**CAJA EXTERNA VIN/PAL** 

S6ftronics, importador y distribuidor del programa Animator, presenta la caja externa. VIN/PAL, que permite convertir la señal de vídeo

correspondiente a 1990 " Comunicación, Tecnología y Sociedad ", dotado con dos millones y medio de pesetas. El plazo de entrega finalizará el próximo 31 de octubre.

REF.003

### **INFORMATICA HOSPITALARIO**

El III Simpósium Informática Hospitalaria tendrá lugar en Barcelona del 6 al 8 de junio próximo.

REF.004

### **NUEVAS TECNOLOGIAS EN LA FORMACION**

La IV Semana sobre Informática Aplicada en la Ingeniería y la Enseñanza se celebrará en Madrid del 2 al 5 de julio de 1990.

REF.005

VGA del ordenador a señal de televisión norma PAL.

REF.062

### **NOVEDADES HEWLEIT PACKARD**

La empresa JJ Cobas ha adquirido una estación de trabajo HP 9000, modelo 370 TSRX, para su departamento de ingeniería.

HP ha anunciado también el lanzamiento de una calculadora científica, diseñada para aprovechar la interface de usuario de la calculadora, pero además con la memoria y funciones de una pantalla de un ordenador personal.

REF.064

### **EXPOTRONICA 90**

Del 4 al 8 de junio, y coincidiendo con el Informar, se celebrará en Barcelona el Salón Internacional de Equi pos y Componentes Electrónicos, EXPOTRONICA 90.

En sus 16.000 metros cuadrados, este certamen agrupará a 475 empresas nacionales e internacionales procedentes de 30 paises.

Paralelamente a la celebración del Salón, tendrán lugar unas Jornadas Profesionales estructuradas bajo un enfo que práctico y de actualidad. Temas como Mantenimiento y Reparación de sistemas por microprocesador, Tecnología de montaje superficial o Certificación de productos electrónicos, serán objeto de desarrollo en estas jornadas.

**Fira de Barcelona** 

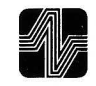

**Expotrónica 90** 

**Rosas y cactus** 

## **Rosas y Cactus**

Un año más, una década más, un número más en la comprometida tarea de elogiar las cosas bien hechas y poner sobre el tapete las no tan buenas

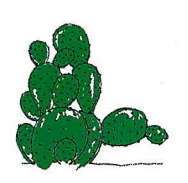

CACTUS con 300 p.p.p. (pinchos por pulgada) al departamento de repuestos de AGFA. Llamamos para solicitar un cable nuevo para nuestro esca- • *r* '""' '""..0.-"-\_...l\_.....\_-

de la iniciativade Gerardo Meiro (Micronet), Juan Antonio Valverde (Software deBase) y Carlos Bastos (Bastos Informática) capitaneados por Antonio Velázquez al frente del proyecto. Comprar software profesional a precios muy asequibles es ya un hecho. La visión de futuro de líderes del sector como MI-CROSOFT, ASHTON TATE sión". El nuevo Robin Wood es considerado como un símbolo por los hackers americanos y no es de extrañar que se comercialicen camisetas con su esfinge. Esta es la primera sentencia que se produce en los EEUU sobre el tema y a nuestro juicio, dado el daño que ha producido el querubín, bien podrían haberle condenado a controlar declaraciones fiscales en el Ministerio de Hacienda.

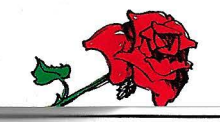

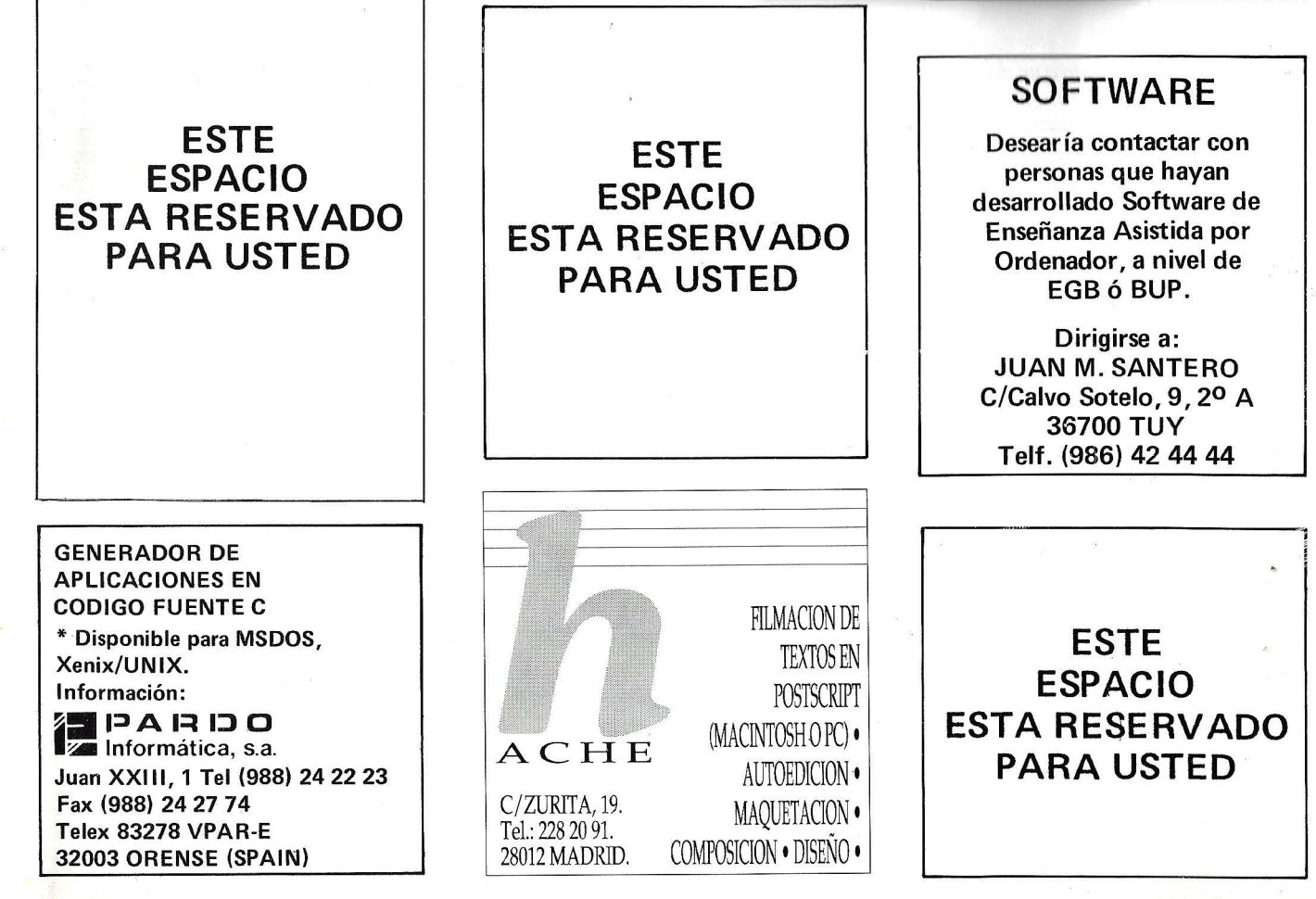

### PEQUEÑOS ANUNCIOS GRATUITOS

Ustedes recordaran que en el número 86 de la revista, incluíamos un cuestionario, cuyo objetivo prinicipal era conseguir que EL ORDENADOR PERSONAL fuerá SU revista. Y eso es precisamente lo que nosotros deseamos.

Por tanto, debido al gran número de lectores, que solicitaban esta antigua sección, desde este número podrán contar con ella. Constara de cinco apartados:

Clubs: Donde se incluyen todas las asociaciones de usuarios que quieran ver ampliadas su fronteras.

Contactos: Si quiere intercambiar ideas, trucos, información, etc. (Puede que encuentre su media naranja).

Compra de material: ¿Donde podría adquirir XXX? Mandenos el cupon, y, quien sabe, a lo mejor encuentra una joya.

Venta de material: Si no sabe que hacer con su antiguo PC, monitor... Puede que le saque algún partido.

Diversos: Que le interesa un poster del 486, inténtelo.

### **Agenda**

#### INFART '90

La Fundación Caja de Pensiones presenta, en el Centro de Iniciativas y Experimentos para Jóvenes, la tercera edición de Infart, premios a la creación con ayuda de nuevas tecnologías en el campo de la imagen y de la música.

REF.001

### JORNADAS APUTEC

Los días 6, 7 y 8 de noviembre se celebrará la segunda edición de las Jornadas Aplitec. Para este año se ha seleccionado un área tan actual como Informática Aplicada a los Aprovisionamientos.

REF.002

### PREMIO FUNDESCO DE ENSAYO

Fundesco convoca las sexta edición del Premío de Ensayo

correspondiente a 1990 " Comunícación, Tecnología y Sociedad ", dotado con dos millones y medio de pesetas. El plazo de entrega finalizará el próximo 31 de octubre.

REF.003

### **INFORMATICA** HOSPITALARIO

El III Simpósium Informática Hospitalaria tendrá lugar en Barcelona del 6 al 8 de junio próximo.

REF.004

### NUEVAS TECNOLOGIAS EN lA FORMACION

La IV Semana sobre Informática Aplicada en la Ingeniería y la Enseñanza se celebrará en Madrid del 2 al 5 de julio de 1990.

REF.005

### EXPOTRONICA 90

Del 4 al 8 de junio, y coincidiendo con el Informat, se celebrará en Barcelona el Salón Internacional de Equipos y Componentes Electrónicos, EXPOTRONICA 90. En sus 16.000 metros cuadra-

dos, este certamen agrupará a 475 empresas nacionales e internacionales procedentes de 30 paises.

Paralelamente a la celebración del Salón, tendrán lugar unas Jornadas Profesionales estructuradas bajo un enfoque práctico y de actualidad. Temas como Mantenimiento y Reparación de sistemas por microprocesador, Tecnología de montaje superficial o Certificación de productos electrónicos, serán objeto de desarrollo en estas jornadas.

Fira de Barcelona

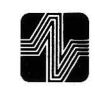

**Expotrónica 90** 

# **DIRECTORIO**

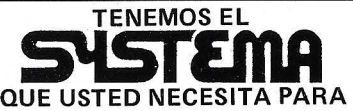

SOLUCIONAR SUS PROBLEMAS EN INFORMATICA.

- \*ORDENADORES DESDE 90.000 PTS HASTA 1.800.000
- \* SOFWARE DE TRADUCCION Y GESTION
- \*TARJETAS ACELERADORAS
- \*MANTENIMIENTO Y SERVICIO **TECNICO**

NUESTRO **S"lSTORA** 

NO FALLA iGARANTIZADO! C/Jacometrezo, 4 4-1 28013 Madrid Teléfono (91) 521 82 26<br>Eax (91) 531 70 31 (91) 531 70 31 iCONSULTENOS! PRESUPUESTO SIN COMPROMISO

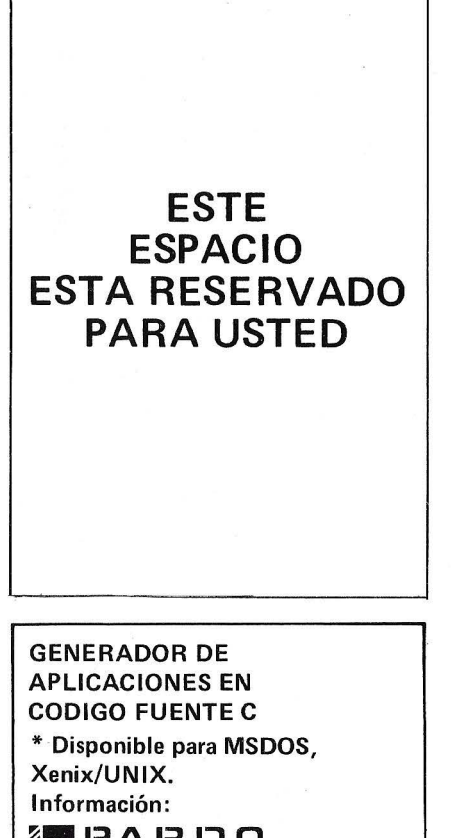

~~"11 **l::l A** 1~ **I:J O** ~ Informática, s.a. Juan XXIII, 1 Tel (988) 24 22 23 Fax (988) 24 27 74 Telex 83278 VPAR-E 32003 ORENSE (SPAIN)

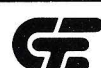

**C.T.E. ELECTRONICA. S.A.** REPRESENTANTES DE EMERSON ELECTRIC EN ESPAÑA

- Sistemas de Alimentación Ininte-
- rrumpida (SAl).
- Rectificadores y Convertidores Especiales.
- Variadores de velocidad de corriente alterna.
- Equipos electrónicos para DEFENSA.
- Instalaciones "LLAVE EN MANO"
- Servicio Asistencia Técnica "24 horas" 365 días/año,

### DOMICILIO SOCIAL:

C/ Llanos de Jerez. 8 Polígono Industrial de Coslada 28820 Madrid Teléfono: (91) 673 41 15 - Telefax: 672 29 12 DELEGACIONES:

Barcelona. Bilbao y Las Palmas de Gran Canaria

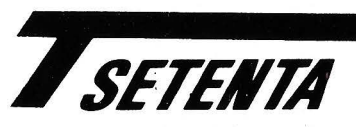

TECNICA SETENTA INFORMATICA, S. L

Pizarro, 6 - Getafe- 28902 Madrid Tel. 682-73-39/95

### SOMOS LA SOLUCION INFORMATICA EN LA ZONA SUR DE MADRID.

Ordenadores ITS, ATAIO, PHILIPS, INVES, BONDWELL, SANYO, AMSTRAD, etc...

- Software a medidas y Standard.
- Redes locales, comunicaciones, etc...
- Consumibles y Repuestos. ·
- Mantenimientos y S. Técnico.

"PRESUPUESTOS SIN COMPROMISO" LLAMENOS: ESTAMOS PARA **SERVIRLES** COMO SE MERECEN.

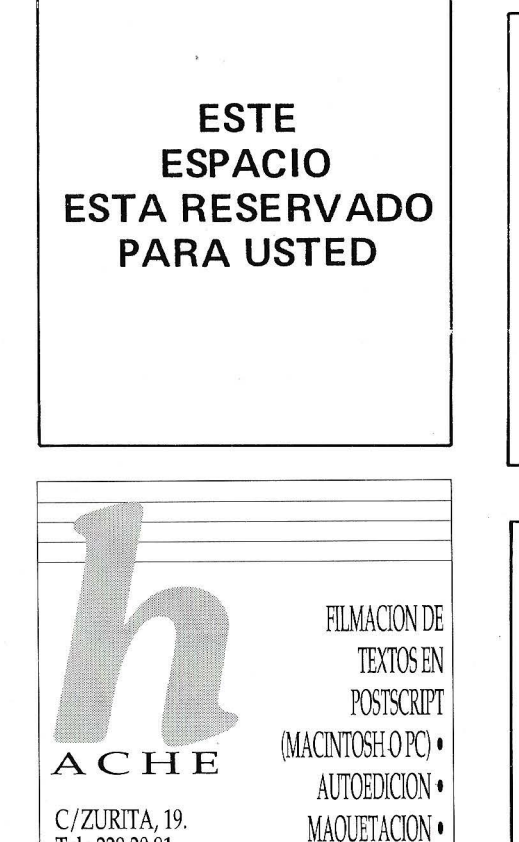

C/ZURITA, 19.

Tel.: 228 20 91. 28012 MADRID. COMPOSICION . DISEÑO .

## **SOFTWARE**

Desearía contactar con personas que hayan desarrollado Software de Enseñanza Asistida por Ordenador, a nivel de EGB ó BUP.

Dirigirse a: JUAN M. SANTERO C/Calvo Sotelo, 9, 20 A 35700 TUY Telf. (986) 42 44 44

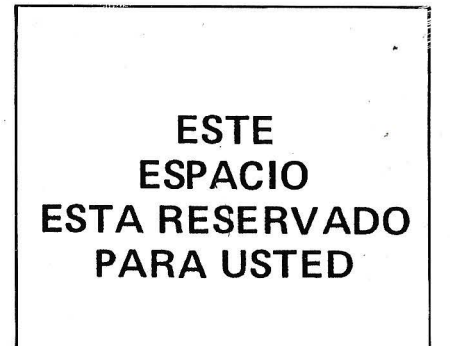

¡Los Rolling en España! ¿O prefiere el ballet? Reserve sus entradas a tiempo. Con su ordenador, sin pasar por la taquilla.

¿Cuánto tiene? ¿Cuánto necesita? Cualquier operación bancaria ahora puede hacerla desde su domicilio. En un instante.

PAGINAS AMARILLAS UBU  $\sqrt{2}$ 

·¿Cuánto cuesta *ir* a Nepal? ¿Quedan plazas para el Talgo de esta noche? Convierta su ordenador en una auténtica Agencia de Wajes.

¿Le apetecen unas ostras? ¿Sabe qué vinos hay en oferta? Compre en El Corte Inglés sin moverse de casa.

Yn fontanero en sábado o un disfraz para el domingo. *Si* está en las Páginas Amarillas, estará en la pantalla de su ordenador. En segundos.

Nuevas posibilidades con la Generación INVES

u La Generación INVES le ofrece un nuevo con- .... cepto de comunicación. Con la Tarjeta INVESCOM-300 y su ordenador, a través de la red IBERTEX -vía Telefónica- Vd. puede acceder a todo un mundo de Información y Servicios. Imagínese lo que representa, desde la comodidad de su hogar u oficina, operar con su Banco, reservar viajes, consultar las páginas amarillas, hacer sus compras en El Corte Inglés, y todo un futuro de posibilidades inmediatas que

están surgiendo día a día.

INVESTRONICA le proporciona la Tarjeta INVESCOM-300 gratuitamente con todos sus ordenadores, pero si ya tiene un PC, puede adquirirla individualmente por 18.000 Pts.\*, en El Corte Inglés o cualquier establecimiento autorizado INVES.

Desde ahora, y en exclusiva, INVESTRONICA le abre las puertas de la nueva comunicación. \* I.V.A. incluido.

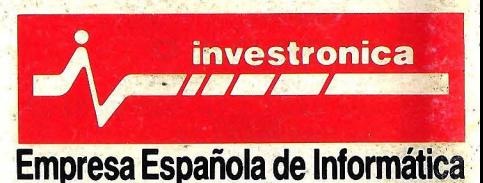

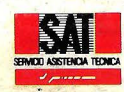

Una amplia red de asistencia para su completa<br>seguridad, servicio y garantía.<br>Para una mayor información sobre la gama INVES, **y su Servicio de Asistencia Técnica consulte a su**<br>distribuidor oficial.

**INVESCOM-300**